**ANNEE 2013** N°

# **Thèse Pour le diplôme d'état de Docteur en pharmacie**

**Par Hervé Jourdan** 

**Présenté et soutenue publiquement le 3 juin 2013** 

# **Amélioration du Contrôle Qualité des lecteurs de glycémie capillaire au CHU de Nantes**

**Président : A. Pineau PU-PH Toxicologie UFR des Sciences Pharmaceutiques et Biologiques Nantes et CHU Nantes** 

**Membres du jury : E. Bigot-Corbel MCU-PH Biochimie UFR des Sciences Pharmaceutiques et Biologiques Nantes et CHU Nantes** 

 **J.L. Orsonneau Praticien Hospitalier en Biochimie CHU Nantes** 

 **C. Yvorra, Pharmacien d'officine titulaire à Rezé** 

# **Remerciements**

**A Monsieur Pineau, Pour son soutien depuis la reprise de mes études** 

**A Madame Bigot-Corbel, Pour toute l'aide et le temps qu'elle a bien voulu me consacrer** 

**A Madame Delaroche, Pour ses conseils éclairés**  **A Florence,** 

**A Agathe et Amaury,** 

**A mes parents,** 

# 0 TABLE DES MATIERES

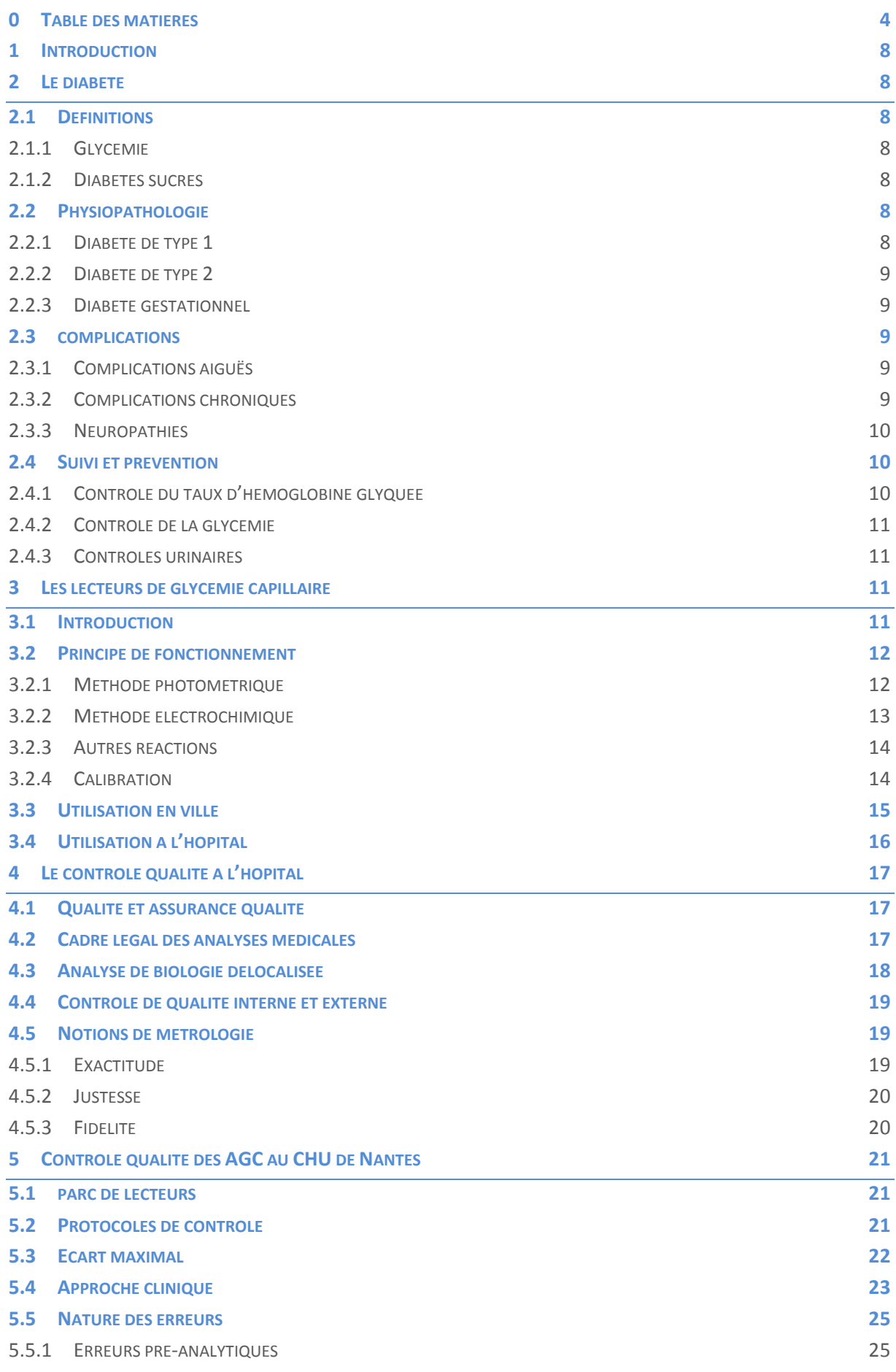

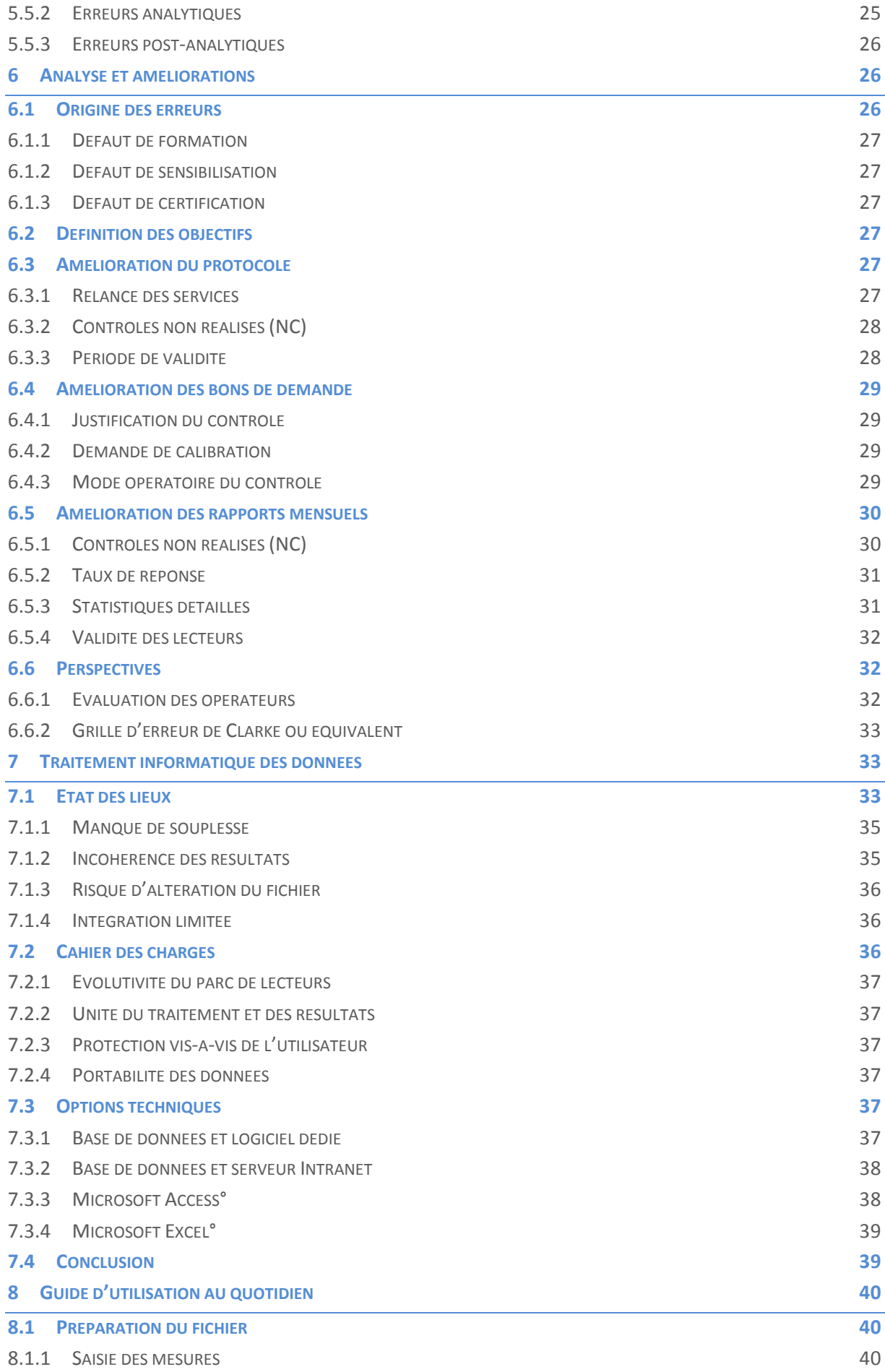

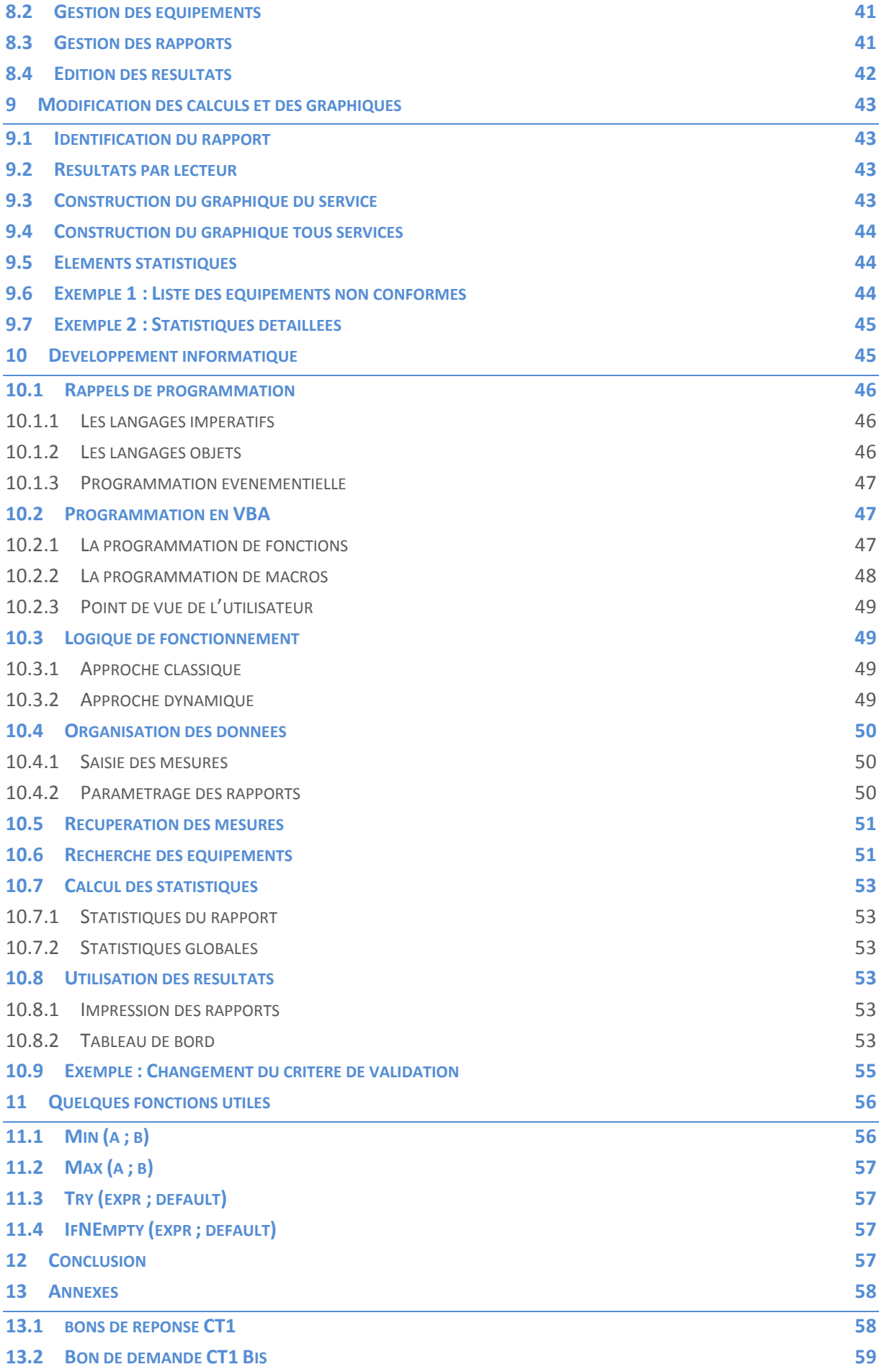

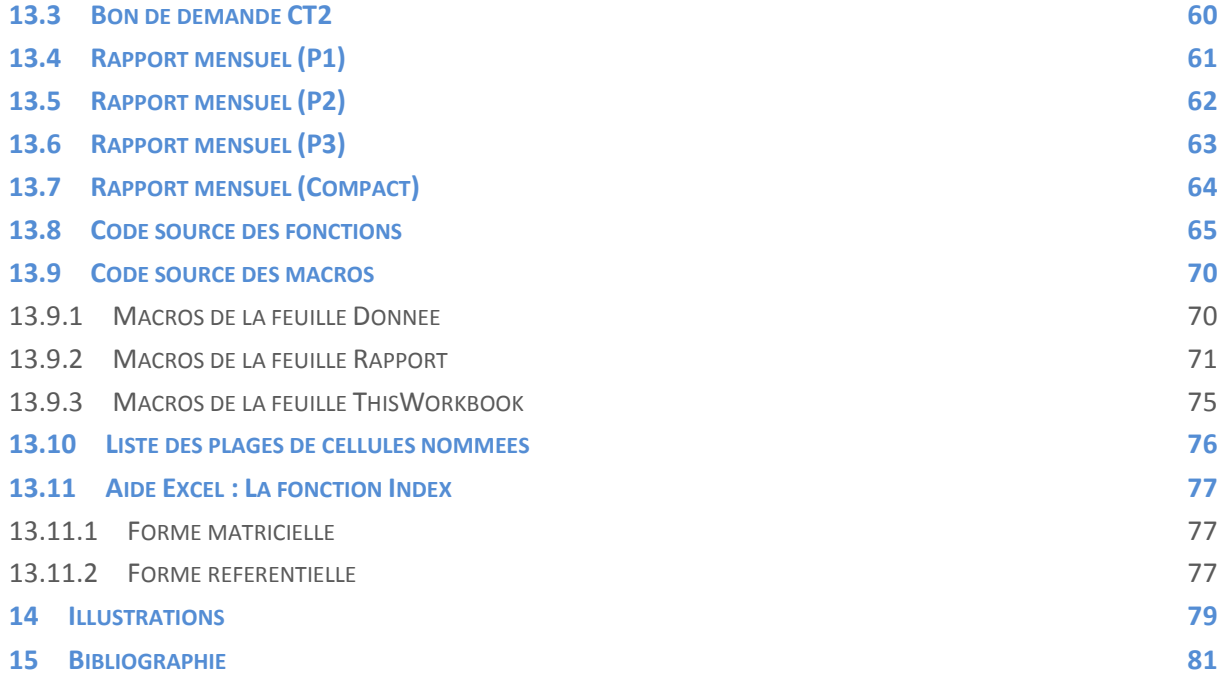

# 1 INTRODUCTION

Les services hospitaliers utilisent en routine des lecteurs de glycémie capillaire. Cette pratique s'est considérablement développée depuis quelques années notamment du fait de la prise en charge systématique des patients non diabétiques en plus des patients diabétiques.

L'acquisition instantanée d'une mesure présente de nombreux avantages pour le personnel soignant et le patient, mais constitue un détournement d'usage de matériels destinés à l'origine à l'auto surveillance glycémique par le patient diabétique.

Par ailleurs cette délocalisation des analyses nécessite une coopération et une coordination entre les services cliniques et le laboratoire d'analyses médicales, ceci afin d'assurer la fiabilité des mesures dans le cadre rigoureux d'un contrôle qualité.

L'objectif de ce travail est de présenter un état des lieux du contrôle qualité réalisé au CHU de Nantes et d'expliquer les améliorations qui ont été apportées au cours des six mois de stage que j'ai passés au laboratoire de Biochimie de l'hôpital Laennec.

J'ai porté une attention particulière à la description du logiciel que j'ai développé et qui est maintenant utilisé depuis plusieurs années. Un manuel utilisateur à plusieurs niveaux permettra à chacun de tirer le meilleur parti de cet outil, qu'il s'agisse de l'externe en pharmacie, du responsable de la qualité ou d'un informaticien souhaitant le faire évoluer.

# 2 LE DIABETE

### 2.1 DEFINITIONS

### **2.1.1 GLYCEMIE**

La glycémie est la concentration en glucose dans le sang. Chez le sujet normal, la glycémie à jeun se situe entre 3,9 et 5,5 mmol/L (entre 0,7 g/L et 1,00 g/L). Après le repas, la glycémie augmente sans dépasser 7,8 mmol/L (1,40 g/L).

### 2.1.2 DIABETES SUCRES

Les diabètes sucrés se définissent par l'existence d'une hyperglycémie chronique résultant d'un défaut de sécrétion et/ou d'un défaut d'activité de l'insuline. Le diagnostic est posé lorsque la glycémie à jeun est supérieure à 7,0 mmol/L (1,26 g/L) à deux reprises. Une glycémie à jeun supérieure à 6,10 mmol/L (1,10 g/L) indique cependant déjà une intolérance au glucose qu'il convient d'explorer.

# 2.2 PHYSIOPATHOLOGIE

### **2.2.1 DI ABE TE DE TY PE 1**

Le diabète de type 1 correspond à un déficit de sécrétion d'insuline conséquence de la destruction des cellules β des îlots de Langerhans par un processus auto-immun, et qui survient de façon aiguë le plus souvent chez l'enfant et l'adulte jeune.

Le déficit en insuline ne permet plus au glucose de pénétrer dans la cellule ce qui a plusieurs conséquences :

- Une hyperglycémie, une diurèse osmotique, une polyurie, une déshydratation
- Une carence cellulaire en glucose, une protéolyse, une lipolyse, une production de corps cétoniques, une acidose métabolique

Le patient ressent une soif intense, et s'amaigrit. Le diabète est le plus souvent découvert lorsque le patient tombe dans le coma.

### **2.2.2 DI ABE TE DE TY PE 2**

Le diabète de type 2 correspond à une insulino résistance. Il s'agit d'une maladie héréditaire, à développement progressif à partir de 40 ans, le plus souvent chez un sujet obèse et sédentaire. Le patient peut rester très longtemps asymptomatique. Des signes cardio-vasculaires sont très généralement associés : hypertension, dyslipidémie, obésité androïde.

### **2.2.3 DI ABE TE GES TATIONN EL**

Le diabète gestationnel est une intolérance au glucose qui apparait au cours de la grossesse et qui peut s'installer définitivement ou disparaître après l'accouchement. Le diabète gestationnel est considéré comme un problème de santé publique de part sa fréquence (3%) et les conséquences pour le fœtus et pour la mère. Il correspond à une insulino-résistance plus importante que celle observée physiologiquement, non compensée par une augmentation de la sécrétion d'insuline.

# 2.3 COMPLICATIONS

### **2.3.1 COMPLICATIONS AIGUËS**

On doit bien sûr citer en premier lieu l'épisode hypoglycémique, complication très fréquente chez le patient diabétique traité. Cet évènement est en effet causé par la thérapeutique mise en œuvre lorsque celle-ci est délivrée à dose inadaptée, qu'il s'agisse d'une injection d'insuline (ou analogues) ou de la prise orale de sulfamide hypoglycémiant (diabète de type 2). L'hypoglycémie peut rapidement conduire à un coma pouvant être mortel.

Les autres complications aiguës du diabète sont la décompensation par acidocétose (diabète de type 1) et le coma hyper-osmolaire (type 2).

Enfin, les biguanides utilisés pour traiter le diabète de type 2 peuvent causer une acidose lactique très grave dans certaines situations (insuffisance respiratoire, insuffisance hépatique, accumulation de metformine, etc.)

### **2.3.2 COMPLICATIONS CHRONIQUES**

La présence de glucose en excès dans le sang est responsable de la glycation irréversible de protéines et de la production de produits finaux de glycation selon une réaction de Maillard. Ces produits qui ne peuvent être détruits par les protéases, s'accumulent notamment dans la cellule et modifient ses propriétés. Ce mécanisme est à l'origine des complications chroniques du diabète.

### **2.3.2.1 MACR O ANGIO PATHIES**

Il s'agit d'une altération accélérée des artères par accumulation de plaques d'athéromes, entrainant une perte d'élasticité et le développement de calcifications. Les complications bien connues de ces altérations sont l'hypertension artérielle, les coronaropathies et l'artériopathie des membres inférieurs.

### 2.3.2.2 **MICRO ANGIOPATHIES**

Il s'agit d'une atteinte des petits vaisseaux qui se manifeste cliniquement en particulier au niveau des reins et des yeux :

- La néphropathie diabétique se traduit par l'apparition d'une protéinurie non sélective que l'on estime par mesure de la micro albuminurie ; cette complication évolue vers l'insuffisance rénale chronique (IRC)
- La rétinopathie diabétique est causée par l'occlusion des capillaires rétiniens et la prolifération de néo vaisseaux que l'on explore par un fond d'œil régulier ; cette complication peut évoluer vers la cécité

### **2.3.3 NEURO PATHIES**

La neuropathie diabétique se traduit par une atteinte du système nerveux périphérique pouvant entrainer des douleurs, des troubles sensitifs ou des troubles moteurs, soit sous forme diffuse (polynévrite), soit sous forme ciblée (mononévrite). L'atteinte la plus courante concerne les nerfs du pied dont l'aboutissement est le mal perforant.

Le système nerveux végétatif est également atteint entrainant des symptômes divers qui dépendent de l'organe concerné (tachycardie, atteinte sudorale, troubles digestifs, atteinte vésicale, impuissance, etc.)

### 2.4 SUIVI ET PREVENTION

### **2.4.1 CON TROLE D U TAUX D'HEMO GLO BINE GL YQ UE E**

Le taux d'hémoglobine glyquée HbA1<sub>c</sub> reflète la glycémie moyenne du patient au cours des trois derniers mois selon la correspondance suivante :

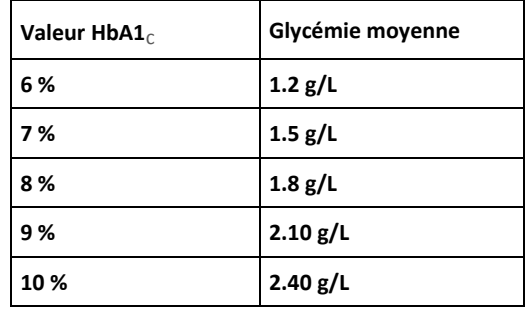

#### **FIGURE 1 - CORRESPONDANCE HBA1C ET GLYCEMIE MOYENNE**

C'est l'examen de référence permettant d'apprécier l'équilibre glycémique et d'évaluer la prise en charge du diabète par la thérapeutique et les mesures hygiéno-diététiques. Par ail-

leurs une baisse de la valeur de l'HbA1<sub>c</sub> correspond directement à une réduction de l'installation et de la gravité des complications chroniques.

Les recommandations de la Haute Autorité de Santé (HAS) concernant l'HbA1<sub>c</sub> cible dans le diabète de type 2 sont les suivantes (en janvier 2013) :

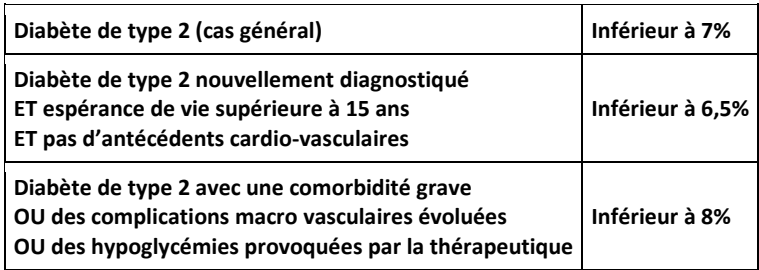

### **FIGURE 2 – OBJECTIF DE TAUX D'HbA1<sup>c</sup>**

### **2.4.2 CONTROLE DE LA GLYCEMIE**

Le contrôle de la glycémie donne une image instantanée qui présente peu d'intérêt en ce qui concerne les complications chroniques. Par contre, c'est l'outil essentiel permettant la régulation au plus juste de la glycémie chez un diabétique de type 1.

Dans le chapitre suivant consacré aux lecteurs de glycémie, nous reviendrons plus en détail sur l'utilisation du contrôle de glycémie en ville selon le type de diabète ainsi que dans les services hospitaliers.

### **2.4.3 CON TROLES URIN AIRE S**

Le dosage de la micro-albuminurie est pratiqué en laboratoire. Il permet au médecin d'évaluer l'apparition et l'évolution de la néphropathie.

La mesure des corps cétoniques dans les urines (cétonurie) est un test facile à réaliser permettant au patient d'auto évaluer la présence et la gravité d'une acidocétose et de prendre les mesures nécessaires le cas échéant (hydratation, injection d'insuline, prise en charge médicale).

# 3 LES LECTEURS DE GLYCEMIE CAPILLAIRE

### 3.1 INTRODUCTION

La surveillance de la glycémie a connu de nombreuses évolutions au fur et à mesure des progrès techniques (Dufaitre-Patouraux, et al., 2003). D'abord basée sur la glycosurie, l'appréciation de la glycémie par mesure directe sur le sang est apparu en 1956 avec les bandelettes Glukotest° développées par le laboratoire Boehringer Mannheim. Celles-ci fonctionnaient par photométrie et exigeaient une lecture directe par l'opérateur.

A partir de 1966 le laboratoire Ames introduit l'utilisation de la glucose oxydase. Les bandelettes Destrostix° ont été largement utilisées, bien qu'exigeant 60 secondes de contact avec la goutte de sang, un rinçage à l'eau puis un essuyage par tamponnement.

En 1979, le laboratoire Boehringer Mannheim sort la bandelette Haemoglukotest 20-800° qui est plus pratique à utiliser, mais également plus stable dans le temps et sur une plage de glycémie plus large (0,2 à 8,0 g/L).

En ce qui concerne la lecture des bandelettes, c'est le laboratoire Boehringer Mannheim qui propose le premier appareil en 1974. Le Reflomat° est un réflectance-mètre pesant 1 Kg, destiné aux cabinets médicaux et souffrant encore d'importantes limitations. En 1980, Ames développe le Dextrometer°, destiné aux services cliniques. En 1981, le lecteur Glucometer° I est portable. Il utilise les bandelettes Destrostix<sup>°</sup> qui peuvent donc être utilisées avec une lecture manuelle ou automatique.

Les lecteurs n'ont cessé de progresser, apportant toujours plus de confort d'utilisation et permettant une utilisation nomade. Les recherches ont permis d'améliorer les appareils dans plusieurs domaines :

- Proposer des lecteurs toujours plus petits et légers
- Diminuer le temps de mesure
- Diminuer le volume de sang
- Améliorer la sécurité en indiquant les erreurs le cas échéant

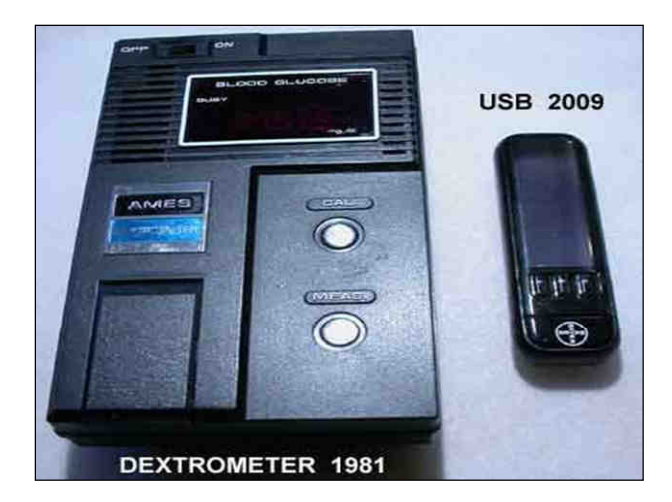

**FIGURE 3 - EVOLUTION DES LECTEURS**

### 3.2 PRINCIPE DE FONCTIONNEMENT

### **3.2.1 METHODE PHOTOMETRIQUE**

La méthode photométrique a été utilisée en lecture directe avant même l'apparition des lecteurs. Elle s'appuie sur le changement de couleur d'une bandelette. La réaction fait intervenir la glucose oxydase (GOD) suivant la réaction suivante :

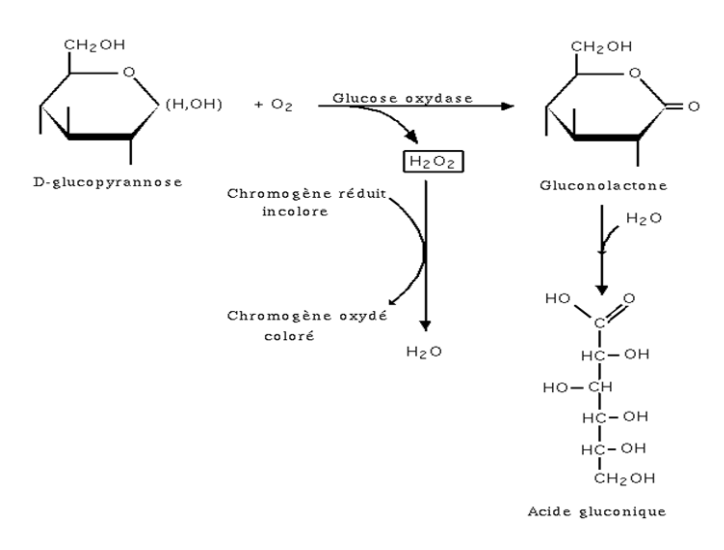

#### **FIGURE 4 - METHODE PHOTOMETRIQUE (DOSAGE PAR GOD)**

Une goutte de sang est déposée sur la bandelette réactive. Une fois la réaction enzymatique terminée, la lecture est réalisée à l'intérieur de l'appareil à l'aide de capteurs optiques. Les industriels ont mis au point plusieurs configurations de lecteurs ; le glucodisc° par exemple offre une bonne conservation du réactif et une capacité de dix mesures sans changer de disque.

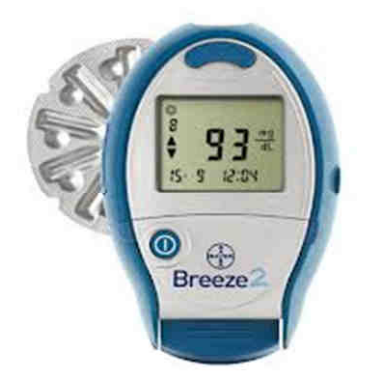

#### **FIGURE 5 - UN LECTEUR ET SON DISQUE DE REACTIFS**

#### **3.2.2 METH ODE ELE C TR OC H IMIQ UE**

La méthode électrochimique s'appuie sur le comptage des électrons libérés par une électrode. Elle est le plus souvent associée à la réaction GOD.

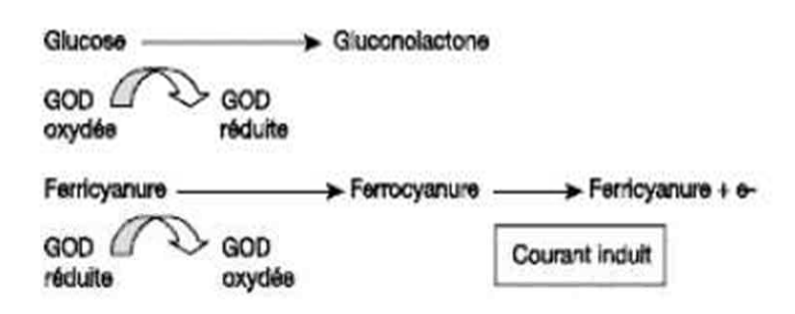

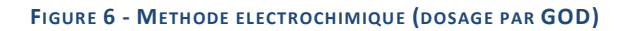

Le dépôt de sang s'effectue ici à l'extérieur de l'appareil, sur l'électrode à usage unique, permettant d'envisager une utilisation partagée de ce matériel.

Cette technologie a par ailleurs permis de concevoir des lecteurs techniquement plus simples et plus légers. De plus, les électrodes sont devenues capables d'intégrer des informations (numéro de lot, péremption, calibration, etc.) et de réaliser des mesures multiples permettant de limiter/évaluer les interférences notamment.

### **3.2.3 AUTRES REACTIONS**

Il existe plusieurs variantes de la réaction par GOD, ainsi qu'un autre type d'électrodes, basé sur une réaction par glucose déshydrogénase (GDH) (Wang, 2008).

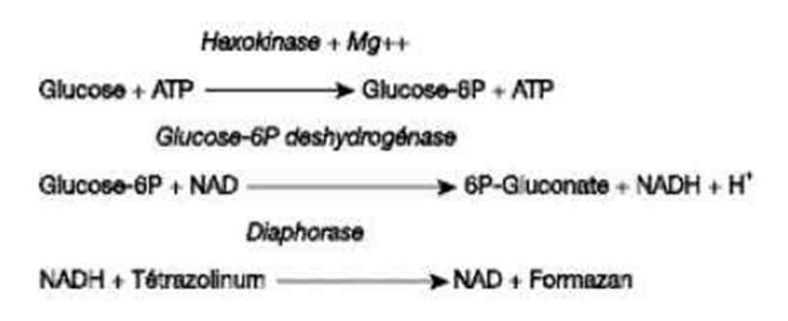

#### **FIGURE 7 - DOSAGE PAR GDH**

C'est le cas des électrodes Optium° H introduites en mars 2003 au CHU de Nantes.

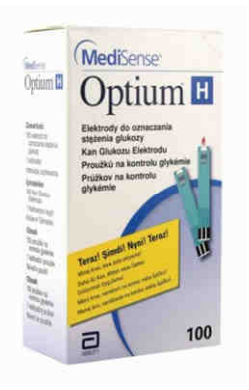

### **FIGURE 8 - ELECTRODES OPTIUM H**

### **3.2.4 CALIBR ATIO N**

Plusieurs méthodes de calibration sont utilisées. D'une manière générale, c'est l'industriel qui procède aux mesures préalablement à la distribution des lots de bandelettes/électrodes et qui associe à chaque lot le facteur de correction approprié. Ce facteur doit être :

- Soit saisi manuellement
- Soit inclus dans une puce à insérer dans le lecteur
- Soit contenu directement dans l'électrode de mesure

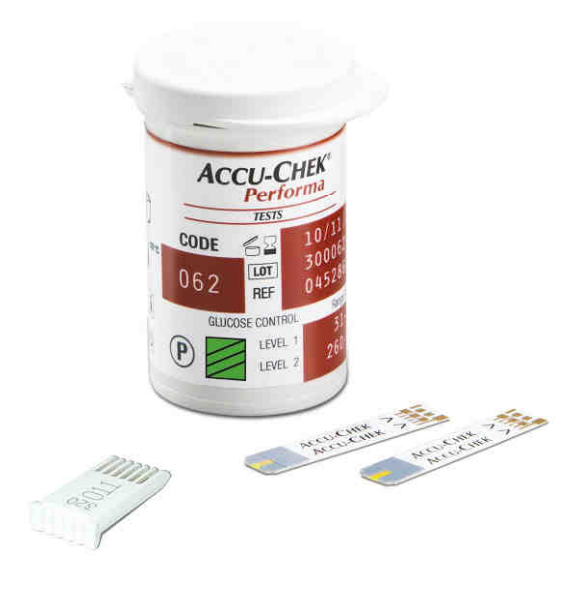

#### **FIGURE 9 - ELECTRODES ET LEUR PUCE DE CALIBRATION**

### 3.3 UTILISATION EN VILLE

Les lecteurs de glycémie figurent sur la liste des produits et prestations remboursables (LPP) prévues à l'article L.165-1 du code de la sécurité sociale. Les conditions et modalités de prise en charge sont établies par la commission nationale d'évaluation des dispositifs médicaux et technologies de santé (CNEDIMTS).

Cette commission a confirmé l'intérêt de ces dispositifs pour l'auto-surveillance glycémique (ASG) dans le cadre des pathologies suivantes :

- Patients diabétiques de type 1
- Femmes présentant un diabète gestationnel
- Certains patients diabétiques de type 2

Les indications retenues pour la prise en charge dans le diabète de type 2 sont celles du guide de « bon usage des technologies de santé – auto-surveillance glycémique dans le diabète de type 2 » réévalué en 2011 (HAS, 2011) :

- Patients traités avec de l'insuline
- Patients chez qui l'insuline est envisagée à court ou moyen terme
- Patients traités par insulino-sécréteurs lorsque des hypoglycémies sont soupçonnées
- Patients chez qui l'objectif thérapeutique n'est pas atteint, notamment en raison d'une maladie ou d'un traitement intercurrent

Le taux d'hémoglobine glyquée (HbA1c) reste l'élément central permettant d'apprécier l'équilibre glycémique chez le diabétique. L'auto-surveillance glycémique « passive » ne débouchant pas sur des conséquences thérapeutiques n'est pas recommandée. C'est pourquoi l'HAS a limité le nombre de prises de mesures de glycémie selon les critères suivants :

- Insulinothérapie en cours (2 à 4 mesures par jour)
- Insulinothérapie prévue (2 à 4 mesures par jour)
- Traitement par insulino-sécréteur (Au moins 2 jours par semaine, moments différents)
- Objectif thérapeutique non atteint (Maximum 2 mesures par jour, éducation du patient)

Enfin, on notera que l'HAS recommande un contrôle qualité de l'ASG en réalisant tous les six mois un dosage sur plasma veineux en laboratoire simultanément à une mesure de glycémie capillaire.

# 3.4 UTILISATION A L'HOPITAL

L'utilisation à l'hôpital des lecteurs de glycémie capillaire s'inscrit dans les deux cas de figures suivants :

- La prise en charge de patients diabétiques
- L'amélioration de la survie de patients non diabétiques

Si le premier cas est trivial, le second est le résultat des études menées dans les services de réanimation notamment. Un article paru en novembre 2001 dans *The New England Journal of Medicin* révèle en effet que l'utilisation « intensive » d'insuline associée à un contrôle strict de la glycémie (sous le seuil de 1,1 g/L) permet de diminuer significativement la mortalité des patients critiques, et d'éviter l'aggravation de l'état des autres patients (Van den Berghe, et al., 2001). Les graphiques ci-dessous tirés de cet article illustre ces conclusions.

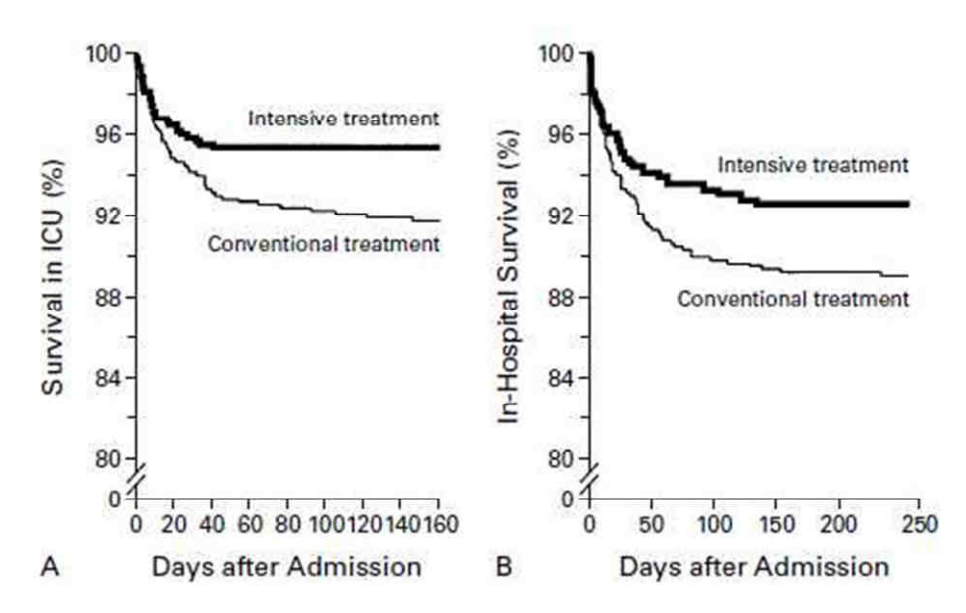

**FIGURE 10 - SURVIE DES PATIENTS SOUS INSULINOTHERAPIE INTENSIVE (VAN DEN BERGHE, ET AL., 2001)** 

D'autres études mettent en avant les inconvénients d'une approche systématique (risque d'hypoglycémie) et soulignent l'importance d'une mesure fiable de la glycémie utilisable en routine dans les services (Kalfon, 2009).

Cependant, l'utilisation des lecteurs de glycémie capillaire en milieu hospitalier constitue en fait un détournement d'usage de ces matériels destinés à l'origine à une utilisation par le patient diabétique. L'AFSSAPS a publié plusieurs recommandations à ce sujet destinées à sensibiliser les professionnels de santé sur les critères de choix des lecteurs (AFSSAPS, 2003) (AFSSAPS, 2007). Deux critères sont à considérer :

- Utiliser uniquement des lecteurs pour lesquels l'usage partagé est testé et revendiqué par le fabriquant
- Prendre en compte les interférences pouvant intervenir en fonction des traitements et de l'état physiopathologique des patients

# 4 LE CONTROLE QUALITE A L'HOPITAL

# 4.1 QUALITE ET ASSURANCE QUALITE

La qualité en médecine a fait l'objet de plusieurs définitions, dont la plus communément admise est celle de l'Organisation Mondiale de la Santé (OMS) :

*« Délivrer à chaque patient l'assortiment d'actes diagnostiques et thérapeutiques qui lui assurera le meilleur résultat en terme de santé, conformément à l'état actuel de la science médicale, au meilleur coût pour un même résultat, au moindre risque iatrogène et pour sa plus grande satisfaction en terme de procédures, de résultats et de contacts humains à l'intérieur du système de soins »***.** 

Selon l'International Organisation for Standardization (ISO), organisme chargé de la définition du vocabulaire et des méthodes, la qualité est plus généralement :

*« L'ensemble des propriétés et caractéristiques d'un produit ou service qui lui confèrent l'aptitude à satisfaire des besoins exprimés ou implicites »*.

L'assurance qualité (AQ) est alors définie comme :

*« L'ensemble des actions préétablies et systématiques nécessaires pour donner la confiance appropriée qu'un produit ou un service satisfera aux exigences données relatives à la qualité ».*

# 4.2 CADRE LEGAL DES ANALYSES MEDICALES

Historiquement, le laboratoire d'analyses médicales (LABM) est réglementé par le guide de bonne exécution des analyses (GBEA). Ce texte paru pour la première fois au Journal Officiel en 1994, est opposable à tous les laboratoires publics et privés. Le GBEA détermine des exigences liées à l'exécution des analyses, depuis l'acheminement des prélèvements jusqu'au rendu des résultats (Journal Officiel, 1999).

Le GBEA s'inscrit dans un système d'assurance qualité comme indiqué dans son objet :

*« La qualité doit être la préoccupation essentielle et constante du biologiste et de l'ensemble du personnel du laboratoire. La bonne exécution des analyses de biologie médicale est une des conditions déterminantes de cette qualité ».* 

En matière d'accréditation, c'est l'agence nationale d'accréditation et d'évaluation en santé (ANAES) qui fut chargée d'apporter les outils aux établissements de santé souhaitant s'inscrire dans une démarche d'amélioration de la qualité des soins. En 2004, cette mission a été reprise par la haute autorité de santé.

Par ailleurs depuis le 16 janvier 2000, la législation française impose cette accréditation, comme indiqué dans les articles L6221-1 et -2 du code de la santé publique (Legifrance, mai 2013) :

« Un laboratoire de biologie médicale ne peut réaliser d'examen de biologie médicale sans accréditation (…) L'accréditation du laboratoire de biologie médicale est délivrée, à sa demande, par l'instance nationale d'accréditation prévue ».

C'est la section humaine du comité français d'accréditation (COFRAC) qui est autorisée à délivrer l'accréditation (Cofrac, mai 2013), en s'appuyant sur la norme ISO 15189.

**Section Santé Humaine** 

### **ATTESTATION D'ACCREDITATION ACCREDITATION CERTIFICATE**

### N°8-2542 rév. 3

Le Comité Français d'Accréditation (Cofrac) atteste que : The French Committee for Accreditation (Cofrac) certifies that:

Assistance Publique des Hôpitaux de Paris - Hôpitaux Universitaires Paris-Est 184 rue du Faubourg Saint Antoine 75571 PARIS CEDEX 12

Satisfait aux exigences de la norme Fulfils the requirements of the standard

NF EN ISO 15189 : 2007 et NF EN ISO 22870 : 2006

et aux règles d'application du Cofrac pour les activités d'examens/analyses en : and Cofrac rules of application for the activities of examination/analysis in:

BIOLOGIE MEDICALE / BIOCHIMIE - HEMATOLOGIE - GENETIQUE CLINICAL BIOLOGY / BIOCHEMISTRY - HEMATOLOGY - GENETICS

#### **FIGURE 11 - ATTESTATION D'ACCREDITATION**

### 4.3 ANALYSE DE BIOLOGIE DELOCALISEE

Il existe un cadre particulier pour les examens de biologie médicale délocalisée (EBMD). Il s'agit d'analyses qui ne sont pas réalisées dans l'environnement maîtrisé du LABM, mais qui s'appuient sur un accord entre le biologiste, le clinicien et l'administration (Goudable, et al., 1998).

Le biologiste reste responsable de la qualité de l'analyse, s'agissant en particulier de l'évaluation des lecteurs ainsi que de l'évaluation des pratiques du personnel habilité à utiliser ces lecteurs.

L'accréditation s'appuie sur la norme ISO 22870 dans ce cas, cette dernière précisant que :

« La direction du laboratoire doit planifier et mettre en œuvre les processus de surveillance, de mesurage, d'analyse ainsi que d'amélioration nécessaires pour démontrer la conformité des EBMD au système qualité. »

L'utilisation des lecteurs de glycémie dans les services devrait logiquement s'inscrire dans le cadre des EBMD, cependant les textes définissent en fait cette pratique comme un acte infirmier, laissant aujourd'hui un flou concernant l'implication du LABM.

# 4.4 CONTROLE DE QUALITE INTERNE ET EXTERNE

D'après le GBEA, le contrôle interne de qualité (CIQ) se définit comme :

« L'ensemble des procédures mises en œuvre dans un laboratoire en vue de permettre un contrôle de la qualité des résultats des analyses au fur et à mesure de leur exécution. »

Le contrôle externe de qualité (CEQ), ou évaluation externe de la qualité (EEQ) doit quant à lui être réalisé par un tiers indépendant. Le GBEA le définit comme :

« Le contrôle, par un organisme extérieur, de la qualité des résultats fournis par un laboratoire. Ce contrôle rétrospectif permet une confrontation inter-laboratoires en vue d'améliorer la qualité du travail de l'ensemble des participants. »

Une EEQ est imposé par la loi dans le cadre du contrôle national de qualité (AFSSAPS, 2008), selon des modalités fixées par les articles D.6213-8 à D.6213-19 du code de la santé publique, et sous l'autorité de l'agence française de sécurité sanitaire et des produits de santé (AFSSAPS), devenue agence nationale de sécurité du médicament et des produits de santé (ANSM).

Il faut souligner que le terme de contrôle externe de qualité est également utilisé dans la littérature pour désigner le contrôle réalisé par le LABM auprès des services cliniques dans le cadre des analyses de biologie délocalisée (Hêches, 2005). Il s'agit là d'un point de vue centré sur l'utilisateur final (le service clinique) et qui ne correspond pas à la définition donnée par le GBEA dans le cadre de l'assurance qualité mise en œuvre par le LABM.

Il convient enfin de rappeler que les contrôles qualité, internes ou externes, ne doivent jamais intervenir dans le processus de mesure en routine. En particulier, ils ne doivent pas être utilisés pour introduire un facteur de correction dans la fonction d'étalonnage (Férard & Lessinger, 1997). D'ailleurs le GBEA précise ce point :

*« Les échantillons de contrôle ne peuvent en aucun cas se substituer aux échantillons de calibrage des mesures et, inversement, ne peuvent être utilisés en même temps comme échantillons de contrôle »*.

# 4.5 NOTIONS DE METROLOGIE

### **4.5.1 EXAC TI TUDE**

L'exactitude d'un instrument de mesure est son aptitude à rendre des résultats de mesure qui coïncident avec la valeur vraie que l'on cherche à mesurer.

En dehors des conditions opératoires, l'exactitude d'un appareil est essentiellement liée à deux types de caractéristiques : la justesse et la fidélité. Un appareil est exact s'il est à la fois juste et fidèle.

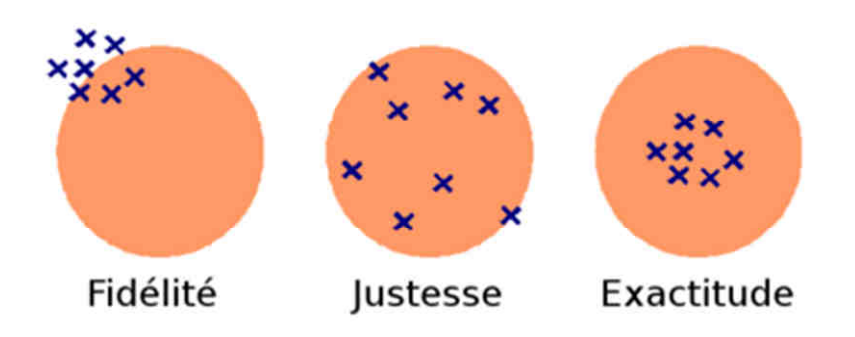

#### **FIGURE 12 - EXACTITUDE**

### **4.5.2 JUS TESSE**

La justesse d'un instrument de mesure est son aptitude à rendre des résultats qui ne sont pas entachés d'erreur systématique.

Dans le cas de mesures multiples, c'est la différence entre la moyenne et la valeur vraie.

: Valeur vraie (ou conventionnellement vraie)

### **4.5.3 FIDELI TE**

La fidélité est l'aptitude d'un appareil de mesure à donner des mesures exemptes d'erreurs accidentelles. La fidélité définit la dispersion des résultats autour du résultat moyen.

Dans le cas de mesures multiples, c'est l'écart type.

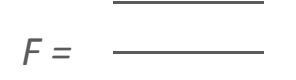

Le coefficient de variation est une grandeur sans unité, permettant la comparaison de distributions de valeurs dont les échelles de mesure ne sont pas comparables. C'est le rapport entre l'écart type et la moyenne.

### $CV = -$

On distinguera deux notions complémentaires :

- Répétabilité : variabilité aléatoire des résultats d'une série de déterminations d'un même échantillon effectuée dans des conditions expérimentales identiques.
- Reproductibilité **:** variabilité aléatoire des résultats d'une série de déterminations d'un même échantillon effectuées dans des conditions expérimentales différentes (variation d'un paramètre), on parle aussi de fidélité intermédiaire.

# 5 CONTROLE QUALITE DES AGC AU CHU DE NANTES

# 5.1 PARC DE LECTEURS

En janvier 2012, l'Hôtel Dieu comptait 334 lecteurs répartis en 141 rapports (correspondant chacun à un ou plusieurs services). Sans surprise, ce sont les services de soins intensifs qui utilisent le plus de lecteurs :

- 22 lecteurs en réanimation médicale (service 3810)
- 14 lecteurs en réanimation chirurgicale (service 3830)
- 12 lecteurs en réanimation pédiatrique (service 3720)
- 9 lecteurs en réanimation néonatale (service 3721)

A la même époque, l'hôpital G. R. Laennec comptait quant à lui 115 lecteurs répartis en 32 rapports. Les services équipés en nombre sont :

- 16 lecteurs en réanimation chirurgicale (service 3850)
- 14 lecteurs en CTCV UMTR (service 3760)
- 14 lecteurs en unité de soin continu (service 3762)

Le modèle de lecteur a évolué dans le temps. A partir de 2009, la société Nova° a remporté l'appel d'offre et son modèle Statstrip a remplacé l'Optium Xceed de Abbott°.

# 5.2 PROTOCOLES DE CONTROLE

Les laboratoires de biochimie du CHU ont mis en place un protocole de contrôle qualité des lecteurs de glycémie depuis octobre 1999.

Le principe du contrôle est de comparer la mesure de glycémie obtenue avec le lecteur (CQ) avec la valeur de référence déterminée au laboratoire sur un tube de sang fluoré (GLUL), ce prélèvement devant être réalisé sur le même patient de façon quasi simultanée.

$$
RGLU = \frac{CQ}{GLUL}
$$

Le protocole est effectué une fois par mois. Les services reçoivent pour chaque lecteur un bon de demande pour un premier contrôle (CT1), accompagné d'un tube fluoré vide. Le choix du patient revient à l'infirmière qui réalise les prélèvements.

La glycémie de référence est déterminée au laboratoire – en 2008 sur un Hitachi 917 par une méthode utilisant la glucose oxydase, en 2013 sur un Cobas 6000 Roche par une méthode à l'hexokinase. Le résultat est considéré comme acceptable (ACC) dès lors que l'écart entre les deux valeurs de glycémie se situe dans une fourchette de plus ou moins 20%, dans le cas contraire le contrôle est rejeté.

En cas de rejet, un second contrôle du lecteur (CT2) est adressé au service selon le même protocole. Un nouveau rejet entraine une procédure de vérification du lecteur au cours de laquelle celui-ci est testé au laboratoire.

Dans le cas où le rejet correspond à une erreur inférieure à 30%, l'anomalie notifiée au service est un recontrôle conseillé (RC). Dans le cas où l'erreur est supérieure à 30%, le service est notifié d'un recontrôle impératif (RI).

En fin de mois, le récapitulatif des résultats est envoyé à chaque service pour l'ensemble de ses lecteurs.

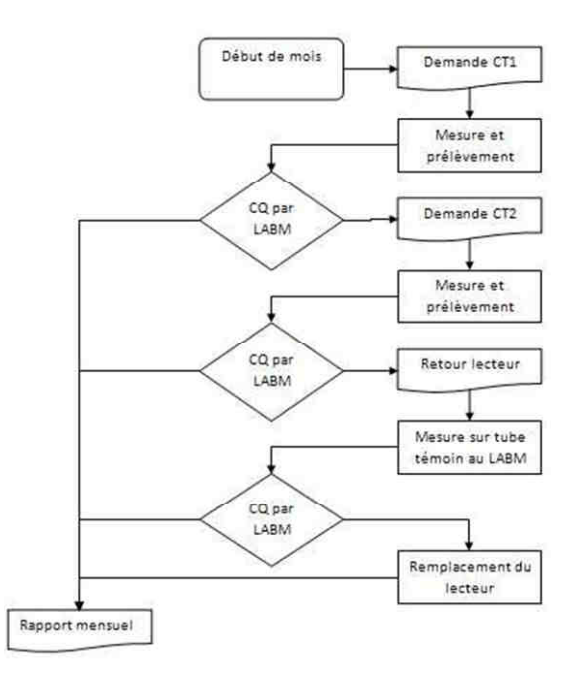

**FIGURE 13 - PROTOCOLE DE CONTROLE DES LECTEURS**

# 5.3 ECART MAXIMAL

Le protocole utilisé fixe à 20% la valeur maximale de l'écart mesuré à partir duquel une action correctrice doit être envisagée (second contrôle ou vérification). Il s'agit en fait d'une version simplifiée des critères de fiabilité définis par l'AFSSAPS en 1999 (AFSSAPF, 1999) :

- Ecart maximal de 20% pour les valeurs supérieures à 1g/L
- Ecart maximal de 0,20g/L pour les valeurs inférieures à 1g/L

Cependant ces seuils ne font pas consensus. L'American Diabetes Association (ADA), beaucoup plus stricte, recommande un écart maximal de 5%, (American Diabetes Association, 1994), alors que l'association de langue française pour l'étude du diabète et des maladies métaboliques (ALFEDIAM) se positionne sur un écart maximal de 10% dans 95% des cas (ALFEDIAM, 1995).

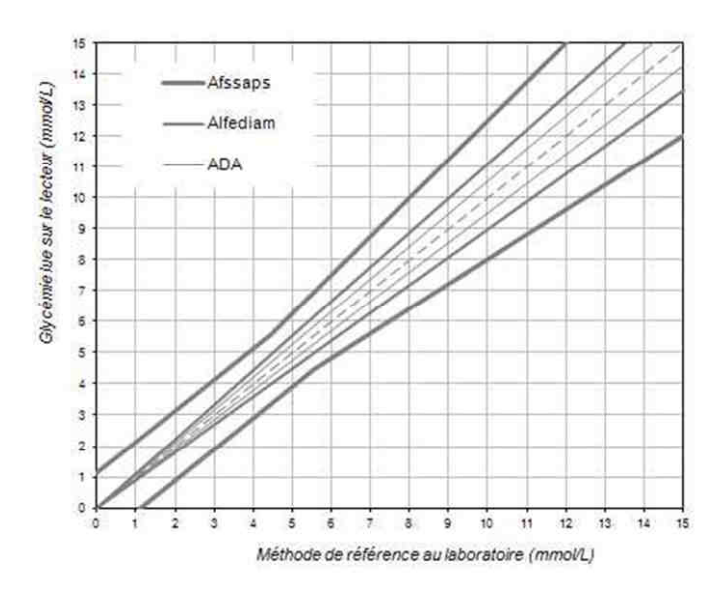

#### **FIGURE 14 - ECART MAXIMAL RECOMMANDE**

### 5.4 APPROCHE CLINIQUE

En complément de ces corrélations linéaires, il convient de s'intéresser à l'approche adoptée par Clarke en 1987, qui consiste à distinguer plus finement des zones selon les conséquences cliniques de l'erreur de mesure (Clarke, et al., 1987) :

- La Zone A représente des valeurs cliniquement précises, variant généralement de 20 % par rapport à celles obtenues avec la méthode de référence.
- La zone B représente des erreurs bénignes pour lesquelles on estime que l'inexactitude n'a pas de conséquence clinique.
- La zone C représente des erreurs qui incitent les patients à prendre des mesures qui surcorrigent une valeur acceptable.
- La zone D représente des erreurs dangereuses qui incitent les patients à ne pas prendre les mesures de correction nécessaires.
- La zone E représente des erreurs dangereuses qui incitent les patients à prendre des mesures qui sont contraires à celles nécessaires (par exemple traiter l'hypoglycémie avec un apport accru d'insuline).

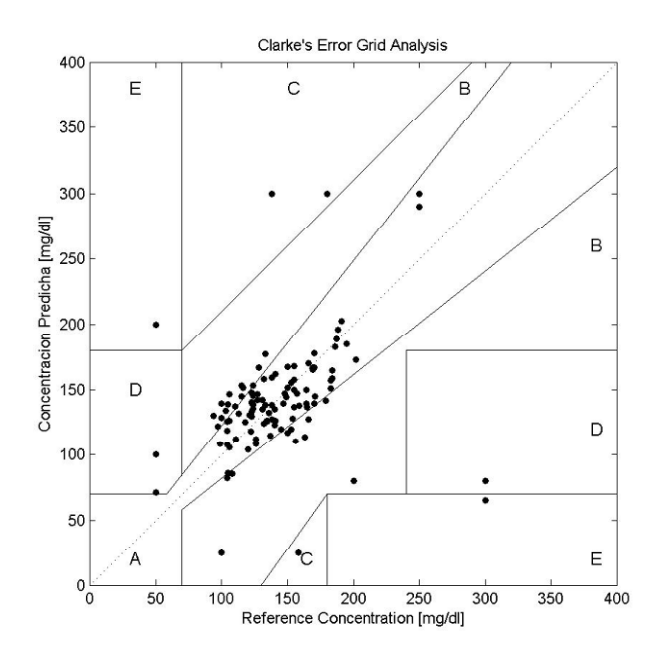

**FIGURE 15 - GRILLE D'ERREUR DE CLARKE (CLARKE, ET AL., 1987)** 

Plus récemment, cette grille clinique a été affinée par un comité regroupant cent experts (Parkes, et al., 2000) auxquels il a été demandé d'évaluer des zones de risque sur une échelle de 1 à 5. Il en résulte une nouvelle grille constituée de 8 zones qui a été évaluée sur 152 patients diabétiques.

Contrairement à la grille d'erreur de Clarke, cette grille présente l'avantage d'une continuité entre les zones, puisque chaque frontière correspond à une élévation ou une diminution d'une et une seule unité dans l'échelle des risques. Ainsi deux valeurs proches ne peuvent plus signifier deux situations totalement différentes (voir la frontière D/E de la grille d'erreur de Clarke par exemple).

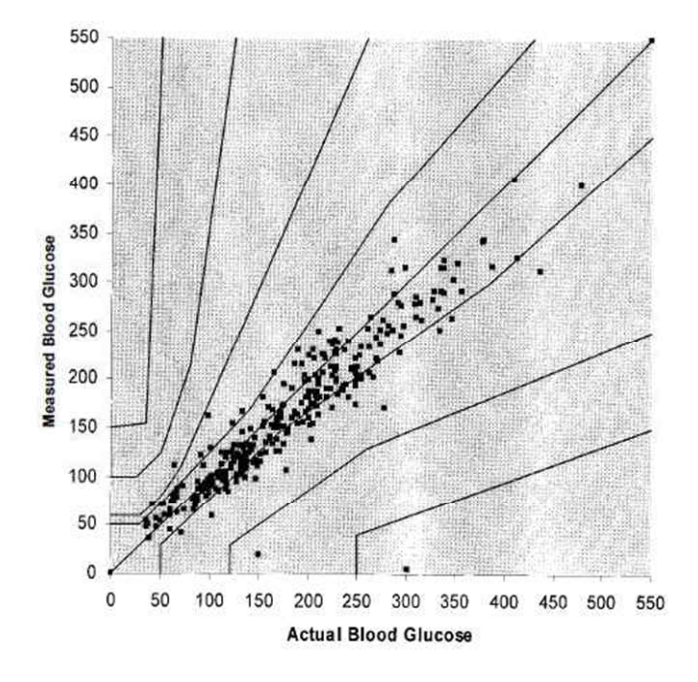

**FIGURE 16 - NOUVELLE GRILLE D'ERREUR (PARKES, ET AL., 2000)** 

# 5.5 NATURE DES ERREURS

Contrairement à ce qui est trop couramment admis, le contrôle de qualité ne doit pas seulement concerner la partie analytique, mais l'ensemble de la chaîne des événements depuis la prescription médicale jusqu'à l'envoi du compte rendu d'analyses (Férard & Lessinger, 1997).

Le protocole utilisé permet effectivement d'apprécier la mesure telle qu'elle est réalisée en routine dans les services. Cependant la mise en place d'actions correctives suppose que nous ayons une compréhension plus fine des erreurs.

### **5.5.1 ER REURS PRE-AN ALY TIQUES**

**I**l s'agit des erreurs liées à des facteurs et processus qui influencent l'échantillon avant l'analyse. En ce qui concerne la mesure de glycémie capillaire, on recense les paramètres suivants :

- Mauvaise conservation des électrodes des études ont montré des erreurs de mesure pouvant atteindre +/-24% suite à la conservation à l'air libre des électrodes (Silverman, 2000).
- Utilisation d'un désinfectant (alcoolique ou autre) sur la peau les recommandations rappellent de n'utiliser que du savon.
- Présence d'humidité sur les doigts entrainant une hémodilution cette erreur est d'autant plus importante que le volume de sang utilisé est faible.
- Manipulation du doigt « par pressage » entrainant une dilution par la lymphe.
- Etalement de la goutte sur la peau.

On notera que la mesure de référence est également susceptible d'être biaisée :

- Dans le cas d'un prélèvement post prandial, la différence entre la glycémie veineuse et la glycémie capillaire peut atteindre 8% (Colagiuri, et al., 2003).
- Un délai d'acheminement important peut entrainer une mesure de référence faussement basse par glycolyse, et cela malgré l'utilisation d'un tube fluoré (Foucher, 2004).

### **5.5.2 ER REURS AN ALY TIQ UE S**

**I**l s'agit des erreurs liées à la méthode d'analyse de l'échantillon. En ce qui concerne la mesure de glycémie capillaire, on recense les paramètres suivants :

- Une mauvaise calibration
- Les interférences médicamenteuses (paracétamol, acide ascorbique, maltose, etc.)
- Les interférences liées à l'état physiopathologique du patient (hématocrites extrêmes notamment)

D'ailleurs, l'introduction de nouvelles électrodes Optium° H en mars 2003 ayant entrainé une augmentation des contrôles non acceptables, un protocole d'étude a été mis en place qui a montré un biais lorsque la mesure est réalisée sur une goutte de sang veineux (Dudouet, et al., 2003) avec ces électrodes et utilisant une réaction glucose déshydrogénase (GDH). En effet, la pO<sub>2</sub> plus faible du sang veineux conduit à une majoration de la valeur de glycémie rendue par ces électrodes.

Le même biais est retrouvé en néonatologie où les écarts constatés ne sont pas liés à la justesse des lecteurs mais à la nature du sang prélevé. En effet dans ce cas précis, une artérialisation insuffisante conduit à une  $pO<sub>2</sub>$  faible même pour un prélèvement capillaire (erreur pré-analytique).

### **5.5.3 ER REURS POS T-AN ALY TIQ UES**

**I**l s'agit des erreurs commises après l'analyse. On peut y inclure l'attribution des résultats d'un lecteur à un autre lecteur, à cause d'une mauvaise numérotation par exemple.

# 6 ANALYSE ET AMELIORATIONS

### 6.1 ORIGINE DES ERREURS

Il apparaît donc que les erreurs de mesure sont multifactorielles. On peut arbitrairement les répartir en deux catégories :

- Les erreurs liées aux lecteurs
- Les erreurs liées aux opérateurs

Les erreurs liées aux lecteurs sont très largement documentées, s'agissant des électrodes, de la calibration ou de la prise en compte des interactions médicamenteuses et de l'état physiopathologique du patient. Au contraire, même si le problème est souvent évoqué, peu d'articles discutent de l'évaluation des pratiques (Lawrence, et al., 1989).

Dès 1993 cependant, un comité d'experts américains avait déterminé trois recommandations concernant l'utilisation des lecteurs de glycémie capillaire (The National Steering Comitee for Quality Assurance in Capillary Blood Glucose Monitoring, 1993) :

- Documenter les conséquences cliniques des erreurs de manipulation des lecteurs, en isolant et en faisant varier un par un chaque paramètre identifié (taille de la goutte, temps de pause sur une bandelette, etc.)
- Développer une assurance qualité de la bonne utilisation des lecteurs, destinés à encadrer à la fois l'auto-surveillance et la pratique infirmière, ainsi qu'une filière de formation et de certification des formateurs.
- Favoriser l'accès à la formation pour tous les utilisateurs.

En ce qui nous concerne, nous avons identifié trois problèmes pouvant conduire à une mauvaise pratique de la part des infirmières au CHU de Nantes. On complètera ce tableau par le problème du « turn-over » ou mobilité du personnel soignant en général, qui complique la mise en œuvre de mesures correctives.

### **6.1.1 DEFAUT DE FORMATION**

L'absence ou l'insuffisance de formation est évidemment la cause principale d'erreur humaine. Le besoin est d'autant plus important que le développement des lecteurs de glycémie capillaire est récent, et que les technologies utilisées ont considérablement évolué depuis quelques années. Un guide de bonnes pratiques doit être disponible et une formation doit être régulièrement dispensée, par le fabriquant des lecteurs par exemple (d'ailleurs il existe maintenant une formation par e-learning avec QCM).

### **6.1.2 DEFAUT DE SENSIBILISATION**

Les conséquences thérapeutiques et cliniques de la mesure réalisée peuvent être très importantes (voir la grille d'erreur de Clarke). Une sensibilisation insuffisante du personnel peut entraîner la banalisation de ce geste infirmier.

### **6.1.3 DEFAUT DE CERTIFICATION**

Il n'existe pas à ma connaissance de certification des infirmières encadrant la pratique de mesures de glycémie capillaire au CHU de Nantes. Il faudrait prévoir une habilitation reconduite annuellement sur la base d'un questionnaire par exemple.

# 6.2 DEFINITION DES OBJECTIFS

La mise en place du contrôle qualité s'inscrit dans une démarche plus générale visant à améliorer les processus. Il s'agit de mettre à profit le contrôle qualité afin d'obtenir des performances meilleures.

Avec le concours de E. Bigot et de O. Delaroche, j'ai entrepris de modifier la procédure de contrôle qualité sur le site de l'hôpital Laennec afin d'atteindre les objectifs suivants :

- Améliorer l'adhésion des services
- Améliorer l'éducation du personnel
- Améliorer la compréhension des résultats

### 6.3 AMELIORATION DU PROTOCOLE

L'adhésion du service aux contrôles est un facteur déterminant pour le laboratoire dans la mise en place d'une assurance qualité. Afin d'améliorer la participation des services, nous avons décidé :

- D'aider les services en les relançant après quinze jours
- De signaler explicitement les contrôles non réalisés
- D'introduire une notion de période de validité des équipements

### **6.3.1 RELANCE DES SERVICES**

Il s'agit ici de fournir au service « une seconde chance » de réaliser le contrôle demandé, ceci afin de tenir compte de la charge de travail des infirmières qui a pu les conduire à différer puis à oublier le contrôle demandé. C'est également une manière de rappeler au service l'importance du contrôle qualité.

Afin de communiquer de façon claire auprès du service, des bons de demande spécifiques CT1 Bis ont été créés, portant la mention « Suite à un contrôle mensuel n°1 manquant ».

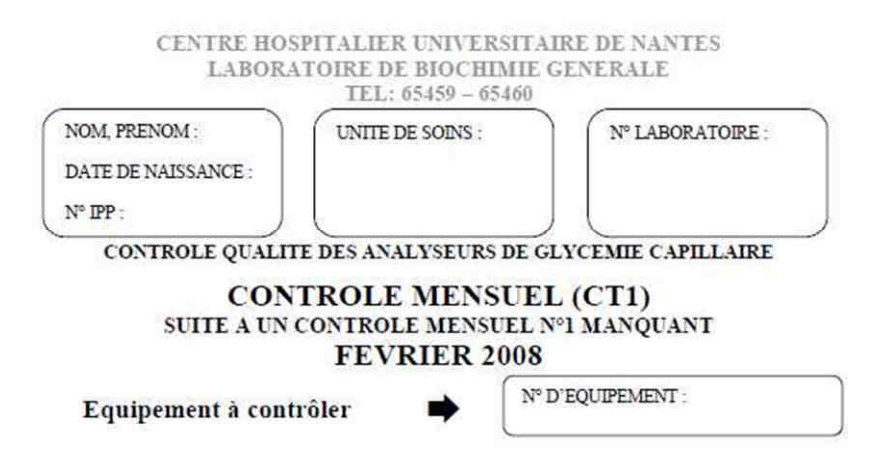

#### **FIGURE 17 - BON DE DEMANDE CT1 BIS**

Nous avons par ailleurs envisagé d'utiliser des feuilles de couleur pour ces demandes, mais les contraintes administratives n'ont pas permis de mettre en place cette idée.

### **6.3.2 CON TROLES NO N RE AL ISES (NC)**

Les demandes de contrôles non satisfaites n'étaient jusqu'alors signalées que par l'absence de résultat sur le rapport envoyé aux services.

L'exemple ci-dessous est significatif, car il ne signale rien alors même que deux lecteurs n'ont pas respecté le protocole – le 01 puisqu'il n'a pas répondu au CT2, le 02 puisqu'il n'a pas répondu au CT1.

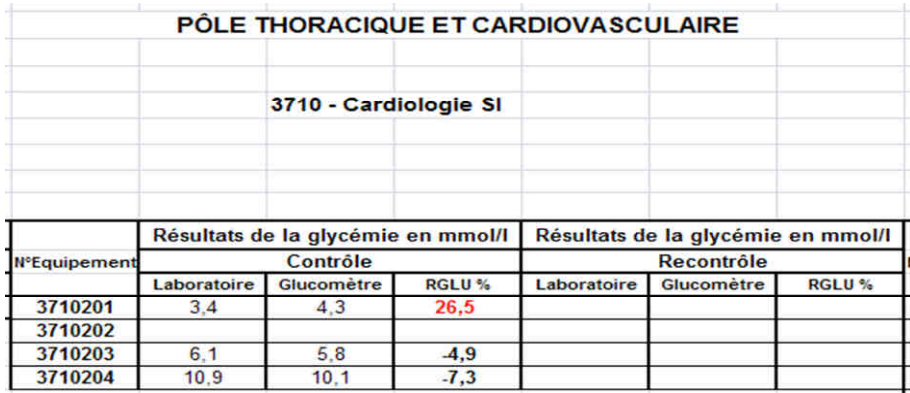

#### **FIGURE 18 - ABSENCE DE SUIVI DES CONTROLES NON REALISES**

Nous avons décidé d'indiquer la mention « Non Contrôlé » (NC) en lieu et place de la valeur RGLU dans le rapport mensuel des résultats envoyé aux services.

Par ailleurs, l'absence de réponse à un contrôle doit être considérée comme un contrôle erroné, et doit notamment déclencher un contrôle CT2.

### **6.3.3 PER IODE DE V ALIDI TE**

Comme nous venons de le voir, l'absence de réponse à un contrôle doit impérativement être suivi d'effet. Cette situation est d'autant plus préoccupante s'il s'agit d'un second contrôle suite à un premier contrôle non satisfaisant. On peut en effet alors craindre que les patients ne soient pas pris en charge correctement.

Nous avons donc décidé de mettre en place une période de validité pour chaque équipement, rappelant qu'un lecteur non contrôlé ne doit pas être considéré comme opérationnel.

### 6.4 AMELIORATION DES BONS DE DEMANDE

Les bons de demande ont été modifiés une première fois en 2003 afin de permettre à l'infirmière de préciser la nature du sang sur lequel la mesure a été réalisée :

- Mesure sur sang capillaire (CQC)
- Mesure sur sang veineux (CQV)
- Mesure sur sang artériel (CQA)

Ceci a permis d'introduire un facteur de correction pour corriger les mesures CQV compte tenu de l'interférence des électrodes (GDH) avec la pO<sub>2</sub>.

Nous avons décidé d'améliorer les bons de demande de contrôle de la manière suivante :

- En indiquant la justification du contrôle
- En demandant la calibration de l'appareil
- En indiquant clairement le mode opératoire du contrôle

### **6.4.1 JUSTIFICATION DU CONTROLE**

Afin de permettre aux infirmières et aux cadres de comprendre le protocole qualité, nous avons précisé la nature du contrôle demandé (suivi de la période de contrôle) :

- « Contrôle Mensuel (CT1) »
- « Contrôle Mensuel (CT1 bis) suite à un contrôle mensuel CT1 manquant »
- « Recontrôle (CT2) suite à une contrôle mensuel CT1 non acceptable »

### **6.4.2 DEM ANDE DE C ALI BR ATION**

Comme nous l'avons vu précédemment, l'absence de calibration est une source d'erreur importante. Nous avons donc décidé d'imposer à l'infirmière de procéder à une calibration à chaque contrôle qualité. L'objectif est double ; à la fois éliminer une source d'erreur, mais également rappeler la nécessité d'une calibration régulière auprès des infirmières.

### **6.4.3 MODE OPERATOIRE DU CONTROLE**

Il nous a semblé nécessaire de rappeler à l'infirmière la marche à suivre directement sur le bon de demande. Nous avons mis en place un mode opératoire en quatre points.

# 1 CALIBRER L'APPAREIL

### 2 MESURER LA GLYCEMIE DU PATIENT A L'AIDE DU **GLUCOMETRE**

- Bien noter ci-dessous sur quel type de goutte de sang vous avez fait la mesure

- Reporter le résultat affiché par le lecteur directement en mmol/L

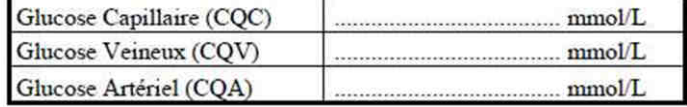

# 3 SANS ATTENDRE, FAIRE UN PRELEVEMENT DE SANG<br>VEINEUX OU ARTERIEL

- Utiliser un tube de sang fluoré (bouchon gris)

### RENVOYER RAPIDEMENT CE BON ET LE TUBE **4 ELUORE AU LABORATOIRE DE BIOCHIMIE**

- De préférence avant le 15 du mois

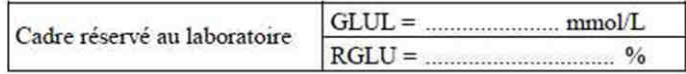

L'objectif est de fournir un guide clair et précis, avec les informations nécessaires et uniquement celles-ci.

### 6.5 AMELIORATION DES RAPPORTS MENSUELS

Jusque là, les rapports mensuels envoyés aux services ne faisaient état que de résultats bruts. Les entretiens réalisés avec les services nous ont permis d'établir :

- Que les infirmières n'ont pas de retour concernant le CQ
- Que les causes d'erreur ne sont pas comprises
- Que les graphiques ne sont pas parlant

C'est pourquoi nous avons décidé de profondément remanier les rapports mensuels, ceci de manière suivante :

- Faire apparaître explicitement les contrôles non réalisés (NC)
- Mettre en avant le taux de réponse du service
- Fournir des statistiques claires et compréhensibles
- Indiquer la limite de validité des lecteurs

### **6.5.1 CON TROLES NO N RE AL ISES (NC)**

Le tableau des résultats fait maintenant apparaître explicitement les contrôles non réalisés, ceci afin de sensibiliser les services, et plus particulièrement leurs cadres, sur ces anomalies.

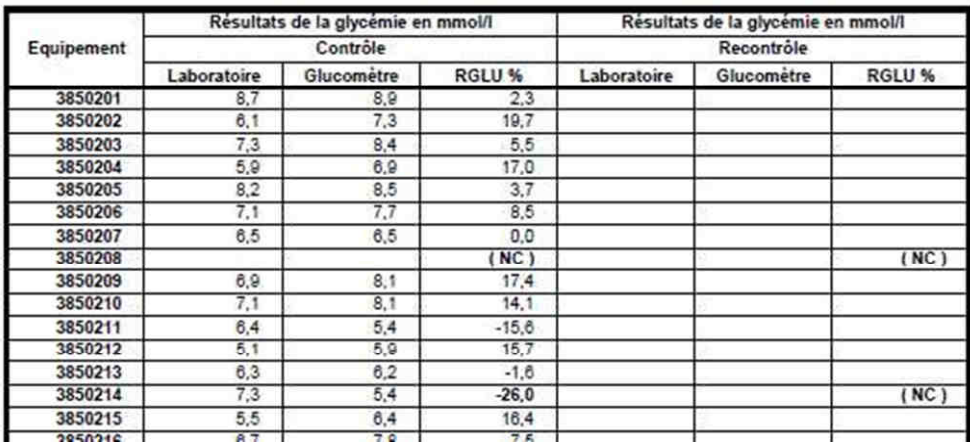

#### **FIGURE 19 - SUIVI DES CONTROLES NON REALISES**

Le sigle (NC) a été choisi afin de fournir une indication claire et concise.

#### **6.5.2 TAUX DE RE PONSE**

Le taux de réponse d'un service sur une période se définit comme le ratio du nombre de contrôles réalisés par ce service divisé par le nombre de demandes de contrôle qui lui avaient été adressées.

Ce taux reflète l'adhésion du service au contrôle qualité et est donc déterminant. Afin de ne pas « noyer sous les chiffres » les infirmières et leur cadre, nous avons décidé de mettre en avant ce taux uniquement, des statistiques plus détaillées étant disponibles par ailleurs.

83%

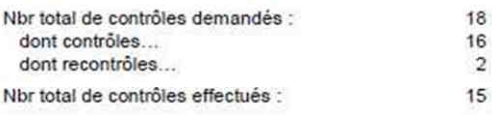

Taux de réponse du service

**FIGURE 20 - TAUX DE REPONSE**

Le protocole mensuel est par ailleurs rappelé aux soignants.

Rappel concernant la mise en œuvre du contrôle qualité : 1) Le service doit répondre à un contrôle tous les mois (pour chaque appareil) 2) Répondre à un recontrôle si le premier contrôle n'est pas satisfaisant 3) Retourner l'appareil au laboratoire si ces deux contrôles ne sont pas satisfaisants

Merci de votre participation au contrôle qualité

#### **FIGURE 21 - RAPPEL DU PROTOCOLE**

#### **6.5.3 STATIS TI Q UES DE TAILLES**

Le détail des statistiques est disponible pour les cadres qui souhaiteraient mieux comprendre les résultats de leur service.

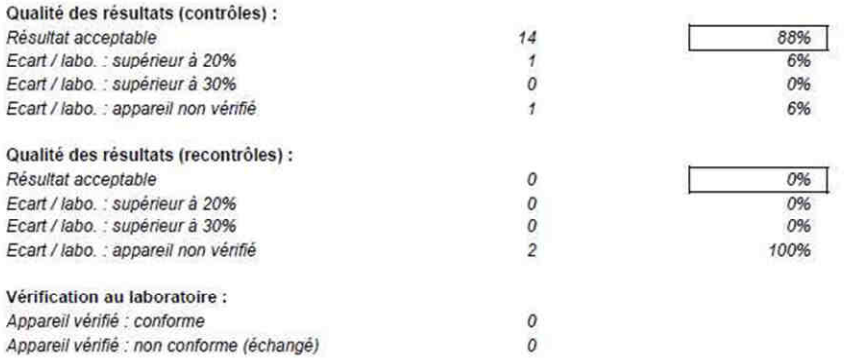

#### **FIGURE 22 - STATISTIQUES DETAILLEES**

Le nombre d'appareils non vérifiés est comptabilisé comme résultats non acceptables et intervient maintenant dans le calcul en pourcentage de la qualité des résultats. Ceci conduit en pratique à faire baisser la qualité des résultats dès lors que certains lecteurs n'ont pas été contrôlés.

#### **6.5.4 VALIDI TE DES LE C TE URS**

La liste des lecteurs non conformes est l'aboutissement du contrôle qualité. Pour des raisons de simplicité, c'est un technicien (ou un externe en pharmacie) qui complète cette liste avec les dates des derniers contrôles satisfaisants.

### **INFORMATION CONCERNANT L'UTILISATION DE VOS** LECTEURS DE GLYCEMIE

Dans votre service, les appareils suivants n'ont pas satisfait aux critères du contrôle qualité (appareils non contrôlés / appareils non recontrôlés après résultats supérieurs à +/- 20%)

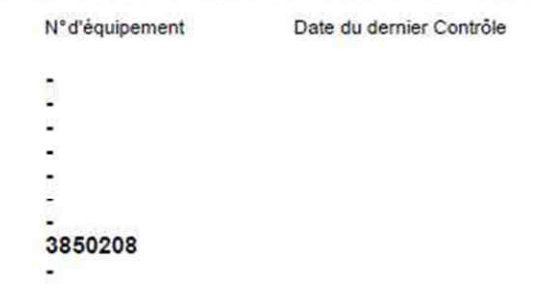

#### **FIGURE 23 - LISTE DES LECTEURS NON CONFORMES**

Il est recommandé de porter cette liste à la connaissance des infirmières.

### 6.6 PERSPECTIVES

A la lumière de ce qui précède, deux développements viennent à l'esprit :

- L'évaluation des opérateurs
- L'utilisation d'une grille d'erreur de Clarke ou équivalent

### **6.6.1 EVALUATION DES OPERATEURS**

Nous avons rappelé que l'origine des erreurs est double, de nature technique (le lecteur) et de nature humaine (l'opérateur). Cependant seule l'erreur technique est mise en avant aujourd'hui.

Alors même qu'en plusieurs années pratiquement aucun lecteur n'a pu être identifié comme défaillant, c'est encore le « contrôle qualité des lecteurs de glycémie » qui est proposé aux services. Ceci ne reflète pas la réalité de la mesure et ne contribue pas à responsabiliser les services, les cadres et les infirmières.

- 1. Je propose dans un premier temps de modifier l'intitulé de cette procédure de contrôle, et de mettre en place le « contrôle qualité des mesures de glycémie capillaire ».
- 2. Je propose dans un second temps d'identifier les infirmières lors de la mesure afin d'établir un contrôle qualité par opérateur.

### **6.6.2 GRILLE D'E R RE UR DE CL AR KE O U E Q UIV ALE NT**

Nous avons rappelé l'importance clinique de la bonne évaluation de la glycémie, et surtout les conséquences d'une erreur dans cette évaluation. Par ailleurs, nous avons souligné le besoin de sensibilisation des infirmières et le risque de banalisation favorisé par l'utilisation apparemment simple des lecteurs.

3. Je propose d'analyser les mesures et de présenter les résultats sous leur forme clinique, faisant intervenir des statistiques et une grille d'erreur cliniques.

# 7 TRAITEMENT INFORMATIQUE DES DONNEES

# 7.1 ETAT DES LIEUX

Depuis de nombreuses années, le contrôle qualité des lecteurs de glycémie s'appuie sur le tableur Microsoft Excel. D'après les archives du laboratoire de l'Hôpital Laennec, j'ai pu établir que le modèle de fichier utilisé est pratiquement stable entre 2003 et 2008.

L'enregistrement des mesures, le formatage et la représentation graphique des résultats sont réalisés dans un fichier unique correspondant au contrôle qualité du mois en cours et commun à tous les services. Dans ce fichier est composé des éléments suivants :

• Un tableau de saisie des mesures comportant une ligne par contrôle (c'est-à-dire deux lignes par lecteur). Les lecteurs sont regroupés par service.

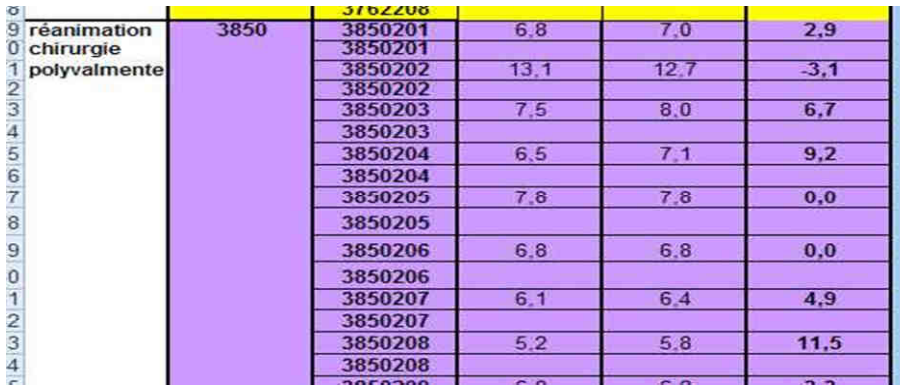

#### **FIGURE 24 - SAISIE DES MESURES (ETAT DES LIEUX)**

• Des tableaux intermédiaires comprenant une ligne par lecteur et reprenant à l'identique les mesures du tableau précédent. Il y a autant de tableaux que de services.

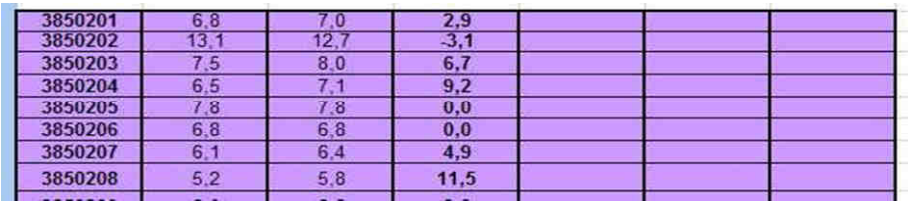

#### **FIGURE 25 - TABLEAU INTERMEDIAIRE (ETAT DES LIEUX)**

• Des tableaux de présentation destinés à être imprimés, structurés comme les tableaux intermédiaires, mais avec quelques améliorations esthétiques. Il y a autant de tableaux que de services.

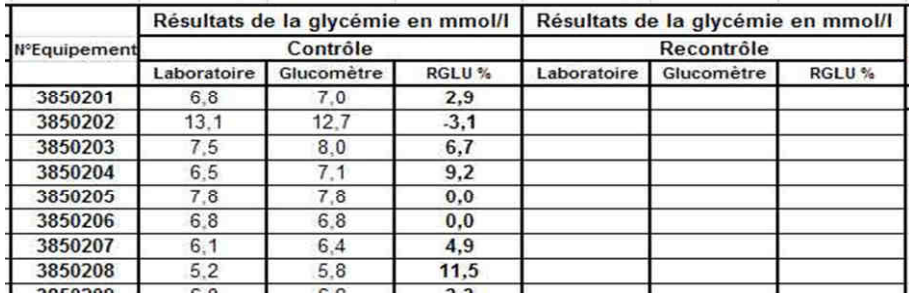

#### **FIGURE 26 - PRESENTATION DES RESULTATS (ETAT DES LIEUX)**

• Des graphiques destinés à être imprimés, positionnant les mesures par rapport aux droites +/- 20% correspondant à l'erreur maximale autorisée. Chaque service comporte deux graphiques, un premier affichant les mesures du service, un second affichant les mesures tous services confondus.

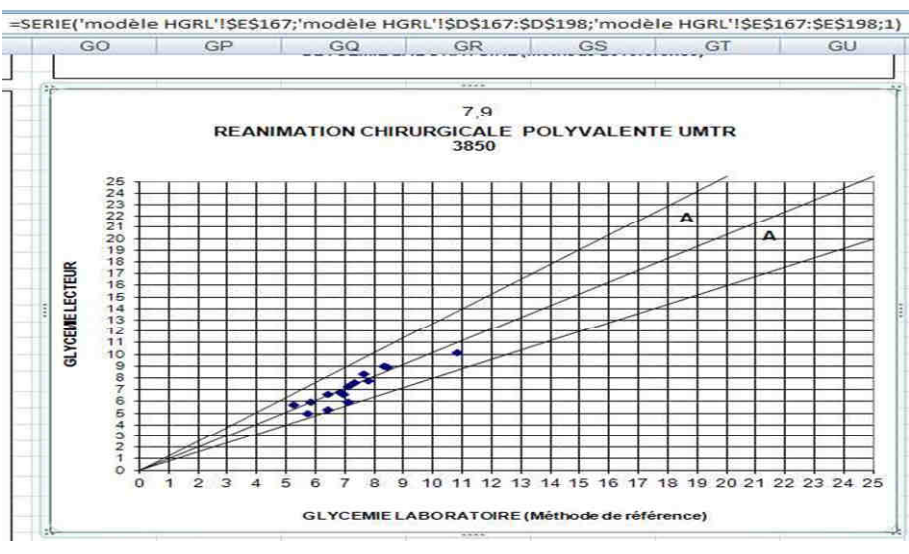

#### **FIGURE 27 - UN GRAPHIQUE ET SA FORMULE (ETAT DES LIEUX)**

Ce fichier a été modifié au fur et à mesure de l'évolution du parc de lecteurs. En effet, sa structure impose de corriger « à la main » les tableaux et les graphiques associés dès lors qu'un lecteur est ajouté à un service ou supprimé.

D'ailleurs, plusieurs erreurs de mise à jour ont été relevées. Ces erreurs se traduisent par des résultats incomplets qui ont été transmis aux services et qui sont, semble-t-il, passés inaperçus.

Après analyse, la conception du fichier souffre de quatre défauts.

### **7.1.1 MANQ UE DE SO UPLESS E**

Le problème est la complexité de la procédure de mise à jour du parc des lecteurs, qu'il s'agisse de la suppression ou de l'insertion d'un équipement.

L'opération consiste en pratique à :

- Insérer/supprimer des lignes dans le premier tableau destiné à la saisie des mesures
- Insérer/supprimer des lignes dans le second tableau regroupant en ligne CT1 et CT2
- Insérer/supprimer des lignes dans le troisième tableau destiné à l'affichage
- Rétablir les formules entre ces 3 tableaux

Il faut ensuite également modifier la formule qui définit le graphique. Par exemple, l'illustration ci-dessus fait référence à la plage de cellules E167:E198. Cette plage de cellules devra être mise à jour, dès lors que le service compte un nouveau lecteur.

Il faut également mettre à jour la formule du graphique « tous services confondus », et ceci autant de fois que le fichier comporte de services…

Dans le cas de la création d'un nouveau service, l'opération est encore plus complexe puisque il faut créer entièrement les tableaux et les graphiques du service.

L'opération suppose donc que l'utilisateur maîtrise Excel°, en particulier la création de graphiques, et connaisse bien la logique du tableau. Dans la pratique, ces deux critères n'étant pas toujours réunis, le risque d'erreur est important. Dans tous les cas, l'opération est fastidieuse.

### **7.1.2 INC OHE REN CE DES RES UL TATS**

Le fichier est redondant. En multipliant les tableaux et les graphiques, cette construction augmente le risque que des différences apparaissent entre les services au fur et à mesure des mises à jour.

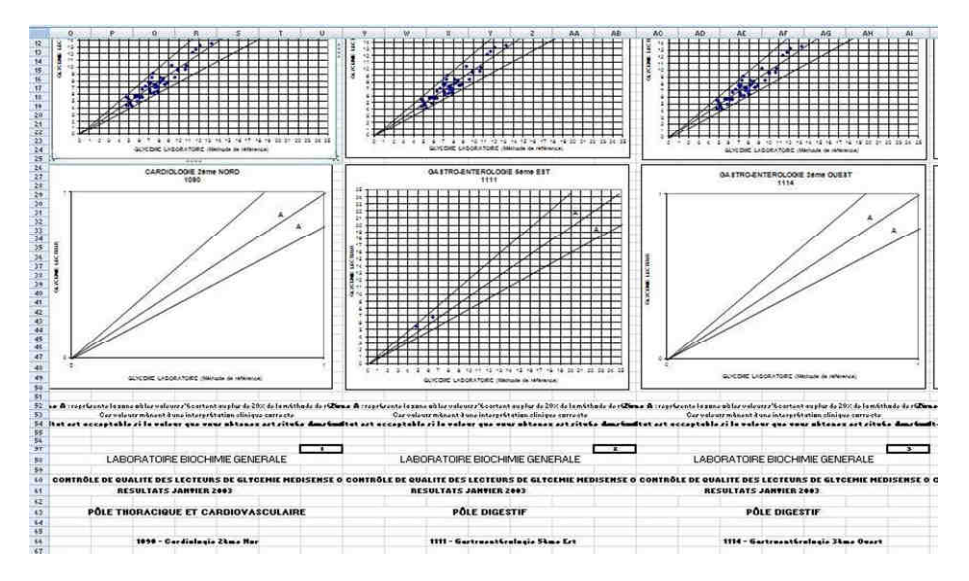

**FIGURE 28 - MULTIPLICATION DES GRAPHIQUES (2003)** 

Dans le meilleur des cas, l'utilisateur a utilisé des « copier/coller » lorsqu'il a créé les différents services. Cependant, cette approche ne permet aucunement de maintenir sérieusement la cohérence de l'ensemble dans le temps. Par exemple si la présentation des résultats doit évoluer, cela impose que tous les services soient mis à jour un par un, et de la même façon.

### **7.1.3 RISQ UE D'AL TE R ATIO N D U FIC HIE R**

Le fichier utilisé n'est pas protégé contre les mauvaises manipulations d'un utilisateur, qu'il s'agisse de l'écrasement accidentel d'une formule ou de la modification hasardeuse d'un graphique. La fonction de protection des cellules que propose Excel° ne peut pas être utilisée ici car elle interdirait la mise à jour du parc des lecteurs.

### **7.1.4 INTE G R ATION LIMI TEE**

Le stockage des données est structuré de façon très simple – une ligne par mesure – les lecteurs se répartissant sur toute la hauteur du tableau. Cependant, ce tableau a été conçu avant tout selon des critères esthétiques, afin de faciliter sa lecture par un opérateur humain.

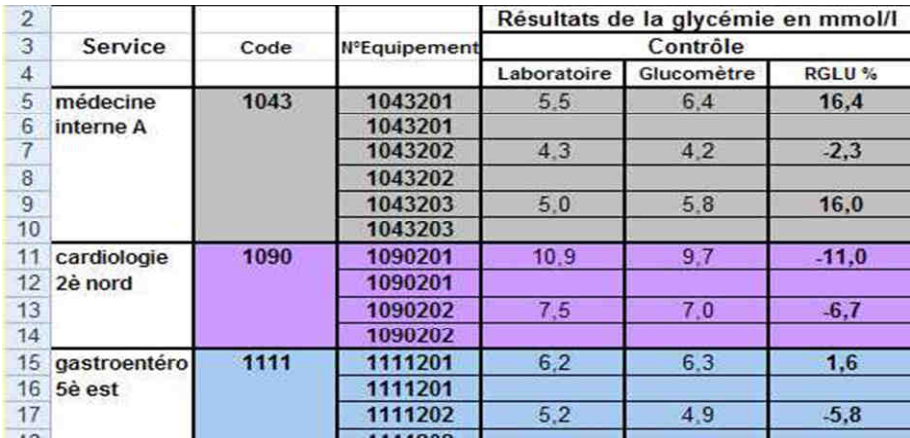

#### **FIGURE 29 - STRUCTURE DES DONNEES (2007)**

D'un point de vue informatique, il n'existe pas de correspondance simple entre les lecteurs et les services : en effet, le code de service n'est pas répété à chaque ligne. Cette structure rend délicate la récupération et le traitement des données par exemple pour établir des statistiques annuelles.

# 7.2 CAHIER DES CHARGES

La mise en place d'une nouvelle gestion logicielle doit corriger les problèmes évoqués précédemment. J'ai donc établi quatre critères à respecter a minima :

- Souplesse vis-à-vis des évolutions du parc des lecteurs
- Cohérence dans le traitement des données et l'affichage
- Robustesse du programme
- Possibilité d'exporter les données
#### **7.2.1 EVOL UTIVI TE D U PAR C DE LEC TE URS**

La solution doit permettre la gestion aisée du parc de lecteur par un opérateur ne bénéficiant pas de connaissances avancées en informatique. Il s'agit en particulier de pouvoir ajouter/supprimer des lecteurs et des services.

### **7.2.2 UNITE DU TRAITEMENT ET DES RESULTATS**

La solution doit éviter toute redondance dans le calcul et la présentation des résultats. Elle doit permettre un paramétrage commun à tous les services notamment en ce qui concerne la présentation des résultats.

### **7.2.3 PR O TE CTI ON VIS-A-VI S DE L'UTILIS ATE UR**

La solution doit être robuste, et doit pouvoir être utilisée par n'importe quel opérateur sans risquer d'être corrompue.

### **7.2.4 PO R TABILI TE D ES D ON NEES**

La solution doit permettre une exportation aisée des résultats indépendamment du nombre de lecteurs et de services.

# 7.3 OPTIONS TECHNIQUES

De nombreuses solutions techniques permettent de répondre au cahier des charges. J'ai sélectionné les solutions les plus répandues étant donnés les objectifs à atteindre et le contexte de mise en œuvre.

### **7.3.1 BASE DE DONNEES ET LOGICIEL DEDIE**

La base de donnée est l'outil sinon incontournable du moins fortement recommandé dès lors qu'il s'agit de stocker des informations. Cette approche est notamment adaptée au cas suivants :

- Partage d'information entre plusieurs opérateurs, voire plusieurs sites
- Utilisation intensive se traduisant par un flux important de requêtes
- Perspectives d'évolution, recherche d'une solution ouverte

Une référence de base de données est le logiciel libre MySQL° (MySQL, mai 2013), dont le suivi et les performances sont excellentes. Il s'agit d'une base de données relationnelle utilisant le langage normalisé par l'ISO : SQL ou Structured Query Langage (ISO, mai 2013).

Sur un plan matériel, la base de données est le plus souvent hébergée sur une machine dédiée, assurant performance de calcul et sécurité des données.

Une base de données n'est normalement pas destinée à être utilisée directement par un opérateur. Il s'agit en fait d'un service qui est lui-même appelé par un autre logiciel ayant la charge de l'interface avec l'utilisateur.

De nombreuses approches existent afin d'assurer l'interface avec l'utilisateur. La première qui vient à l'esprit (du moins jusque dans les années 90) est d'écrire un logiciel qui se charge de cette fonction. Cette approche est très performante et apporte notamment les avantages suivants :

- Interface très évoluée et confort d'utilisation
- Optimisation des calculs et temps de réponse court

Parmi les plateformes de développement, on peut citer le logiciel libre Java° (Java, mai 2013), distribué par la société Oracle°. De plus en plus populaire, cette solution est présente aussi bien dans des logiciels métiers comme LGPI° (Pharmagest, mai 2013) utilisé par de nombreuses pharmacies d'officine, que dans des applications embarquées comme des téléviseurs, des navigateurs GPS, etc. De plus les applications développées en Java° sont portables sur PC et sur Mac, c'est-à-dire qu'elles peuvent « tourner » sur ces différents systèmes sans aucune modification.

## **7.3.2 BASE DE DONNEES ET SERVEUR INTRANET**

L'apparition du web en 1990 a bousculé les habitudes en proposant de nouvelles approches à de nombreux problèmes. La quasi-totalité des sites web professionnels fait maintenant appel à une base de données, qu'il s'agisse d'un simple forum ou d'un site de commerce en ligne présent sur les cinq continents. Ce lien intime entre le web et les bases de données conduit naturellement à utiliser un navigateur Internet comme interface entre un opérateur et une base de données, avec les avantages suivants :

- Interface connue et maîtrisée a priori par les utilisateurs
- Utilisation depuis n'importe quel poste relié au réseau

Il s'agit dans ce cas de mettre en place un site Intranet, c'est-à-dire un site web sur un réseau local. Le choix du serveur et du langage de programmation est vaste, mais on peut citer la solution la plus répandue à travers le monde, le serveur libre Apache° associé au langage PHP° (Php, mai 2013).

Sur un plan matériel, cela suppose l'installation d'une machine serveur, le plus souvent distincte de la machine qui héberge la base de données.

## **7.3.3 MICR OSOF T AC CESS°**

Le logiciel Access° regroupe une base de données « légère », un langage de programmation et une interface permettant de construire des formulaires de saisie ainsi que des états imprimables (developpez.com, mai 2013).

Une application simple peut se limiter à un unique fichier avec l'extension mdb. Il est cependant recommandé de séparer l'application en plusieurs fichiers, un pour la partie données et un pour la partie programme, ceci afin de pouvoir faire évoluer les fonctionnalités sans toucher aux données.

Comme tous les logiciels de la suite Office°, la base Access° supporte le langage Visual Basic for Application (VBA) permettant de construire des applications complexes venant s'intercaler entre l'interface et les données.

C'est une solution de choix pour les petits projets, limités à une dizaine d'utilisateurs, et qui présente les avantages suivants :

- Simplicité de mise en œuvre matérielle
- Simplicité de développement des applications

## **7.3.4 MICR OSOF T EX CEL°**

Le logiciel Excel° est un tableur également associé au langage VBA, ceci permettant de construire des applications complexes et des interfaces évoluées (developpez.com, mai 2013).

La principale limitation d'Excel° est la rigidité du concept même de tableur, ainsi que l'impossibilité de partager des données entre plusieurs utilisateurs ou plusieurs sites. Ceci n'empêche bien sûr pas de mettre en œuvre plusieurs copies d'un tableau, chacune possédant ses propres données, par exemple une copie pour l'Hôtel Dieu, et une copie pour l'hôpital Laennec.

Le principal intérêt d'Excel° réside en fait dans sa simplicité de mise en œuvre, sa grande popularité, et sa disponibilité sur les postes du laboratoire de biochimie. Par ailleurs, la programmation en VBA permet d'étendre les fonctionnalités du tableur comme nous le verrons par la suite.

# 7.4 CONCLUSION

Le choix d'une solution est donc multifactorielle, s'agissant de ses performances, de son développement logiciel, de sa mise en œuvre matérielle, ou de sa facilité d'utilisation. Le tableau suivant résume ces paramètres :

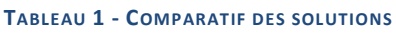

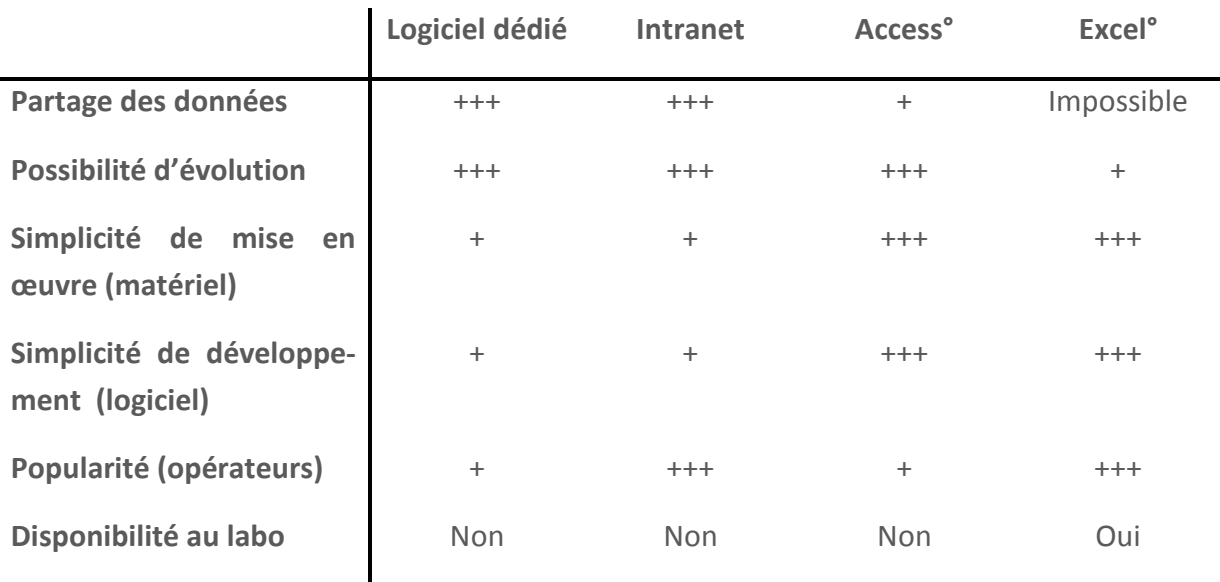

L'objectif de ce travail étant avant tout d'aboutir à une solution rapidement opérationnelle, la simplicité de mise en œuvre et de développement sont des critères déterminants. Reste donc en pratique à choisir entre les deux solutions « les plus simples », c'est-à-dire entre la base Access° et le tableur Excel°.

Le partage des données ne faisant pas partie du cahier des charges, ce paramètre n'est pas rédhibitoire pour choisir Excel°.

Une plus grande possibilité d'évolution conduirait à choisir Access° ; cependant la popularité auprès des utilisateurs et surtout la disponibilité au laboratoire imposent d'arrêter mon choix sur le tableur Excel° associé à VBA.

# 8 GUIDE D'UTILISATION AU QUOTIDIEN

Ce guide ne requiert pas de connaissances en programmation. Il explique à l'utilisateur comment réaliser les tâches principales permettant le suivi informatique du contrôle qualité des lecteurs de glycémie.

# 8.1 PREPARATION DU FICHIER

Le programme permet de traiter les données sur une période déterminée seulement. Il convient donc de préparer un nouveau fichier en chaque début de mois.

Afin de conserver les mises à jour du parc des lecteurs, il suffit de dupliquer le dernier fichier utilisé. Les fichiers seront nommés selon une convention à préciser, par exemple sous la forme AAMM.XLS correspondant à l'année AA et au mois MM.

Avant de commencer les contrôles, il faut nommer la période, et prendre soin d'effacer les mesures saisies pour le mois précédant :

- Ouvrir le fichier et sélectionner la page « Données »
- Sélectionner la plage de données (colorée en jaune et vert), et supprimer les mesures

## **8.1.1 SAISIE DES MES URES**

La feuille de calcul « Données » contient un tableau permettant à l'utilisateur de saisir les mesures du contrôle qualité pour la période en cours. Tous les éléments relatifs à un lecteur sont regroupés sur une même ligne :

- L'identifiant du rapport auquel le lecteur doit être associé
- Le numéro d'équipement qui permet d'identifier le lecteur
- Les mesures CT1 (date d'envoi de la demande, glycémie au laboratoire, glycémie mesurée sur l'appareil, coefficient RGLU)
- Les mesures CT2 (date d'envoi de la demande, glycémie au laboratoire, glycémie mesurée sur l'appareil, coefficient RGLU)
- Le résultat de la vérification éventuelle du lecteur en laboratoire

Par convention, le numéro d'équipement (par exemple 104301) est construit à partir de l'identifiant d'un rapport sur 4 chiffres correspondant le plus souvent au numéro d'un service, suivi de 2 chiffres correspondant au lecteur lui-même (01, 02, 03, etc.) Cette notation n'est cependant pas une obligation et toute combinaison de lettres et de chiffres peut être utilisée.

 $PFRIONF$ 

## **AOUT 2008**

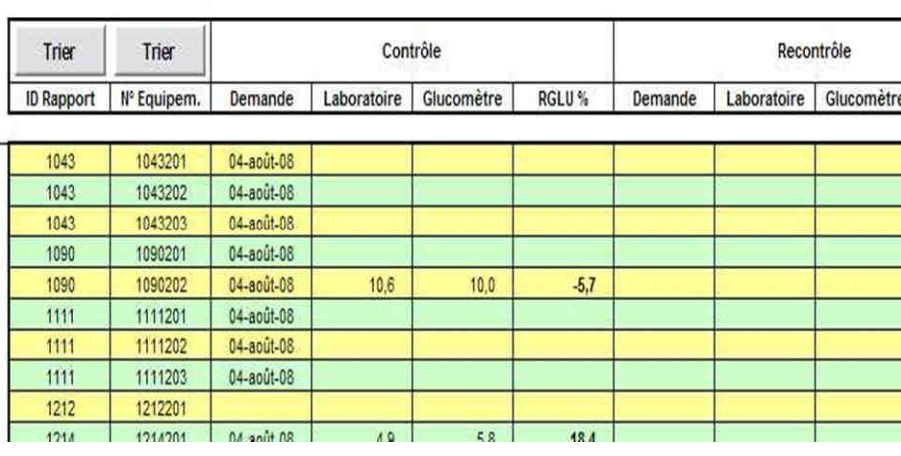

#### **FIGURE 30 - SAISIE DES MESURES**

## 8.2 GESTION DES EQUIPEMENTS

Comme nous venons de le voir, chaque ligne de données correspond à un lecteur. La gestion du parc des lecteurs se résume donc à énumérer les lecteurs. L'ordre des lecteurs n'a aucune importance.

Les boutons « Trier » permettent d'ordonner les lignes par identifiant de rapport et par numéro d'équipement, ceci afin d'améliorer le confort de l'opérateur.

- L'ajout d'un nouveau lecteur se fera sur une ligne vide, et en complétant le numéro d'équipement ainsi que l'identifiant du rapport auquel celui-ci doit être associé.
- La suppression d'un lecteur se fera tout simplement en effaçant ces deux valeurs.
- Cliquer sur le bouton « Trier » si nécessaire.

## 8.3 GESTION DES RAPPORTS

La feuille de calcul « Rapports » permet de paramétrer et d'imprimer les rapports.

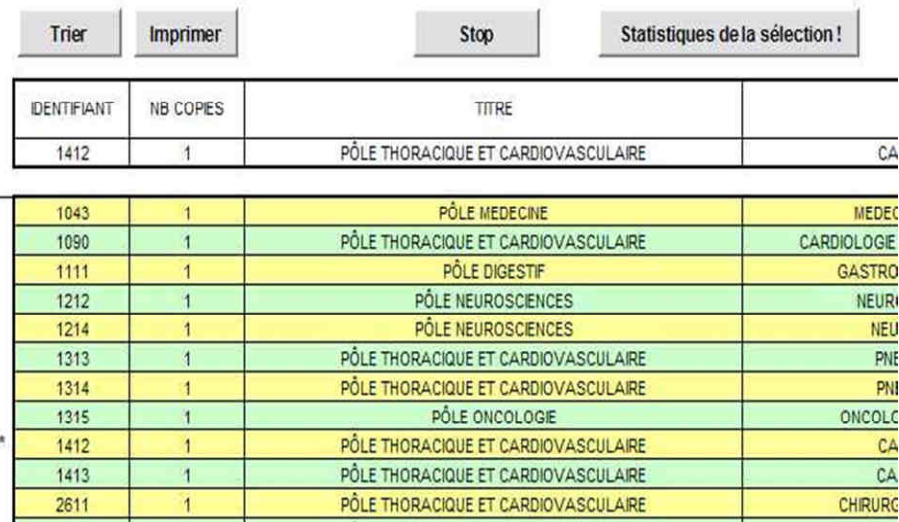

#### **FIGURE 31 - PARAMETRAGE DES RAPPORTS**

En pratique, un rapport représente le plus souvent un service, mais il peut également regrouper plusieurs services, ou toute autre combinaison de lecteurs selon les besoins. Un rapport est entièrement défini par les éléments suivants :

- Son identifiant, également appelé « ID Rapport » qui doit être unique, toute combinaison de lettres et de chiffres pouvant être utilisée.
- Son titre et son sous-titre, qui sont imprimés lors de l'édition des résultats.

Le paramètre nombre de copies a été ajouté à la demande des utilisateurs afin d'imprimer plusieurs exemplaires des résultats dans le cas d'un rapport envoyé à plusieurs services.

Comme pour les équipements, l'ordre des rapports n'a aucune importance. La gestion des rapports se résume donc à énumérer les services :

- L'ajout d'un nouveau rapport se fera sur une ligne vide, et en complétant l'identifiant, le titre et le sous-titre.
- La suppression d'un rapport se fera tout simplement en effaçant ces valeurs.
- Cliquer sur le bouton « Trier » si nécessaire.

## 8.4 EDITION DES RESULTATS

Après avoir complété la feuille de calcul des données, l'utilisateur se reportera à la feuille de calcul « Rapports » afin de sélectionner un service et d'imprimer ses résultats.

Le logiciel permet de sélectionner un rapport tout simplement en cliquant sur une cellule de la ligne correspondante. L'impression du rapport (valeurs statistiques et graphiques) est lancée en cliquant sur le bouton « Imprimer ».

# 9 MODIFICATION DES CALCULS ET DES GRAPHIQUES

Dans cette partie, l'utilisateur apprend à modifier la présentation des résultats, c'est-à-dire la feuille qui sera imprimée et remise aux services. **Une bonne maîtrise d'Excel° est requise pour entreprendre cette tâche.**

Avant toute chose, vérifier que la feuille « Impression du rapport » n'est pas protégée, et ôter la protection si nécessaire. Modifier la feuille en utilisant les éléments disponibles sur les feuilles de calculs « Données », « Rapports » et « Stats du rapport ».

Comme pour tout programme informatique, l'approche la plus simple est d'étudier le modèle proposé (que j'ai mis en place) de le comprendre puis de s'en inspirer librement.

# 9.1 IDENTIFICATION DU RAPPORT

Les éléments disponibles pour présenter le rapport sont listés ci-dessous, ainsi que les références à utiliser :

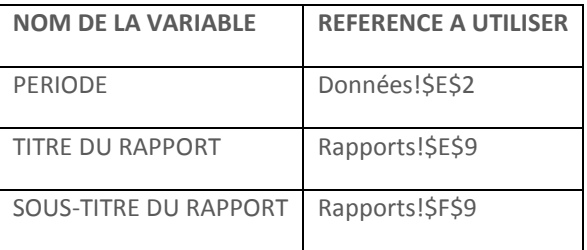

# 9.2 RESULTATS PAR LECTEUR

De la même manière, l'utilisateur peut récupérer les mesures et les calculs statistiques pour chaque lecteur du rapport, ceci en faisant référence à la feuille « Stats du rapport ». Voici par exemple quelques éléments correspondants au 1<sup>er</sup> lecteur du rapport :

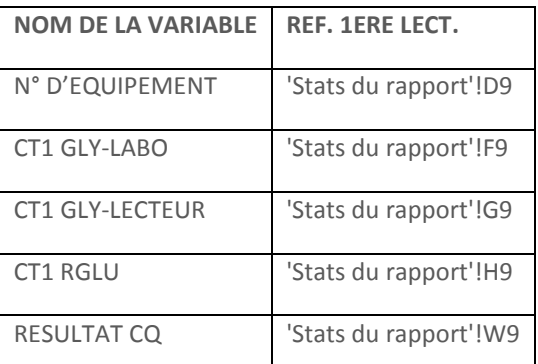

# 9.3 CONSTRUCTION DU GRAPHIQUE DU SERVICE

Pour construire les graphiques, il est plutôt conseillé de faire appel aux colonnes O, P, Q et R spécialement formatées à cette fin. Il est conseillé de créer un graphique en utilisant toutes les lignes du tableau, ceci afin de gérer un nombre quelconque de lecteurs.

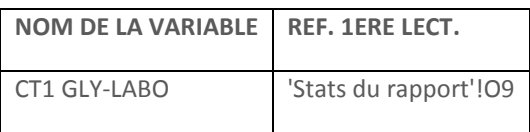

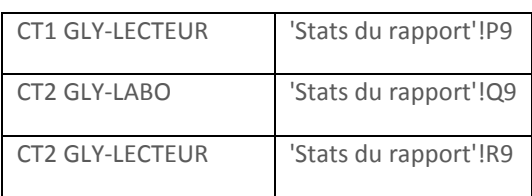

# 9.4 CONSTRUCTION DU GRAPHIQUE TOUS SERVICES

La feuille « Stats globales » regroupe les données relatives à la totalité du parc des lecteurs, ceci quel que soit le rapport sélectionné. C'est cette feuille qui permet de construire le graphique « tous services confondus » indépendamment du service sélectionné.

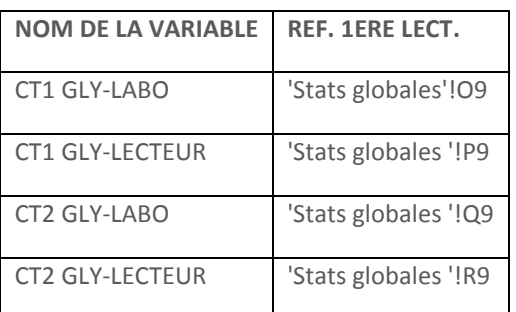

# 9.5 ELEMENTS STATISTIQUES

De nombreuses valeurs statistiques sont également disponibles, soit pour le rapport en cours, soit pour l'ensemble des lecteurs. Par exemple :

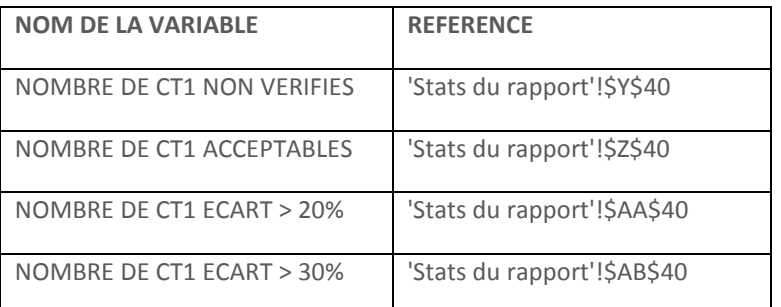

## 9.6 EXEMPLE 1 : LISTE DES EQUIPEMENTS NON CONFORMES

La liste des équipements non-conformes correspond à la liste des lecteurs n'ayant pas satisfait au contrôle qualité. Cette liste peut aisément être construite à partir de la colonne W de la feuille « Stats du rapport ». Pour chaque ligne de lecteur, cette colonne vaut « OK » :

- Si le lecteur a satisfait à la vérification (VER).
- A défaut, si le lecteur a satisfait au deuxième contrôle (CT2).
- A défaut, si le lecteur a satisfait au premier contrôle (CT1).

Il suffit donc de tester la valeur de la cellule Wi pour savoir si le lecteur est conforme pour la ligne (i). En simplifiant la formule :

**= SI (Wi = « OK » ; « - » ; Di)** 

On teste la valeur de la cellule Wi. Si elle est égale à « OK », on affiche un tiret « - » pour matérialiser la ligne, sinon on affiche la valeur de cellule Di, c'est à dire le numéro du lecteur correspondant à cette ligne.

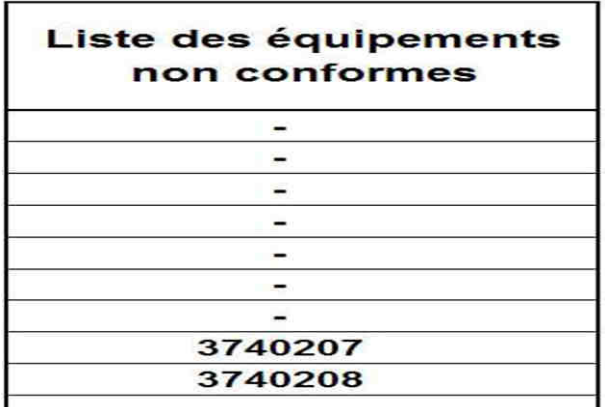

**FIGURE 32 - CODE SOURCE DE LA LISTE DES EQUIPEMENTS NON CONFORMES**

# 9.7 EXEMPLE 2 : STATISTIQUES DETAILLEES

Le tableau « qualité des résultats » synthétise le nombre et le résultat des contrôles d'un service. On utilise pour cela la ligne 40 de la feuille « Stats du rapport » qui correspond à la somme des lignes 9 à 38 des lecteurs du service. On obtient donc :

- Y40 = nombre de contrôle non réalisés (NC)
- Z40 = nombre de contrôle acceptables (ACC)
- AA40 = nombre de contrôle avec recontrôle conseillé (RC)
- AB40 = nombre de contrôle avec recontrôle impératif (RI)

Il suffit de réaliser les calculs à partir des ces quatre valeurs. On notera l'utilisation de la fonction TRY () qui permet d'éviter l'affichage éventuel d'une erreur lors du calcul des pourcentages (division par zéro).

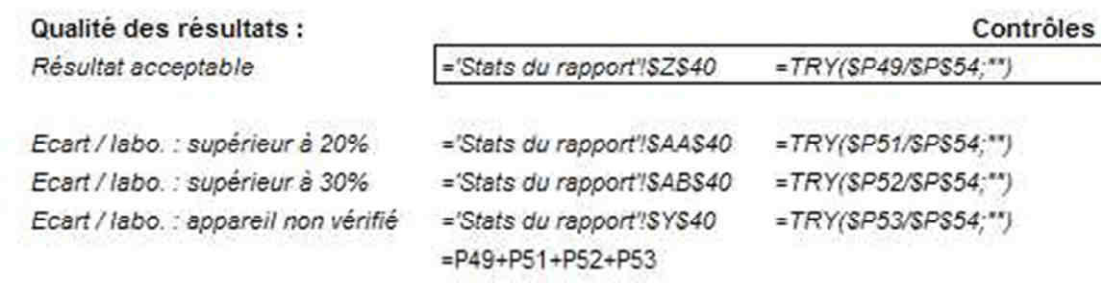

**FIGURE 33 - CODE SOURCE DES STATISTIQUES DETAILLEES**

# 10 DEVELOPPEMENT INFORMATIQUE

Après un bref rappel de programmation, cette partie présente en détail le fonctionnement du logiciel. Elle permettra à l'initié d'en comprendre les rouages et éventuellement d'assurer la maintenance et l'évolution du système. Par ailleurs, elle présente des concepts qui pourront utilement être mis en œuvre dans un autre contexte.

**Pour une utilisation courante, le lecteur se reportera utilement au chapitre 8 « Guide d'utilisation au quotidien ».** 

# 10.1 RAPPELS DE PROGRAMMATION

### 10.1.1 **LES LANGAGES IMPERATIFS**

Il s'agit des langages « de bas niveau », historiquement apparus les premiers. Un programme déclare des données et des fonctions qui manipulent ces données. Chaque fonction est une suite d'instructions propres au langage.

On peut d'abord citer le langage assembleur qui est propre à chaque microprocesseur. Il s'agit en fait d'un jeu d'instructions qui pilote directement l'électronique de la puce. Très pénibles à programmer par l'homme, les programmes assembleurs sont surtout le produit des plateformes de développement des langages plus évolués.

Les autres langages impératifs les plus connus sont le Basic, le Pascal et le C. Par tradition, un langage de programmation est illustré par le programme Hello World, qui tout simplement, affiche la phrase « Hello World ». C'est le premier programme qu'écrit un débutant…

```
/* Hello World program */ 
#include<stdio.h> 
main() 
{ 
   printf("Hello World"); 
} 
FIGURE 34 - HELLO WORLD EN C
```
### 10.1.2 **LES LANGAGES OBJETS**

Les langages objets permettent la création d'entités regroupant leurs propres données et leurs propres fonctions. L'intérêt est de compartimenter la programmation, un objet remplissant une tâche, tout en masquant le détail de la programmation de cette dernière aux objets de niveau supérieur qui l'utilisent.

On aboutit à une construction complexe mais très rigoureuse. Par ailleurs, chaque objet peut être programmé par une équipe de développement différente.

Les langages objets les plus connus sont Delphi, C++, Java et VBA. Par exemple en java les objets sont décrits sous forme de classes, qui peuvent compléter ou modifier certaines propriétés d'une autre classe.

```
public class cercle extend forme { 
   private int r ; 
   public cercle (Color c, int r) { 
     super (c) ; 
    this.r = r ;
   } 
   public rayon () { 
     return r ; 
 } 
   public int perimetre() {
```

```
 return 2*PI*r ; 
   } 
   public float surface() { 
     return PI*r*r ; 
 } 
} 
public abstract class forme { 
   private Color c ; 
   public forme (Color c) { 
     this.c = c ;
   } 
   public Color couleur() { 
     return c ; 
 } 
} 
FIGURE 35 - EXEMPLE DE CLASSES EN JAVA
```
#### 10.1.3 PROGRAMMATION EVENEMENTIELLE

La programmation évènementielle consiste à écrire un programme qui répond au système lorsqu'un évènement donné se produit, par exemple lorsque l'utilisateur clique sur un bouton. En dehors des évènements gérés, le programme ne fait rien. VBA est typiquement évènementiel lorsqu'il est utilisé dans une application comme Excel°.

## 10.2 PROGRAMMATION EN VBA

Le langage Visual Basic for Application est accessible depuis l'onglet « Développeur » de la barre de menu, en cliquant sur le bouton « Visualiser le code ».

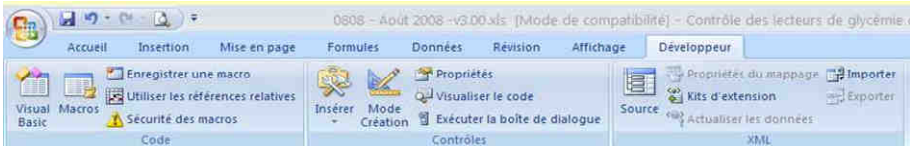

#### **FIGURE 36 - OUVERTURE DE L'OUTIL VBA**

VBA permet de programmer dans le tableur Excel° deux codes source bien distincts :

- Le code source des fonctions
- Le code source des macros

#### 10.2.1 LA PROGRAMMATION DE FONCTIONS

Les fonctions sont connues de la plupart des utilisateurs. Excel° propose en effet un jeu de fonctions par défaut, permettant notamment des calculs mathématiques et statistiques. Par exemple la moyenne de la plage A1:C2 est donnée par la formule = MOYENNE (A1:C2). Il s'agit en fait d'un appel à une fonction prenant pour argument une plage de cellules et renvoyant un nombre.

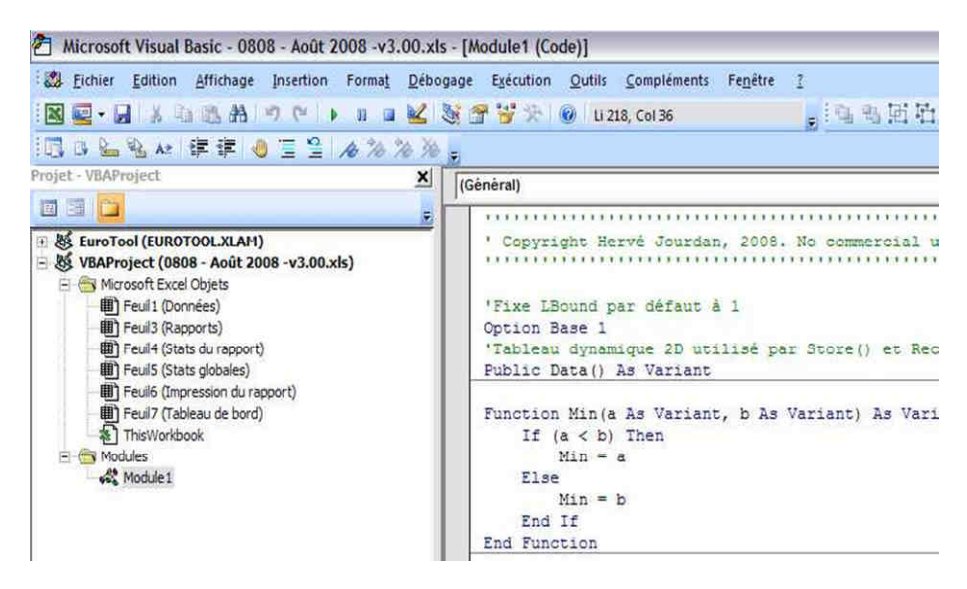

**FIGURE 37 - CODE SOURCE DES FONCTIONS**

Le code source des fonctions est situé dans le répertoire « Modules », un nouveau module pouvant être créé par un clic droit, puis « Insertion – Module ». Sur la figure ci-dessus, on peut voir le code source de la fonction MIN (a, b) utilisée dans ce fichier, et qui retourne le plus petit de ses deux arguments.

#### 10.2.2 LA PROGRAMMATION DE MACROS

Les macros sont des procédures, prenant ou non des arguments, et déclenchées lorsqu'un évènement se produit. Par exemple, il est possible d'exécuter une série d'actions lorsque l'utilisateur clique sur un bouton nommé « Imprimer ».

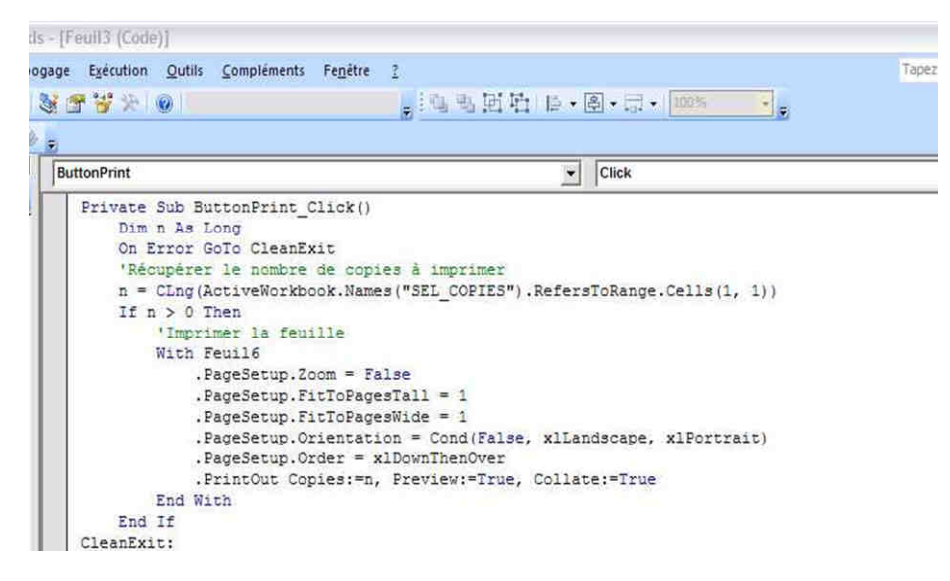

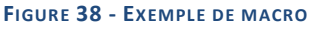

Le code source des macros est situé dans un fichier portant le nom de la feuille de calcul auquel il se rapporte. Une nouvelle macro peut être créée en sélectionnant un objet graphique, par exemple le bouton « ButtonPrint », et un évènement relatif à cet objet.

### **10.2.3 POIN T DE V UE DE L'UTILISATE UR**

Les fonctions sont donc typiquement des outils mis à la disposition de l'utilisateur final qui pourra s'en servir dans ses formules, alors que les macros sont des morceaux de code très spécialisés non accessibles à l'utilisateur et souvent intimement associés au fonctionnement de l'interface.

# 10.3 LOGIQUE DE FONCTIONNEMENT

#### 10.3.1 **APPROCHE CLASSIQUE**

Un tableur est un tableau à deux dimensions constitué de cellules contenant une formule (qui peut être une constante) et obéissant aux principes suivants :

- Une formule est constitué de constantes, de références, d'opérateurs ou de fonctions.
- Chaque référence permet de récupérer la valeur d'une ou plusieurs autres cellules.
- Lorsqu'une cellule est modifiée, Excel° met à jour ses dépendances.

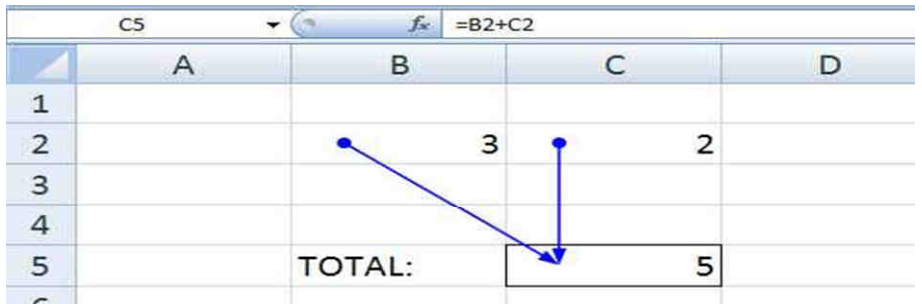

#### **FIGURE 39 - EXEMPLE DE REFERENCE STATIQUE C5 = B2+C2**

Les références sont de deux types :

- La référence relative, utilisant la notation A1, qui est utilisée par défaut et qui est mise à jour automatiquement lorsque la cellule est déplacée ou copiée.
- La référence absolue, utilisant la notation \$A\$1, qui n'est pas affectée par le déplacement de la cellule ; elle est utile par exemple pour faire appel à une même valeur depuis de nombreuses cellules.

Il est également possible de faire référence à une ou plusieurs cellules en leur affectant un nom, par exemple DONNEES pour décrire tout un tableau de cellules. Ceci permet une écriture plus intuitive des formules, et laisse la liberté au programmeur de changer la portée de cette référence sans devoir reprendre les formules où elle apparait.

### 10.3.2 **APPROCHE DYNAMIQUE**

Compte tenu du cahier des charges, la stratégie est de se soustraire de l'approche classique qui fait appel à des références statiques. Pour cela, l'astuce est d'utiliser la fonction INDEX qui permet de faire une « indirection ».

**INDEX (***matrice*, *no\_lig*, *no\_col***)** renvoi la valeur d'une cellule appartenant à la matrice passée en argument, en utilisant les paramètres no lig et no col pour se positionner sur une ligne et une colonne de cette matrice. Dans le cas d'un vecteur, on peut omettre un de ces paramètres.

|                         | C9           | ۰             | $f_{x}$<br>=INDEX(C3:C7;B9) |   |
|-------------------------|--------------|---------------|-----------------------------|---|
|                         | $\mathsf{A}$ | B             | C                           | D |
| $\mathbf 1$             |              |               |                             |   |
| $\overline{2}$          |              |               |                             |   |
| $\overline{\mathbf{3}}$ |              |               | Pierre                      |   |
| $\overline{4}$          |              |               | André                       |   |
| 5                       |              |               | Jacques                     |   |
| $\frac{6}{7}$           |              |               | Jean                        |   |
|                         |              |               | Philippe                    |   |
| $\overline{8}$          |              |               |                             |   |
| $\overline{9}$          |              | $2$ $\bullet$ | André                       |   |
| 10                      |              |               |                             |   |
| 4A                      |              |               |                             |   |

**FIGURE 40 - INDIRECTION UTILISANT LA FONCTION INDEX**

Dans la figure ci-dessus, la cellule B9 est évaluée à la valeur « 2 », ce qui conduit la fonction INDEX (C3:C7 ; B9) à retourner la deuxième ligne du vecteur C3:C7, c'est-à-dire « André ».

Dans le cas qui nous intéresse, l'idée est donc de construire dynamiquement le tableau des mesures se rapportant à un service donné, en récupérant les « bonnes lignes » du tableau contenant toutes les mesures de tous les services.

Un graphique unique s'appuyant sur ces données dynamiques suffit alors pour représenter les résultats de n'importe quel service à la demande.

On répond d'emblée au deuxième point du cahier des charges : Unité du traitement et des résultats.

# 10.4 ORGANISATION DES DONNEES

## 10.4.1 **SAISIE DES MESURES**

Contrairement à l'approche traditionnelle sous Excel°, les lecteurs ne sont pas organisés a priori par service dans un tableau ; dans la feuille « Données » c'est la valeur « ID Rapport » qui permet d'associer les mesures d'un équipement avec un rapport. La question de l'insertion ou de la suppression d'un lecteur ne se pose pas, puisqu'il suffit de renseigner correctement une ligne de mesures pour associer un lecteur à un service.

L'ordre des services et des lecteurs n'a aucune importance, cependant des macros permettent de trier les données pour le confort de l'opérateur.

Afin d'améliorer la lecture et la portabilité des formules, la plage de cellules correspondant au tableau des données (matrice de 500 lignes x 11 colonnes) a été nommée DONNEES.

### 10.4.2 **PARAMETRAGE DES RAPPORTS**

Un rapport est entièrement définit par la valeur « ID Rapport » ainsi que son titre et son sous-titre. Comme pour les mesures, les rapports sont énumérés chacun sur une ligne. La question de l'insertion ou de la suppression d'un rapport (ou d'un service) ne se pose pas, puisqu'il suffit de renseigner correctement une ligne pour définir un rapport.

Les feuilles de calcul « Données » et « Rapports » permettent donc de répondre au premier point du cahier des charges : Evolutivité du parc de lecteurs.

Afin d'améliorer la lecture et la portabilité des formules, la plage de cellules correspondant au tableau des rapports (matrice de 150 lignes x 4 colonnes) a été nommée RAPPORTS.

# 10.5 RECUPERATION DES MESURES

La feuille de calcul « Stats du rapport » contient un tableau strictement structuré comme le tableau des données, et destiné à récupérer les « bonnes lignes » de ce tableau, c'est-à-dire les lignes correspondant au rapport sélectionné.

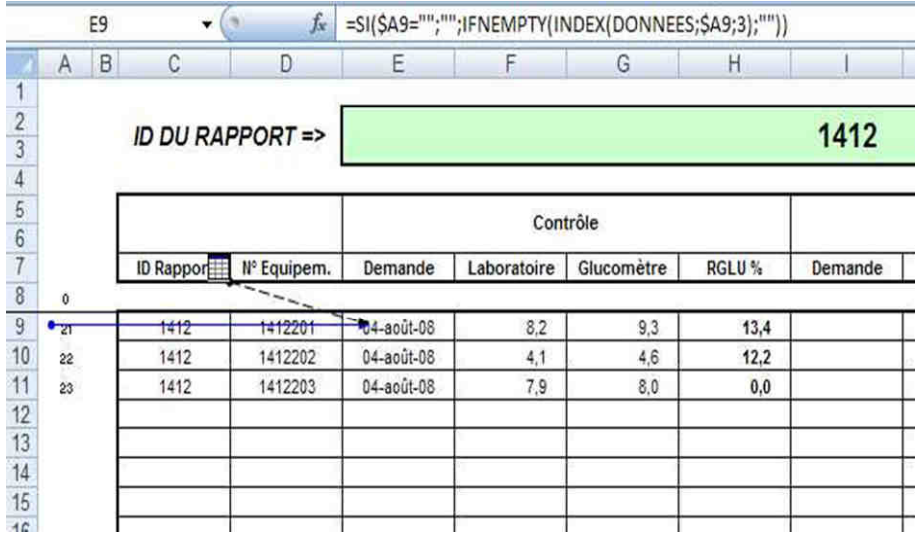

#### **FIGURE 41 - RECUPERATION DES MESURES D'UN RAPPORT**

Sur la figure ci-dessus, on peut voir la construction du rapport « 1412 » par récupération des trois lignes numéro 21, 22 et 23 du tableau des données, correspondant aux lecteurs 141201, 141202 et 141203.

Cette opération fait appel à l'indirection E9 = INDEX (DONNEES ; \$A9 ; 3) Il s'agit ici de récupérer la valeur d'une cellule de la matrice DONNEES, en sélectionnant la ligne déterminée par \$A9 et la colonne numéro 3.

De même, la cellule F9 fait référence à la colonne numéro 4, la cellule G9 fait référence à la colonne numéro 5, etc. de façon à obtenir la copie complète de la ligne déterminée par la seule valeur de la cellule \$A9.

Les autres lignes sont construites de la même manière à partir de \$A10, \$A11, etc.

# 10.6 RECHERCHE DES EQUIPEMENTS

Comme nous venons de le voir, c'est la valeur de la colonne A qui détermine la ligne de données récupérée. Reste à renseigner les cellules de cette colonne avec les numéros de ligne correspondant effectivement au rapport sélectionné.

J'ai écrit deux nouvelles fonctions à cette fin :

- **VSEARCHITEM (***matrice***,** *row1***,** *row2***,** *col***,** *item***)** recherche une cellule ayant la valeur *item*, en parcourant la matrice le long de la colonne *col*, entre les lignes *row1* et *row2* ; la fonction renvoie le numéro de la première ligne trouvée.
- **VCOUNTITEM (***matrice***,** *row1***,** *row2***,** *col***,** *item***)** recherche une cellule ayant la valeur *item*, en parcourant la matrice le long de la colonne *col*, entre les lignes *row1* et *row2* ; la fonction renvoie le nombre de lignes trouvées.

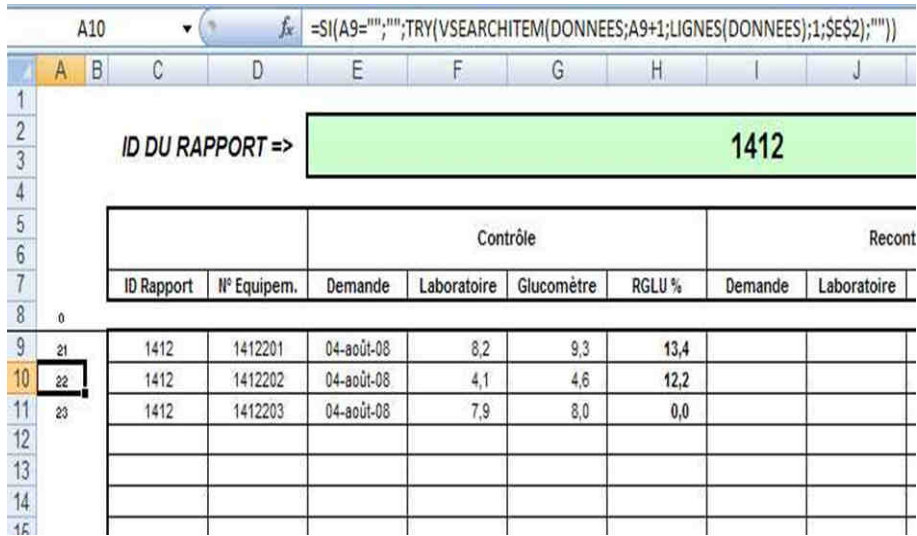

En simplifiant un petit peu les choses, la formule utilisée est la suivante :

A10 = VSEARCHITEM (DONNEES ; A9+1 ; LIGNES (DONNEES) ; 1 ; \$E\$2)

Il convient de préciser quelques points :

- La cellule \$E\$2 contient l'identifiant du rapport librement saisi par l'utilisateur. C'est cet identifiant qui est passé en argument *item* à la fonction de recherche.
- L'argument *col* est égal à 1, ceci parce que les identifiants de rapport « ID Rapport » sont situés dans la première colonne du tableau des données, et c'est donc dans cette colonne qu'on effectue la recherche.
- LIGNES(DONNEES) est une fonction qui retourne le nombre de lignes de la matrice ; cette valeur est passé en argument *row2* c'est-à-dire comme valeur haute des numéros de ligne sur lesquels on effectue la recherche.
- La valeur basse, passée en argument *row1*, fait appel à une astuce ; A9 + 1 représente ici la valeur trouvée à la ligne précédente - à laquelle on ajoute 1 - ceci afin de commencer la recherche dans le tableau de données juste après la valeur déjà trouvée.

Excel° remplit ainsi ligne après ligne l'ensemble de la colonne A, puis il utilise ces valeurs pour récupérer les « bonnes données » et remplir tout le tableau de la feuille de calcul.

# 10.7 CALCUL DES STATISTIQUES

### 10.7.1 **STATISTIQUES DU RAPPORT**

La feuille de calcul « Stats du rapport » comporte par ailleurs un tableau destiné à stocker les données statistiques du rapport. Par exemple, sur chaque ligne de donnée on calcule si le lecteur est non contrôlé (NC), conforme (ACC), ou rejeté (RC et RI). La somme de toutes les lignes permet également d'établir les statistiques du rapport.

Ces données sont utilisées pour présenter les résultats et construire les graphiques du rapport sélectionné.

### 10.7.2 **STATISTIQUES GLOBALES**

La feuille de calcul « Stats globales » est identique à la feuille « Stats du rapport » à ceci près qu'elle fait appel à tous les lecteurs. Les valeurs calculées permettent de construire les graphiques « Tous services confondus » des rapports.

Le principe de récupération des données est très similaire à ce que nous venons de voir, mais fait appel à deux autres fonctions :

- **VSEARCHNEMPTY (***matrice***,** *row1***,** *row2***,** *col***)** recherche une cellule non vide, en parcourant la matrice le long de la colonne *col*, entre les lignes *row1* et *row2* ; la fonction renvoie le numéro de la première ligne trouvée.
- **VCOUNTNEMPTY (***matrice***,** *row1***,** *row2***,** *col***)** recherche une cellule non vide, en parcourant la matrice le long de la colonne *col*, entre les lignes *row1* et *row2* ; la fonction renvoie le nombre de lignes trouvées.

## 10.8 UTILISATION DES RESULTATS

### 10.8.1 **IMPRESSION DES RAPPORTS**

La présentation et l'impression des rapports est réalisée sur la feuille « Impression du rapport ». On se reportera à la partie « Modification des calculs et des graphiques » pour plus de détails.

### **10.8.2 TABLE AU DE BO RD**

La feuille de calcul « Tableau de bord » compile sur un seul tableau les données significatives de l'ensemble des rapports. Ce tableau est destiné à être utilisé à des fins statistiques, en l'imprimant ou en utilisant ces données dans d'autres fichiers.

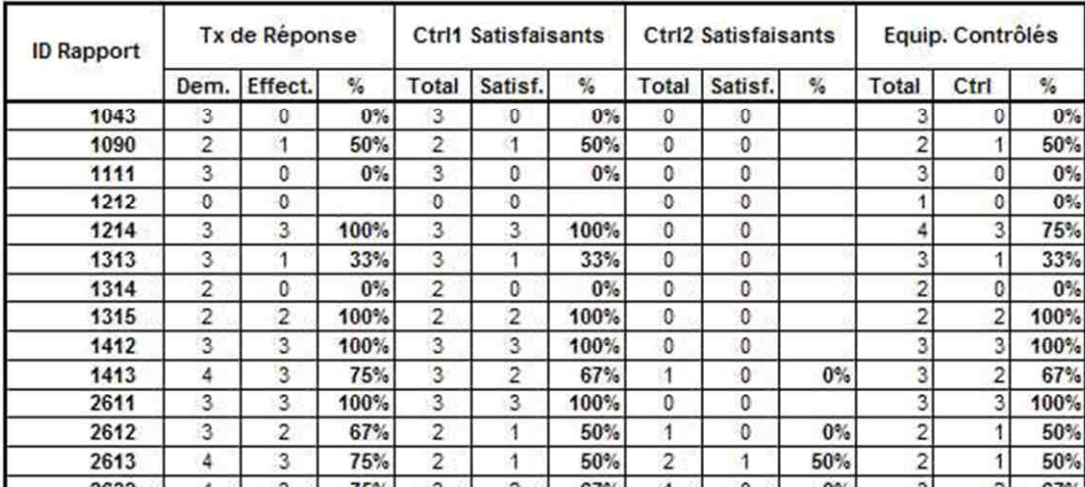

#### TABLEAU DE BORD DES STATISTIQUES

#### **FIGURE 42 - TABLEAU DE BORD**

Les données du tableau de bord proviennent de la feuille de calcul « Rapport ». Cette dernière stockant certaines données statistiques lorsqu'un rapport est sélectionné. Il s'agit par exemple du nombre total de contrôles CT1 satisfaisants pour un service.

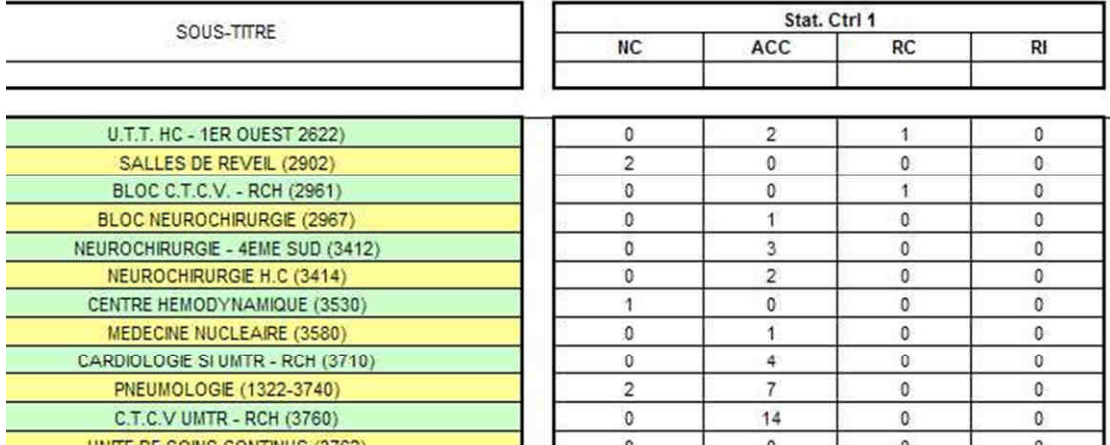

#### **FIGURE 43 - DONNEES STATISTIQUES DES RAPPORTS**

La mémorisation de ces données fait appel à deux nouvelles fonctions que j'ai écrites :

- **STORE (i, j, value)** stocke l'argument *value* dans un tableau caché à deux dimensions à l'emplacement (*i* , *j*).
- **RECALL (i, j, dummy)** récupère la valeur précédemment stockée par la fonction STORE() à l'emplacement (*i* , *j*). L'argument *dummy* permet d'éviter l'évaluation systématique de la fonction après chaque calcul sur la page (dès qu'une cellule est modifiée) ; ce mode établit une dépendance vers la seule cellule à laquelle il est fait référence.

Ces fonctions étendent le comportement d'Excel° au-delà de sa philosophie, cette dernière consistant à évaluer une cellule uniquement en fonction de la valeur actuelle des autres cellules (sans aucune notion de mémorisation).

# 10.9 EXEMPLE : CHANGEMENT DU CRITERE DE VALIDATION

Le laboratoire de biochimie a décidé fin 2012 de faire évoluer le critère de validation des contrôles. Etant données la mesure de glycémie obtenue avec le lecteur (CQ), et la valeur de référence déterminée au laboratoire sur un tube de sang fluoré (GLUL), on calcule les grandeurs suivantes :

Selon le nouveau critère, un contrôle est validé si une des deux conditions est remplie (se reporter aux recommandations de l'AFSSAPS) :

- RGLU est comprise entre 0,8 et 1,2
- DGLU est comprise entre -1,1 et +1,1mmol/L

La mise à jour du programme consiste donc d'abord à insérer une colonne DGLU dans la saisie des données. Cette valeur sera saisie à la main ou sera calculée à partir des autres colonnes (avec la formule adéquate).

Les feuilles de calcul « Stats du rapport » et « Stats globales » sont complétées pour récupérer cette donnée, ceci en utilisant une formule du type INDEX (DONNEES;\$A9;6).

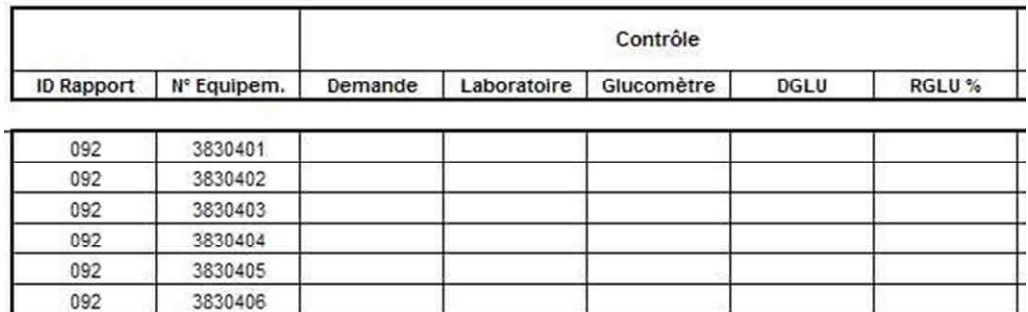

#### **FIGURE 44 - INSERTION DE LA COLONNE DGLU**

Le calcul du suivi des demandes est modifié pour intégrer le nouveau critère. Le test s'articule autour de la formule suivante :

=SI(ABS(H9)<1,1;"RAGM";SI(ABS(I9)<20;"ACC";SI(ABS(I9)<30;"RC";"RI"))), avec valeur DGLU en H9 et valeur RGLU en I9.

Le test peut donc prendre les quatre valeurs RAGM, ACC, RC ou RI (le test complet peut également prendre la valeur NC). Le résultat est utilisé pour réaliser des calculs statistiques à l'échelle du service :

- Nombre de contrôles NC (Contrôle non réalisé)
- Nombre de contrôles ACC (Contrôle acceptable)
- Nombre de contrôles RAGM (Résultat acceptable compte tenu des glycémies mesurées)
- Nombre de contrôles RC (Recontrôle conseillé)
- Nombre de contrôles RI (Recontrôle impératif)

La feuille de calcul « Impression du rapport » est adaptée. En particulier, le nombre de résultats acceptables est maintenant la somme des deux valeurs calculées précédemment :

• Nombre de contrôles ACC + Nombre de contrôles RAGM

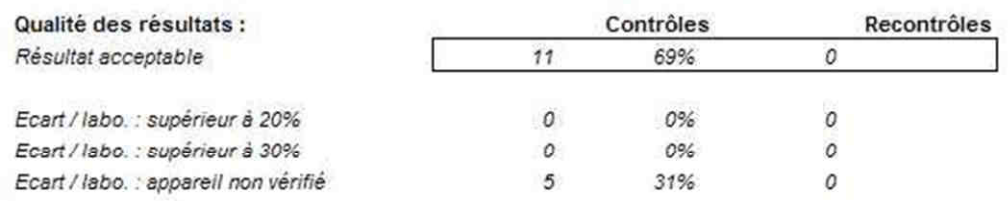

#### **FIGURE 45 - QUALITE DES RESULTATS (ACC+RAGM)**

Le nombre total de contrôles demandés est adapté de la même manière, pour calculer le taux de réponse du service.

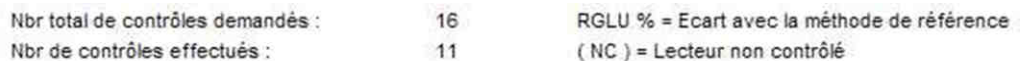

# Taux de réponse du service

## 69%

#### **FIGURE 46 - TAUX DE REPONSE (ACC+RAGM)**

Enfin les limites acceptables des graphiques sont modifiées pour tenir compte des valeurs inférieures à 5,5mmol/L.

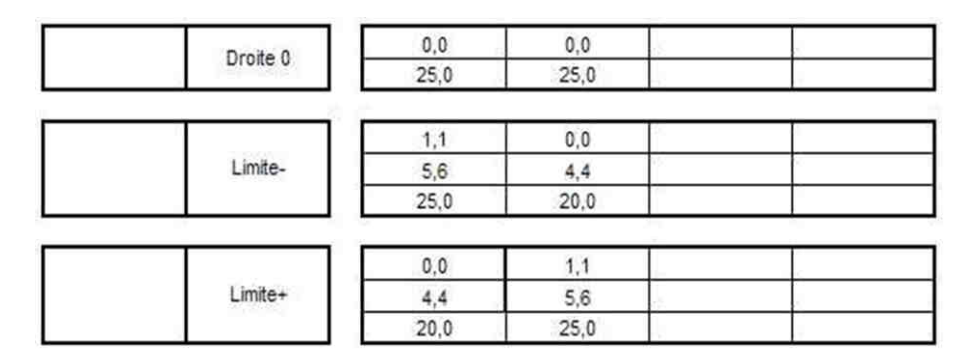

**FIGURE 47 - VALEURS LIMITES ACCEPTABLES**

# 11 QUELQUES FONCTIONS UTILES

Vous trouverez ci-dessous quelques fonctions d'usage courant, utilisables depuis n'importe quelle cellule du fichier. Par exemple, le minimum des cellules A1 et A2 est retourné par la  $formula = MIN(A1; A2).$ 

# 11.1 MIN (A ; B)

Cette fonction retourne la plus petite valeur des arguments A et B.

# 11.2 MAX (A ; B)

Cette fonction retourne la grande petite valeur des arguments A et B.

# 11.3 TRY (EXPR ; DEFAULT)

Cette fonction retourne le premier argument si celui-ci n'est pas une erreur. Dans le cas contraire, la fonction retourne le deuxième argument. Cette fonction est équivalente à la fonction SIERREUR (expr, default).

Cette fonction est intéressante par exemple pour évaluer un quotient, susceptible de générer une erreur si le dividende n'est pas saisi. La valeur par défaut pourra être numérique ou contenir un message.

Ainsi les deux formules suivantes évaluent le quotient A1/B1 sans jamais risquer d'afficher une erreur :

- $\bullet$  = TRY (A1/B1 ; "Saisir une valeur correcte")
- $\bullet$  = SI (B1<>0;A1/B1;"Saisir une valeur correcte")

La première formule est plus compacte ; elle est aussi plus générale car on n'a pas à se préoccuper de savoir pourquoi une erreur a été générée.

# 11.4 IFNEMPTY (EXPR ; DEFAULT)

Cette fonction retourne le premier argument si celui-ci n'est pas une chaine de caractère vide. Dans le cas contraire, la fonction retourne le deuxième argument.

Comme pour la fonction TRY (), on pourra ainsi écrire des formules plus lisibles et plus compactes qu'en utilisant un test logique SI ().

# 12 CONCLUSION

Nous avons vu comment le contrôle des lecteurs de glycémie capillaire s'inscrit dans le cadre de l'assurance qualité, au niveau du laboratoire d'analyses médicales et plus généralement au niveau du CHU de Nantes.

Nous avons identifié des sources d'erreur et décrit les solutions choisies, notamment afin d'améliorer l'adhésion des services, l'éducation du personnel soignant et la compréhension des résultats.

Nous avons détaillé le travail d'analyse et de développement informatique qui a permis de mettre en place un outil toujours opérationnel après plusieurs années d'utilisation.

L'objectif de ce document est cependant avant tout de fournir les réflexions et les références techniques permettant à d'autres de poursuivre le travail accompli, tant au niveau des protocoles qualité que de l'outil informatique.

Par ailleurs, j'espère que ce travail aura éclairé le lecteur sur les possibilités de programmation du tableur Excel° et se retrouvera un jour en tout ou partie dans un projet de recherche ou dans un autre outil de production. Cette seule perspective me ravit.

# 13 ANNEXES

# 13.1 BONS DE REPONSE CT1

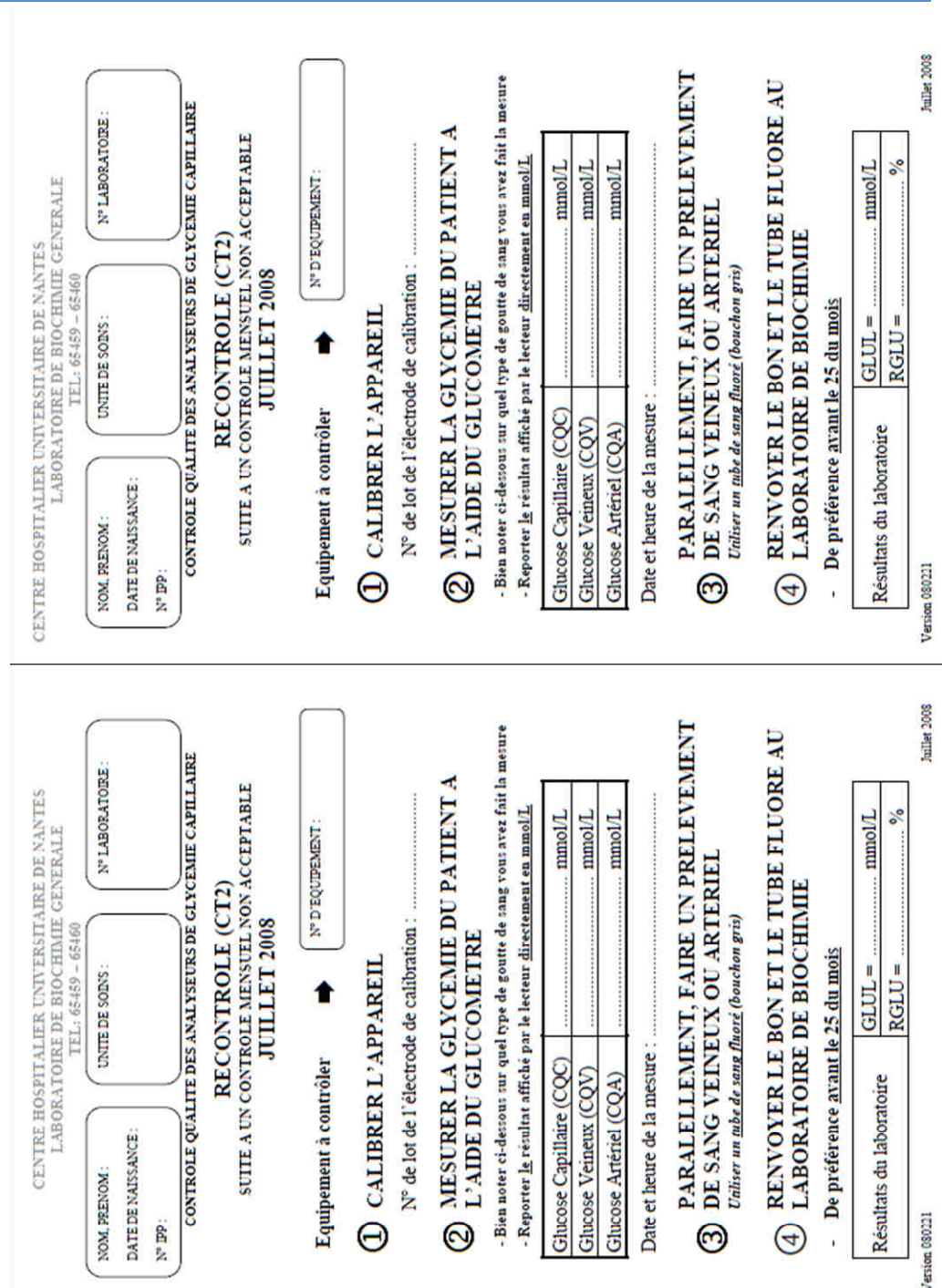

# 13.2 BON DE DEMANDE CT1 BIS

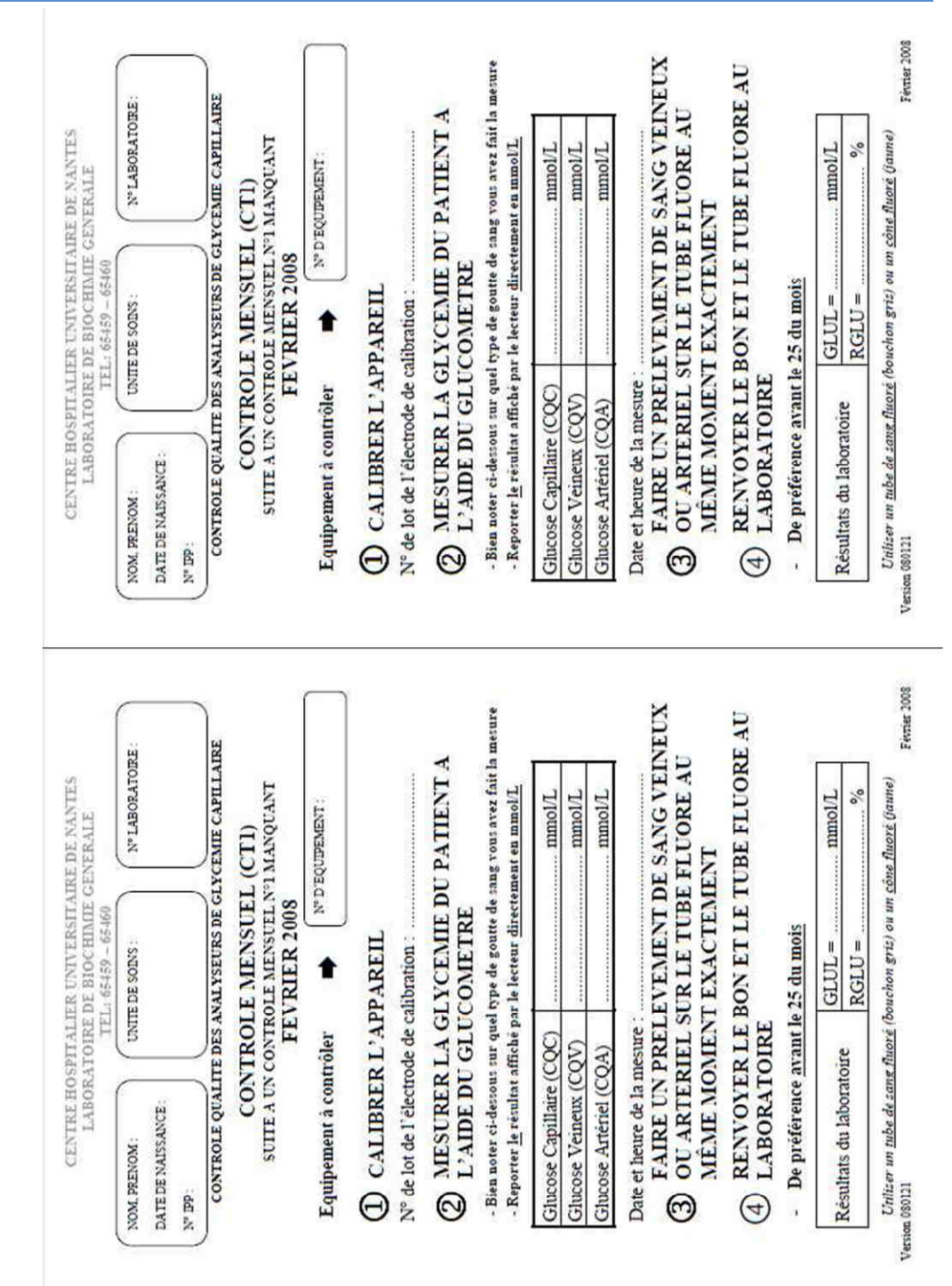

59

#### 13.3 **BON DE DEMANDE CT2**

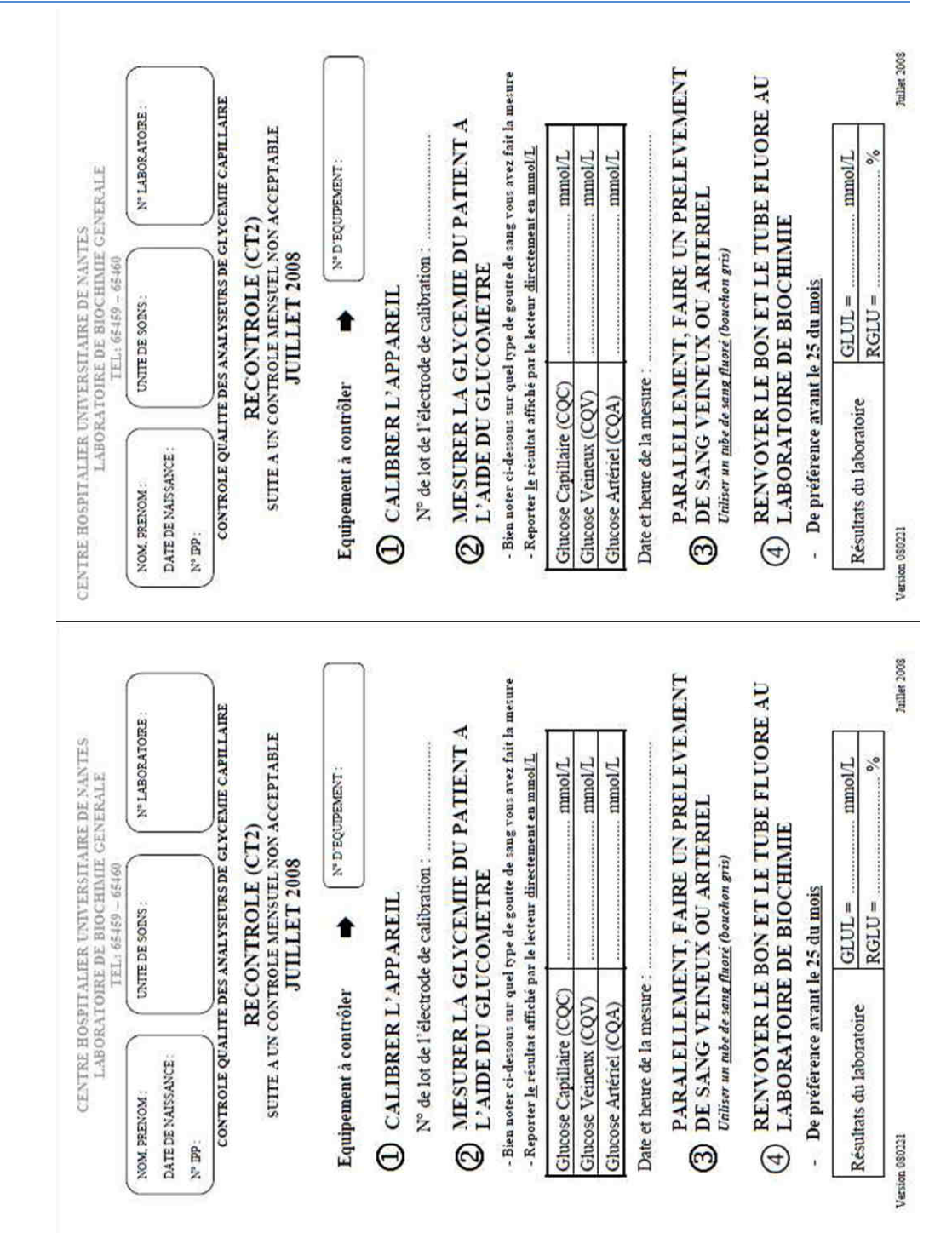

### LABORATOIRE DE BIOCHIMIE GENERALE

#### CONTRÔLE DE QUALITE DES LECTEURS DE GLYCEMIE OPTIUM XCEED

#### **MAI 2008**

#### PÔLE ANESTHESIE ET REANIMATION **REANIMATION CHIRURGICALE (3850)**

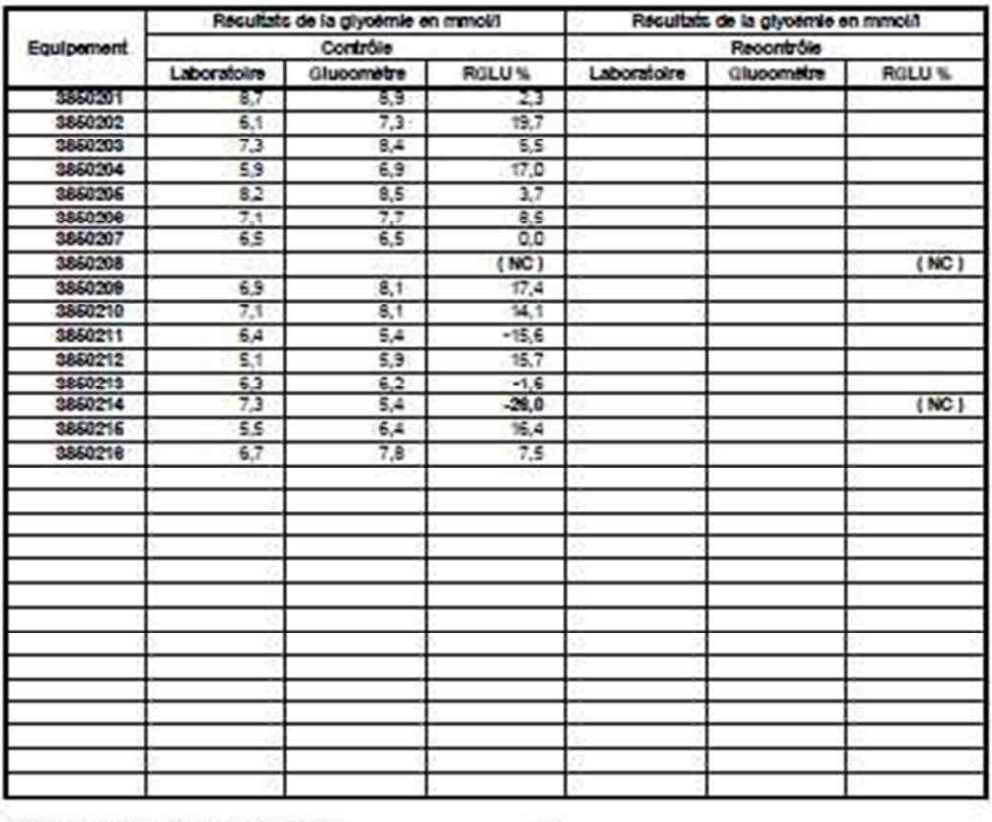

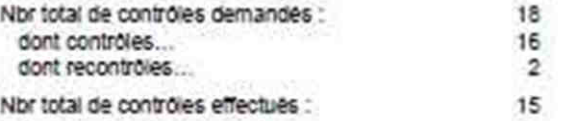

# Taux de réponse du service

83%

Rappel concernant la mise en œuvre du contrôle qualité :

1) Le service doit répondre à un contrôle tous les mois (pour chaque appareli)

2) Répondre à un recontrôle si le premier contrôle n'est pas satisfaisant

3) Retourner l'appareil au laboratoire si ces deux controles ne sont pas satisfaisants

Merci de votre participation au contrôle qualité.

### LABORATOIRE DE BIOCHIMIE GENERALE

#### CONTRÔLE DE QUALITE DES LECTEURS DE GLYCEMIE MEDISENSE OPTIUM

#### **MAI 2008**

PÔLE ANESTHESIE ET REANIMATION **REANIMATION CHIRURGICALE (3850)** 

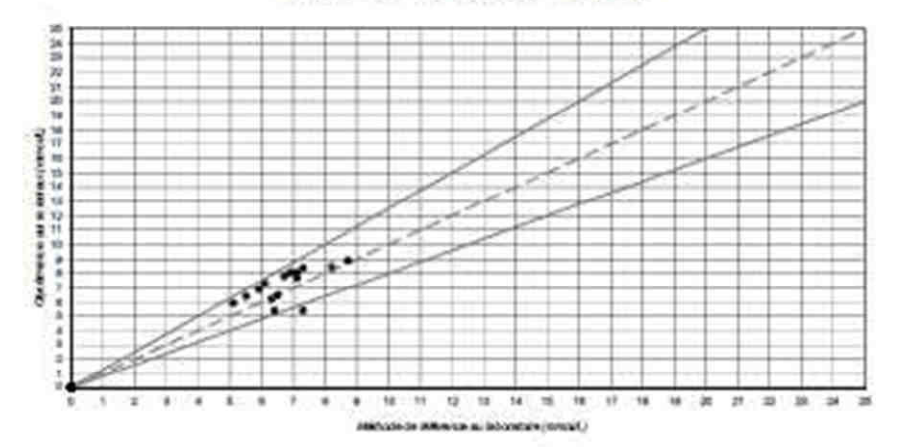

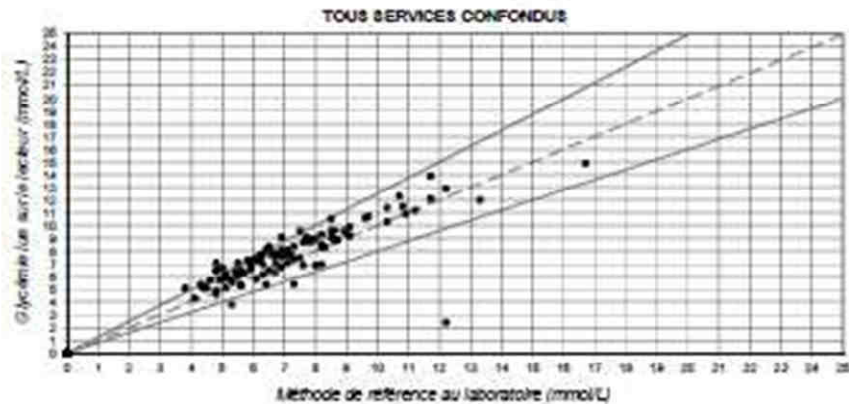

Le récultat est acceptable si la valeur obtenue est située entre les droites continues. Les résultats en dehors de cette

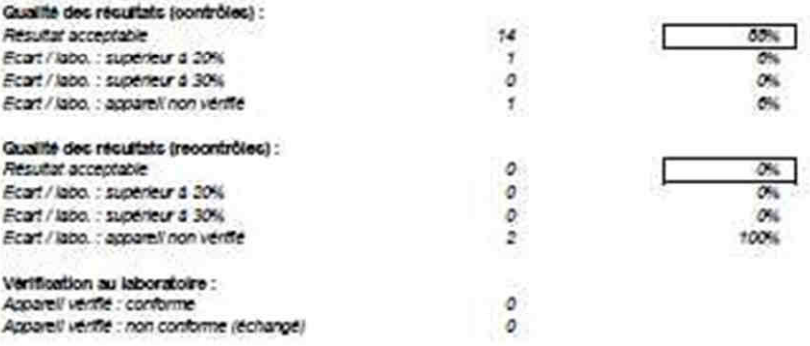

#### LABORATOIRE DE BIOCHIMIE GENERALE

#### CONTRÔLE DE QUALITE DES LECTEURS DE GLYCEMIE MEDISENSE OPTIUM

**MAI 2008** 

#### PÔLE ANESTHESIE ET REANIMATION **REANIMATION CHIRURGICALE (3850)**

## INFORMATION CONCERNANT L'UTILISATION DE VOS **LECTEURS DE GLYCEMIE**

Dans votre service, les apparells suivants n'ont pas satisfait aux critères du contrôle qualité (apparells non contrôlés / apparells non recontrôlés après résultats supérieurs à +/- 20%)

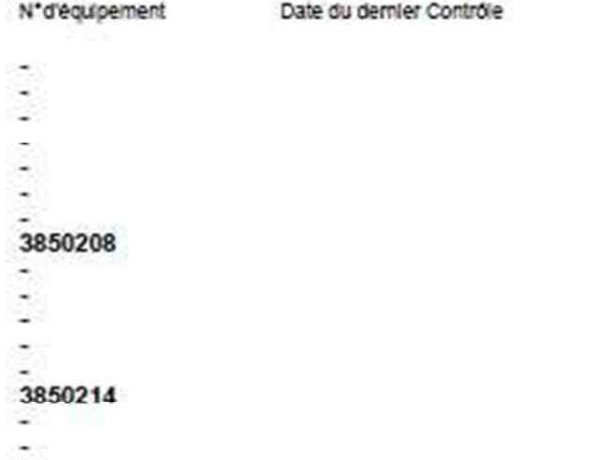

#### UTILISATION SOUS TOUTE RESERVE

Un lecteur qui n'est pas utilisé et contrôlé régulièrement est un lecteur non opérationnel

Pour satisfaire au contrôle qualité, chaque service doit :

- 1) Répondre à un contrôle tous les mois (pour chaque apparel)
- 2) Répondre à un recontrôle si le premier contrôle n'est pas satisfaisant

3) Retourner l'appareil au laboratoire si les deux contrôles ne sont pas satisfaisants

Merci d'afficher cette liste à la vue du personnel infirmier.

# 13.7 RAPPORT MENSUEL (COMPACT)

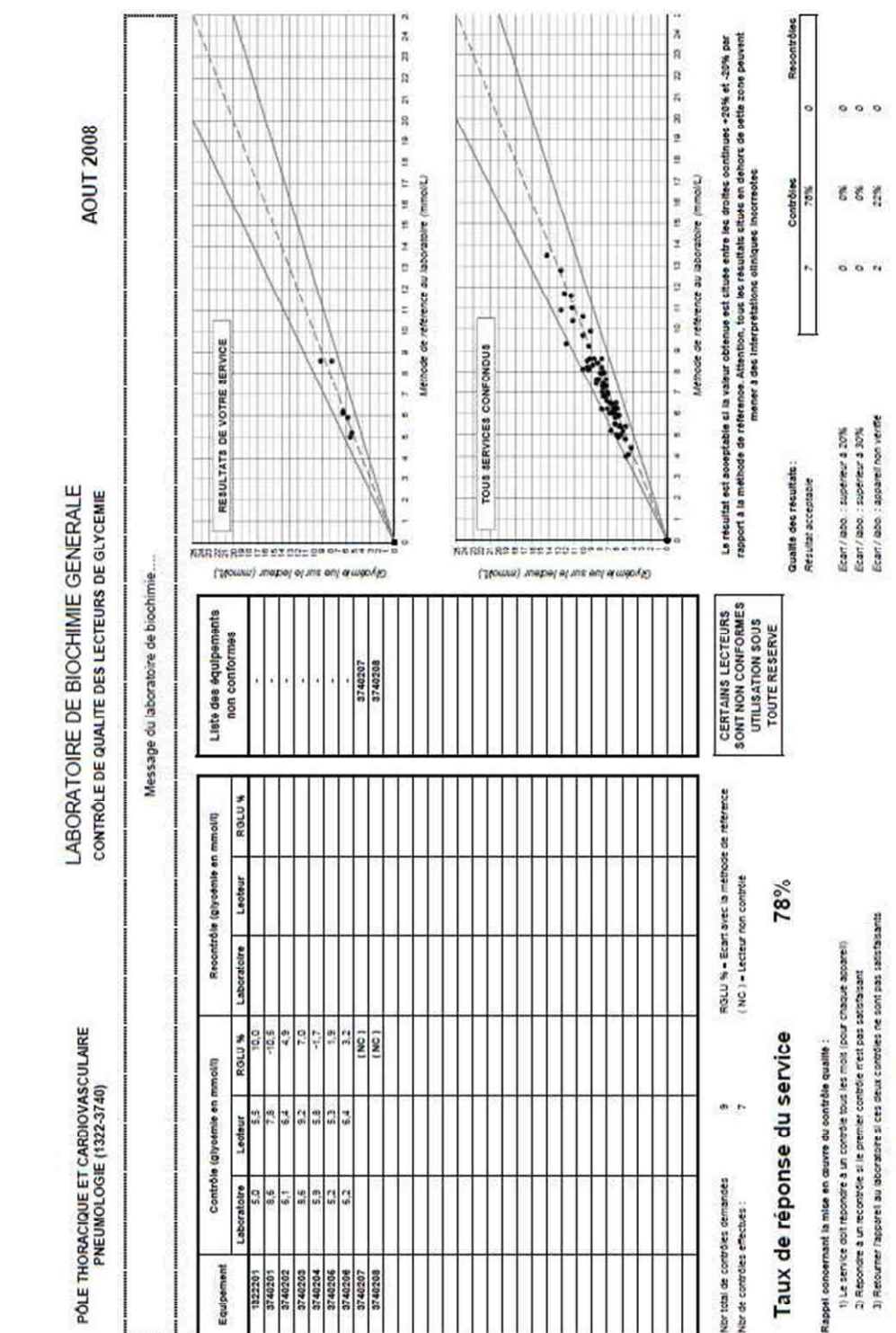

Merci de votre participation au contrôle qualité

#### 13.8 CODE SOURCE DES FONCTIONS

```
''''''''''''''''''''''''''''''''''''''''''''''''''''''''''''''''''''''''''' 
' Copyright Hervé Jourdan, 2008. No commercial use allowed. 
''''''''''''''''''''''''''''''''''''''''''''''''''''''''''''''''''''''''''' 
'Fixe LBound par défaut à 1 
Option Base 1 
'Tableau dynamique 2D utilisé par Store() et Recall() 
Public Data() As Variant 
Function Min(a As Variant, b As Variant) As Variant
    If (a < b) Then
        Min = a Else 
        Min = b End If 
End Function 
Function Max(a As Variant, b As Variant) As Variant
    If (a < b) Then
        Max = b Else 
        Max = a End If 
End Function 
Function Cond(x As Variant, a As Variant, b As Variant) As Variant 
     If Not (x) Then 
        Cond = a Else 
        Cond = b End If 
End Function 
Function Try(expr As Variant, default As Variant) As Variant 
     If (IsError(expr)) Then 
         Try = default 
     Else 
        Try = expr End If 
End Function 
Function IfNEmpty(expr As Variant, default As Variant) As Variant 
    If (exp = "") Then
         IfNEmpty = default 
     Else 
         IfNEmpty = expr 
     End If 
End Function 
Function IsInside(rg As Range) As Boolean
```

```
 On Error GoTo ErrHandler 
     Dim Row0, Row1, Row2 As Long 
     Dim Col0, Col1, Col2 As Long 
     Row0 = Application.Caller.Row 
     Col0 = Application.Caller.Column 
    Row1 = rg.RowRow2 = rg.Row + rg.Rows.Count - 1 Col1 = rg.Column 
     Col2 = rg.Column + rg.Columns.Count - 1 
    IsInside = (Row1 <= Row0) And (Row0 <= Row2) And (Col1 <= Col0) And (Col0 <=
Col2) 
     Exit Function 
ErrHandler: 
     IsInside = False 
End Function 
'Safe Upper Bound 
Function SUBound(arr() As Variant, d As Long) As Long 
     On Error GoTo ErrHandler 
     SUBound = UBound(arr, d) 
     Exit Function 
ErrHandler: 
    SUBound = \thetaEnd Function 
'Safe Lower Bound 
Function SLBound(arr() As Variant, d As Long) As Long 
     On Error GoTo ErrHandler 
    SLEound = LBound(arr, d) Exit Function 
ErrHandler: 
    SLBound = 0
End Function 
'Stockage d'une valeur dans le tableau 
Function Store(i As Long, j As Long, value As Variant) As Variant 
     Dim imax, jmax As Long 
     On Error GoTo ErrHandler 
     imax = SUBound(Data, 1) 
     jmax = SUBound(Data, 2) 
    If (i > imax) Or (j > jmax) Then
         ReDim Data(Max(i, imax), Max(j, jmax)) 
         Reset ("") 
     End If 
    Data(i, j) = value
     Store = value 
     Calculate 
     Exit Function 
ErrHandler: 
     Store = Empty 
End Function
```

```
'Rappel d'une valeur du tableau 
' Le mode volatil entraine l'évaluation de la fonction à chaque calcul sur la page 
' La variable "dummy" permet d'éviter ce mode en établissant une dépendance fic-
tive avec une seule cellule 
Function Recall(i As Long, j As Long, Optional dummy As Variant) As Variant 
     'Application.Volatile 
    Dim imax, imax As Long
     On Error GoTo ErrHandler 
     imax = SUBound(Data, 1) 
     jmax = SUBound(Data, 2) 
    If (i > imax) Or (i > imax) Then
         ReDim Data(Max(i, imax), Max(j, jmax)) 
         Reset ("") 
     End If 
    Recall = Data(i, j) Exit Function 
ErrHandler: 
     Recall = Empty 
End Function 
'Initialisation du tableau 
Sub Reset(default As Variant) 
    For u1 = 1 To SUBound(Data, 1)
        For u2 = 1 To SUBound(Data, 2)
            Data(u1, u2) = default
         Next u2 
     Next u1 
End Sub 
'Recherche des chaines non vides dans un vecteur (vertical) => nombre de réponses 
Function VCountNEmpty(Matrice As Variant, Row1 As Integer, Row2 As Integer, Col As 
Integer) As Long 
     Dim a, b, n As Integer 
     Dim p As Integer 
     On Error GoTo ErrHandler 
    a = Max(1, Row1) b = Min(Matrice.Rows.Count, Row2) 
    If ((0 \le col) And (Col \le Matrice.Columns.Count)) Then
         Dim i As Integer 
        For i = a To b Dim str As String 
              str = Matrice.Cells(i, Col) 
            If (str \Leftrightarrow "") Then
                 n = n + 1 End If 
         Next i 
     End If 
     VCountNEmpty = n 
     Exit Function
```

```
ErrHandler:
```

```
VCountNEmpty = <math>0</math>End Function
```

```
'Recherche des chaines non vides dans un vecteur (vertical) => n° de ligne de la
première réponse 
Function VSearchNEmpty(Matrice As Variant, Row1 As Integer, Row2 As Integer, Col 
As Integer) As Long 
     Dim a, b As Integer 
     Dim p As Integer 
     On Error GoTo ErrHandler 
    a = Max(1, Row1) b = Min(Matrice.Rows.Count, Row2) 
    If ((0 \le col) And (Col \le Matrice.Columns.Count)) Then
         Dim i As Integer 
        For i = a To b Dim str As String 
              str = Matrice.Cells(i, Col) 
            If (str \Leftrightarrow "") Then
                  VSearchNEmpty = i 
                  Exit Function 
              End If 
         Next i 
     End If 
     VSearchNEmpty = CVErr(0) 
     Exit Function 
ErrHandler: 
     VSearchNEmpty = CVErr(0) 
End Function 
'Recherche des chaines contenant 'Item' dans un vecteur (vertical) => nombre de 
réponses 
Function VCountItem(Matrice As Variant, Row1 As Integer, Row2 As Integer, Col As 
Integer, Item As String) As Long 
     Dim a, b, n As Integer 
     Dim p As Integer 
     On Error GoTo ErrHandler 
    a = Max(1, Row1) b = Min(Matrice.Rows.Count, Row2) 
    p = Len(Item)If ((0 \le col) And (Col \le Matrice.Columns.Count)) Then
         Dim i As Integer 
        For i = a To b Dim str As String 
              str = Left(Matrice.Cells(i, Col), p) 
             If (str \Leftrightarrow "") Then
                  If (str = Item) Then 
                     n = n + 1 End If 
              End If 
         Next i 
     End If
```

```
 VCountItem = n 
     Exit Function 
ErrHandler: 
    VCountItem = \thetaEnd Function 
'Recherche des chaines contenant 'Item' dans un vecteur (vertical) => n° de ligne 
de la première réponse 
Function VSearchItem(Matrice As Variant, Row1 As Integer, Row2 As Integer, Col As 
Integer, Item As String) As Long 
     Dim a, b As Integer 
     Dim p As Integer 
     On Error GoTo ErrHandler 
    a = Max(1, Row1) b = Min(Matrice.Rows.Count, Row2) 
    p = Len(Item)If ((0 \le col) And (Col \le Matrice.Columns.Count)) Then
         Dim i As Integer 
        For i = a To b Dim str As String 
              str = Left(Matrice.Cells(i, Col), p) 
             If (str \Leftrightarrow "") Then
                  If (str = Item) Then 
                      VSearchItem = i 
                      Exit Function 
                  End If 
              End If 
         Next i 
     End If 
     VSearchItem = CVErr(0) 
     Exit Function 
ErrHandler: 
     VSearchItem = CVErr(0) 
End Function
```
# 13.9 CODE SOURCE DES MACROS

Les macros sont exécutées selon un processus évènementiel. C'est toujours une action de l'utilisateur qui entraine l'appel de telle ou telle macro. Le code source des macros est associé à la feuille de calcul qui contient l'objet source d'un évènement. Par exemple la macro ButtonPrint\_Click() appartient à la feuille « Rapport » qui contient le bouton ButtonPrint.

La feuille « ThisWorkbook » correspond au fichier lui-même et gère des évènements plus généraux, comme l'ouverture du fichier par exemple.

```
13.9.1 MACROS DE LA FEUILLE DONNEE
''''''''''''''''''''''''''''''''''''''''''''''''''''''''''''''''''''''''''' 
' Copyright Hervé Jourdan, 2008. No commercial use allowed.
''''''''''''''''''''''''''''''''''''''''''''''''''''''''''''''''''''''''''' 
Private Sub Worksheet_Deactivate() 
     On Error GoTo CleanExit 
     'Réinitialiser le tableau de valeurs 
     Reset ("") 
     'Réaffecter deux fois l'ID pour forcer les mises à jour (si pas de mode vola-
til) 
     ActiveWorkbook.Names("ID").RefersToRange.Cells(1, 1) = ActiveWork-
book.Names("SEL_ID").RefersToRange.Cells(1, 1) 
     ActiveWorkbook.Names("ID").RefersToRange.Cells(1, 1) = ActiveWork-
book.Names("SEL_ID").RefersToRange.Cells(1, 1) 
CleanExit: 
     Exit Sub 
End Sub 
Private Sub Worksheet Change(ByVal Target As Range)
    Dim rg_sel, rg_wrk, rg_fmt, rg_src, rg_dst As Range
     'Récupérer la sélection en cours (avant de définir On Error) 
    Set rg_sel = Selection
     On Error GoTo CleanExit 
     'Désactiver les évènements, l'affichage 
     Application.EnableEvents = False 
     'Désactiver l'affichage 
     'Application.ScreenUpdating = False 
     'Déprotéger la feuille 
     ActiveSheet.Unprotect 
     'Récupérer la zone de travail et la zone contenant le format à appliquer 
     Set rg_wrk = ActiveWorkbook.Names("DONNEES").RefersToRange 
    Set rg fmt = ActiveWorkbook.Names("DONNEES F").RefersToRange
     'Tester un changement dans la zone de travail 
     If Not Intersect(Target, rg_wrk) Is Nothing Then 
         'Parcourir les colonnes 
         For Each cl In ActiveSheet.Columns 
            Set rg dst = Intersect(Target, rg_wrk, cl)
             Set rg_src = Intersect(rg_fmt, cl) 
             'Faire un collage spécial du format
```

```
 If Not (rg_src Is Nothing Or rg_dst Is Nothing) Then 
                 rg_src.Copy 
                 rg_dst.PasteSpecial (xlPasteFormats) 
             End If 
         Next cl 
     End If 
CleanExit: 
     rg_sel.Select 
     ActiveSheet.Protect 
     'Application.ScreenUpdating = True 
     Application.EnableEvents = True 
End Sub 
Private Sub ButtonSortId_Click() 
     Dim rg As Range 
     On Error GoTo CleanExit 
     'Déprotéger la feuille avant le tri (par compatibilité avec les versions < 
2002) 
     ActiveSheet.Unprotect 
     Set rg = ActiveWorkbook.Names("DONNEES").RefersToRange 
     rg.Sort Key1:=rg.Cells(1, 1), Order1:=xlAscending, Key2:=rg.Cells(1, 2), Or-
der2:=xlAscending, Header:=xlNo 
CleanExit: 
     ActiveSheet.Protect 
End Sub 
Private Sub ButtonSortEquip_Click() 
     Dim rg As Range 
     On Error GoTo CleanExit 
     'Déprotéger la feuille avant le tri (par compatibilité avec les versions < 
2002) 
     ActiveSheet.Unprotect 
     Set rg = ActiveWorkbook.Names("DONNEES").RefersToRange 
     rg.Sort Key1:=rg.Cells(1, 2), Order1:=xlAscending, Header:=xlNo 
CleanExit: 
     ActiveSheet.Protect 
End Sub 
13.9.2 MACROS DE LA FEUILLE RAPPORT
''''''''''''''''''''''''''''''''''''''''''''''''''''''''''''''''''''''''''' 
' Copyright Hervé Jourdan, 2008. No commercial use allowed. 
''''''''''''''''''''''''''''''''''''''''''''''''''''''''''''''''''''''''''' 
Public DoLoop As Boolean 
Private Sub Worksheet Change(ByVal Target As Range)
     Dim rg_sel, rg_wrk, rg_fmt, rg_src, rg_dst As Range 
     'Récupérer la sélection en cours (avant de définir On Error) 
    Set rg_sel = Selection
     On Error GoTo CleanExit 
     'Désactiver les évènements, l'affichage 
     Application.EnableEvents = False
```

```
 'Désactiver l'affichage 
     'Application.ScreenUpdating = False 
     'Déprotéger la feuille 
     ActiveSheet.Unprotect 
     'Récupérer la zone de travail et la zone contenant le format à appliquer 
     Set rg_wrk = ActiveWorkbook.Names("RAPPORTS").RefersToRange 
    Set rg fmt = ActiveWorkbook.Names("RAPPORTS F").RefersToRange
     'Tester un changement dans la zone de travail 
     If Not Intersect(Target, rg_wrk) Is Nothing Then 
         'Parcourir les colonnes 
         For Each cl In ActiveSheet.Columns 
            Set rg dst = Intersect(Target, rg wrk, cl)
            Set rg src = Intersect(rg fmt, cl)
             'Faire un collage spécial du format 
            If Not (rg_src Is Nothing Or rg_dst Is Nothing) Then
                  rg_src.Copy 
                  rg_dst.PasteSpecial (xlPasteFormats) 
             End If 
         Next cl 
     End If 
CleanExit: 
     rg_sel.Select 
     ActiveSheet.Protect 
     'Application.ScreenUpdating = True 
     Application.EnableEvents = True 
End Sub 
Private Sub Worksheet_SelectionChange(ByVal Target As Range) 
     Dim rg, rgID As Range 
     On Error GoTo CleanExit 
     'Récupérer les zones utilisées 
     Set rg = ActiveWorkbook.Names("RAPPORTS").RefersToRange 
     Set rgID = ActiveWorkbook.Names("ID").RefersToRange 
     'Tester si change dans la zone rapport 
     r = Target.Row 
     c = Target.Column 
    rmin = rg.Row rmax = rg.Row + rg.Rows.Count - 1 
     cmin = rg.Column 
     cmax = rg.Column + rg.Columns.Count - 1 
    If ((rmin \leq r) And (r \leq rmax) And (cmin \leq c) And (c \leq cmax)) Then
          ' Affecter deux fois l'ID pour forcer les mises à jour (si pas de mode 
volatil) 
        rgID.Cells(1, 1) = rg.Cells(r - rmin + 1, 1)rgID.Cells(1, 1) = rg.Cells(r - rmin + 1, 1) End If 
CleanExit: 
     Exit Sub 
End Sub
```
```
Private Sub ButtonPrint_Click() 
     Dim n As Long 
     On Error GoTo CleanExit 
     'Récupérer le nombre de copies à imprimer 
     n = CLng(ActiveWorkbook.Names("SEL_COPIES").RefersToRange.Cells(1, 1)) 
    If n > 0 Then
          'Imprimer la feuille 
         With Feuil6 
              .PageSetup.Zoom = False 
             .PageSetup.FitToPagesTall = 1 
              .PageSetup.FitToPagesWide = 1 
              .PageSetup.Orientation = Cond(False, xlLandscape, xlPortrait) 
              .PageSetup.Order = xlDownThenOver 
              .PrintOut Copies:=n, Preview:=True, Collate:=True 
         End With 
     End If 
CleanExit: 
     Exit Sub 
End Sub 
Private Sub ButtonSort_Click() 
     Dim rg As Range 
     On Error GoTo CleanExit 
     'Déprotéger la feuille avant le tri (compatibilité avec les versions < 2002) 
     ActiveSheet.Unprotect 
     Set rg = ActiveWorkbook.Names("RAPPORTS").RefersToRange 
     rg.Sort Key1:=rg.Cells(1, 1), Order1:=xlAscending, Header:=xlNo 
     'Réinitialiser le tableau de valeurs 
     Reset ("") 
     'Réaffecter deux fois l'ID pour forcer les mises à jour (si pas de mode vola-
til) 
     ActiveWorkbook.Names("ID").RefersToRange.Cells(1, 1) = ActiveWork-
book.Names("SEL_ID").RefersToRange.Cells(1, 1) 
     ActiveWorkbook.Names("ID").RefersToRange.Cells(1, 1) = ActiveWork-
book.Names("SEL_ID").RefersToRange.Cells(1, 1) 
CleanExit: 
     ActiveSheet.Protect 
End Sub 
Private Sub ButtonPrintAll_Click() 
     Dim rg, rgID As Range 
     On Error GoTo CleanExit 
     'Vérifier qu'on n'exécute pas déjà une boucle 
     If DoLoop Then 
         Exit Sub 
     End If 
     'Confirmer la tâche 
     ret = MsgBox("Imprimer tous les rapports?", vbYesNo, "Attention", "", 0) 
    If ret <> vbYes Then
         Exit Sub 
     End If
```

```
 'Désactiver l'affichage 
     Application.ScreenUpdating = False 
     'Récupérer les zones utilisées 
     Set rg = ActiveWorkbook.Names("RAPPORTS").RefersToRange 
     Set rgID = ActiveWorkbook.Names("ID").RefersToRange 
     'Parcourir tous les rapports (tester si 1ère colonne non vide et sélectionnée) 
     DoLoop = True 
     For i = 1 To rg.Rows.Count 
          'Rendre la main au système et vérifier DoLoop 
         DoEvents 
         If Not DoLoop Then 
             Exit For 
         End If 
        Set c = rg.Cells(i, 1) If (c <> "") And Not (Intersect(Selection, c) Is Nothing) Then 
              'Affecter l'ID puis imprimer 
             rgID.Cells(1, 1) = c ButtonPrint_Click 
         End If 
     Next i 
CleanExit: 
     DoLoop = False 
     Application.ScreenUpdating = True 
     'Forcer l'affichage du bouton 
     ButtonPrintAll.Visible = True 
Exit Sub 
End Sub 
Private Sub ButtonCalculateAll_Click() 
     Dim rg, rgID As Range 
     On Error GoTo CleanExit 
     'Vérifier qu'on n'exécute pas déjà une boucle 
     If DoLoop Then 
         Exit Sub 
     End If 
     'Confirmer la tâche 
     ret = MsgBox("Calculer toutes les statistiques?", vbYesNo, "Attention", "", 0) 
     If ret <> vbYes Then 
         Exit Sub 
     End If 
     'Récupérer les zones utilisées 
     Set rg = ActiveWorkbook.Names("RAPPORTS").RefersToRange 
     Set rgID = ActiveWorkbook.Names("ID").RefersToRange 
     'Parcourir tous les rapports (tester si 1ère colonne non vide et sélectionnée) 
     DoLoop = True 
    For i = 1 To rg. Rows. Count
          'Rendre la main au système et vérifier DoLoop 
         DoEvents 
         If Not DoLoop Then 
             Exit For 
         End If
```

```
Set c = rg.Cells(i, 1)If (c \leftrightarrow "") And Not (Intersect(Selection, c) Is Nothing) Then
              ' Affecter deux fois l'ID pour forcer les mises à jour (si pas de mode 
volatil) 
            rgID.Cells(1, 1) = crgID.Cells(1, 1) = c End If 
     Next i 
CleanExit: 
     DoLoop = False 
     'Forcer l'affichage du bouton 
     ButtonCalculateAll.Visible = True 
     Exit Sub 
End Sub 
Private Sub ButtonStopLoop_Click() 
     'Interrompre les boucles 
     DoLoop = False 
End Sub 
13.9.3 MACR OS DE L A FE UILL E THISWO RK BOOK
''''''''''''''''''''''''''''''''''''''''''''''''''''''''''''''''''''''''''' 
' Copyright Hervé Jourdan, 2008. No commercial use allowed. 
''''''''''''''''''''''''''''''''''''''''''''''''''''''''''''''''''''''''''' 
Private Sub Workbook_Open() 
     With Application 
         .Calculation = xlAutomatic 
     End With 
     With ThisWorkbook 
         .Title = "Contrôle des lecteurs de glycémie délocalisés" 
         .Author = "Copyright Hervé Jourdan, 2007-2008" 
         .Comments = "herve.jourdan@laposte.net" 
         .Application.Caption = "Contrôle des lecteurs de glycémie délocalisés, 
Hervé Jourdan" 
     End With 
End Sub
```
## 13.10 LISTE DES PLAGES DE CELLULES NOMMEES

Vous trouverez ci-dessous la liste des plages de cellules nommées, qui sont utilisées dans les tableaux. L'utilisation de références nommées permet si nécessaire de modifier la portée de la plage de cellules sans devoir modifier toutes les références correspondantes.

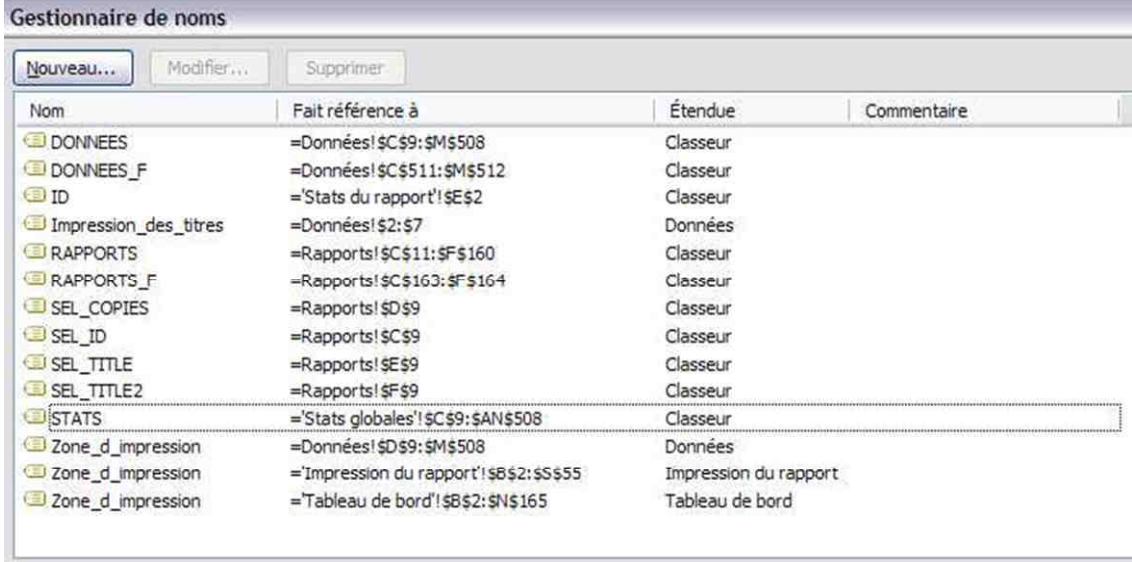

**FIGURE 48 - PLAGES DE CELLULES NOMMEES**

## 13.11 AIDE EXCEL : LA FONCTION INDEX

Renvoie une valeur ou une référence à une valeur provenant d'un tableau ou d'une plage. La fonction INDEX existe sous deux formes : la forme matricielle et la forme référentielle.

### 13.11.1 **FORME MATRICIELLE**

Renvoie la valeur d'un élément d'un tableau ou d'une matrice, sélectionné à partir des index de numéros de ligne et de colonne. Utilisez la forme matricielle si le premier argument de la fonction INDEX est une constante matricielle.

**INDEX (matrice; no lig; no col), matrice** est une plage de cellules ou une constante matricielle.

- Si l'argument matrice contient une seule ligne ou colonne, l'argument no lig ou no col est facultatif.
- Si l'argument matrice comporte plusieurs lignes et plusieurs colonnes et que seul l'argument no lig ou no col est utilisé, la fonction INDEX renvoie une matrice des valeurs de la ligne ou de la colonne entière de la matrice.

**no\_lig** sélectionne la ligne de la matrice dont une valeur doit être renvoyée. Si no\_lig n'est pas spécifié, l'argument no\_col est obligatoire.

**no\_col** sélectionne la colonne de la matrice dont une valeur doit être renvoyée. Si no\_col n'est pas spécifié, l'argument no\_lig est obligatoire.

Si les arguments no lig et no col sont tous deux utilisés, la fonction INDEX renvoie la valeur de la cellule située à l'intersection des arguments no lig et no col.

Si vous spécifiez la valeur 0 (zéro) pour l'argument no lig ou no col, la fonction INDEX renvoie respectivement la matrice des valeurs de la colonne ou de la ligne entière. Pour utiliser les valeurs renvoyées sous la forme d'une matrice, entrez la fonction INDEX en tant que formule matricielle, dans une plage horizontale de cellules pour une ligne et dans une plage verticale de cellules pour une colonne. Pour entrer la formule matricielle, appuyez sur Ctrl+Maj+Entrée.

Les arguments no lig et no col doivent pointer sur une cellule appartenant à l'argument matrice. Sinon, la fonction INDEX renvoie la valeur d'erreur #REF!

### 13.11.2 **FORME REFERENTIELLE**

Renvoie la référence de la cellule située à l'intersection d'une ligne et d'une colonne déterminées. Si l'argument réf est constitué de sélections non adjacentes, vous pouvez choisir la sélection à consulter.

**INDEX (référence; no lig; no col; no zone), référence** est une référence à une ou plusieurs plages de cellules.

• Si vous entrez une plage non adjacente comme argument référence, mettez l'argument référence entre parenthèses.

• Si chaque zone de l'argument référence contient une seule ligne ou colonne, l'argument no lig ou no col, respectivement, est facultatif. Par exemple, dans le cas d'un argument réf à une seule ligne, utilisez la fonction INDEX (réf; ; no\_col).

**no\_lig** est le numéro de la ligne de référence à partir de laquelle une référence doit être renvoyée.

**no\_col** est le numéro de la colonne de référence à partir de laquelle une référence doit être renvoyée.

no zone sélectionne la plage de référence pour laquelle l'intersection de no col et no lig doit être renvoyée. La première zone sélectionnée ou entrée porte le numéro 1, la deuxième le numéro 2, et ainsi de suite. Si l'argument no zone n'est pas spécifié, la fonction INDEX utilise la zone numéro 1.

Par exemple, si l'argument réf décrit les cellules (A1:B4;D1:E4;G1:H4), l'argument no zone 1 correspond à la plage A1:B4, l'argument no\_zone 2 à la plage D1:E4 et l'argument no\_zone 3 à la plage G1:H4.

- Lorsque les arguments réf et no zone ont sélectionné une plage précise, les arguments no lig et no col permettent d'identifier une cellule spécifique : l'argument no lig 1 représente la première ligne de la plage, l'argument no\_col 1 la première colonne, et ainsi de suite. La référence renvoyée par la fonction INDEX est celle de l'intersection des arguments no lig et no col.
- Si vous spécifiez la valeur 0 (zéro) pour l'argument no lig ou no col, la fonction INDEX renvoie respectivement la référence de la colonne ou de la ligne entière.
- Les arguments no lig, no col et no zone doivent pointer sur une cellule appartenant à l'argument réf. Sinon, la fonction INDEX renvoie la valeur d'erreur #REF!. Si les arguments no lig et no col ne sont pas spécifiés, la fonction INDEX renvoie la zone de l'argument réf définie par l'argument no\_zone.
- Le résultat de la fonction INDEX est une référence et est interprété comme tel par les autres formules. Selon la formule, la valeur de la fonction INDEX peut être utilisée comme une référence ou une valeur. Par exemple, la formule CELLULE ("largeur"; INDEX (A1:B2;1;2)) équivaut à la formule CELLULE ("largeur";B1). La fonction CELLULE utilise la valeur renvoyée par la fonction INDEX comme une référence de cellule. Par ailleurs, une formule telle que 2\*INDEX (A1:B2;1;2) traduit la valeur de la fonction INDEX en nombre dans la cellule B1.

# 14 ILLUSTRATIONS

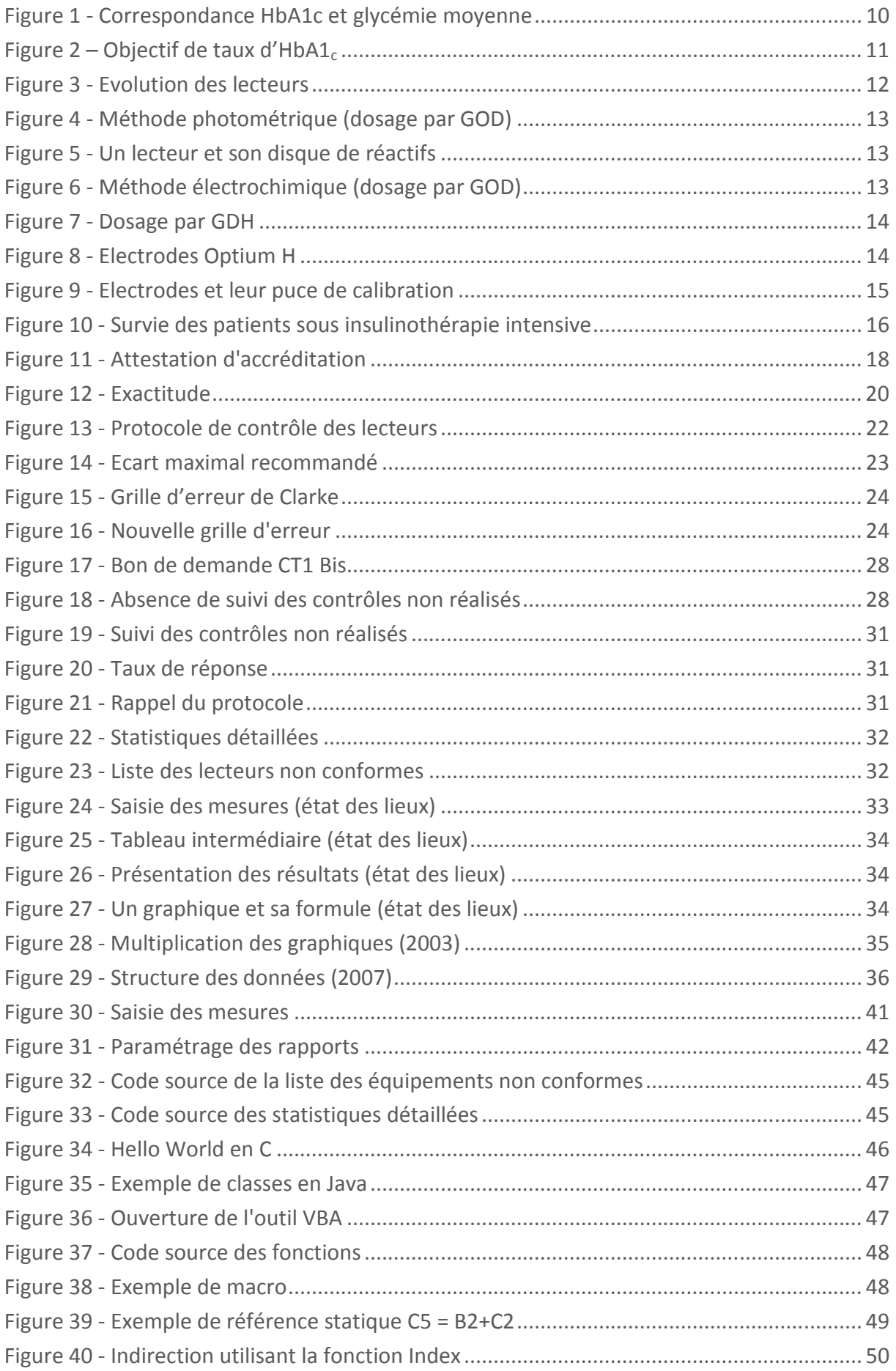

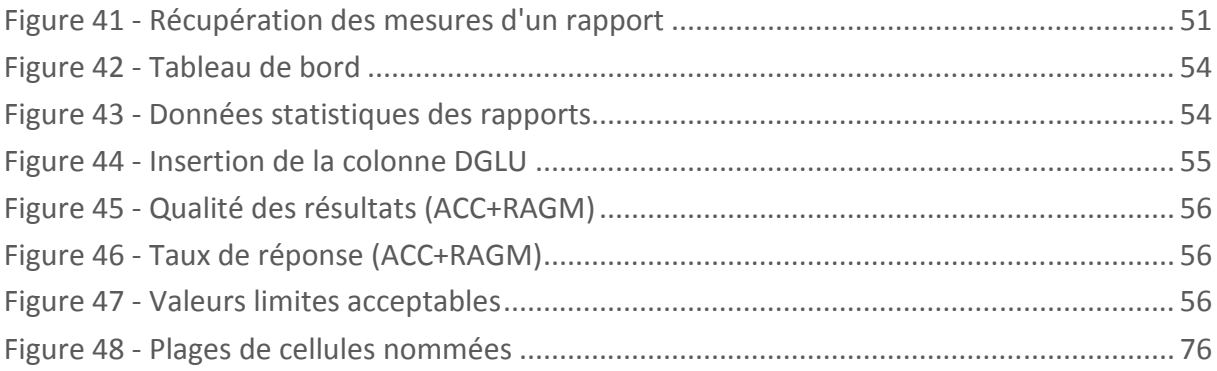

## 15 BIBLIOGRAPHIE

AFSSAPF (1999). Protocole d'évaluation des dispositifs d'autosurveillance de la glycémie.

AFSSAPS (2003). Recommandations aux professionnels de santé pour l'usage partagé des lecteurs de glycémie.

AFSSAPS (2007). Choisir un lecteur de glycémie en milieu hospitalier.

AFSSAPS (2008). Mise en place d'un indicateur qualité pour une évaluation globale des résultats des laboratoires. dans *Bulletin du contrôle national de qualité des analyses de biologie médicales,* Volume 11.

ALFEDIAM (1995). Auto-surveillance glycémique chez le diabétique.

American Diabetes Association (1994). Self monitoring of blood glucose.

Clarke, W., Cox, D. & Gonder-Frederick, L. (1987). Evaluating clinical accuracy of systems for self-monitoring of blood glucose. *Diabetes care,* 10(5), pp. 622-8.

Cofrac (mai 2013). *Le portail de l'accréditation en France.* [En ligne] Available at: http://www.cofrac.fr

Colagiuri, S., Sandbaek, A., Carstensen, B. & Christensen, J. (2003). Comparability of venous and capillary glucose measurements in blood. *Diabetes,* 20(11), pp. 953-6.

developpez.com (mai 2013). *Les meilleurs cours et ressources pour Excel.* [En ligne] Available at: excel.developpez.com/cours/

developpez.com (mai 2013). *Les meilleurs cours et tutoriels Access.* [En ligne] Available at: access.developpez.com/cours/

Dudouet, D., Bigot, E., Delaroche, O. & Orsonneau, J. (2003). Evaluation de la validité de l'utilisation d'échantillons de sang veineux comme contrôle qualité dans la surveillance délocalisée de la glycémie.

Dufaitre-Patouraux, L., Vague, P. & Lassmann-Vague, V. (2003). Technologie et fiabilité de l'autosurveillance glycémique : historique et état actuel. *Diabetes & metabolism,* 29(2S), pp. 7-14.

Férard, G. & Lessinger, J. (1997). Etalonnage et contrôle de qualité. *Annales de Biologie Clinique,* 55(1), pp. 50-1.

Foucher, B. (2004). Stability of blood glucose collected with or without antiglycolitic agent. *Annales de Biologie Clinique,* 62(5), pp. 601-4.

Goudable, J., Calestrémé, P. & Daunizeau, A. (1998). Recommandations concernant la biologie délocalisée. *Annales de biologie clinique,* 56(1), pp. 114-5.

HAS (2011). Bon usage des technologies de santé - L'auto-surveillance glycémique dans le diabète de type 2.

Hêches, X. (2005). Programme d'assurance qualité des analyseurs de glycémie capillaire au lit du patient : une revue de la littérature et une expérience de sept ans. *Immuno-analyse & Biologie spécialisée,* 20(5), pp. 265-79.

ISO (mai 2013). *ISO/IEC 9075-1:2011 - Technologies de l'information - Langages de base de données - SQL.* [En ligne] Available at: www.iso.org

Java (mai 2013). *S'informer sur la technologie Java.* [En ligne] Available at: www.java.com/fr/about/

Journal Officiel (1999). Guide de bonne exécution des analyse de biologie médicale. Volume 287, p. 18441.

Kalfon, P. (2009). Automatisation du contrôle stricte de la glycémie en réanimation. *Réanimation,* Volume 18, pp. 532-7.

Lawrence, P., Dowe, M., Perry, E. & Strong, S. (1989). Accuracy of Nurses in Performing Capillary Blood Glucose Monitoring. *Diabetes Care,* 12(4), pp. 298-301.

Legifrance (mai 2013). *Le service public de la diffusion du droit*. [En ligne] Available at: legifrance.gouv.fr

MySQL (mai 2013). *La Base de Données Open Source la plus Populaire au Monde.* [En ligne] Available at: www.mysql.fr

Parkes, Joan L., Slatin, Stephen L., Pardo, Scott, Ginsberg, Barry H. (2000). A New Consensus Error Grid to Evaluate the ClinicalSignificance of Innacurraciesin the Mesearement of Blood Glucose. *Diabetes Care,* 28(8), pp. 1143-8.

Pharmagest (mai 2013). *Accueil.* [En ligne] Available at: www.pharmagest.com

Php (mai 2013). *What is PHP?.* [En ligne] Available at: www.php.net

Silverman, A. (2000). Operational errors cause inaccurate glucose results. *Diabetes Care,*  23(3), pp. 429-30.

The National Steering Comitee for Quality Assurance in Capillary Blood Glucose Monitoring (1993). Proposed Strategies for reducing User Error in Capillary Blood Glucose Monitoring. *Diabetes Care,* 16(2), pp. 493-98.

Van den Berghe, G., Wouters, P., Weekers, F. & Verwaest, C. (2001). Intensive Insulin Therapy in Critically Ill Patients. *The New England Journal of Medicin,* 345(19), pp. 1359-67. Wang, J. (2008). Electrochemical Glucose Biosensors. *Chemical Revue,* 108(2), pp. 814-25.

Nombre de références : 32

### **Jourdan Hervé Pierre Michel**

**Amélioration du Contrôle Qualité des lecteurs de glycémie capillaire au CHU de Nantes.** 

#### **Résumé :**

Les services hospitaliers utilisent en routine des lecteurs de glycémie capillaire. Cette délocalisation des analyses nécessite une coopération et une coordination entre les services cliniques et le laboratoire d'analyses médicales, ceci afin d'assurer la fiabilité des mesures dans le cadre rigoureux d'un contrôle qualité.

Ce travail présente un état des lieux du contrôle qualité réalisé au CHU de Nantes et explique les améliorations qui ont été apportées au cours des six mois de stage que j'ai passés au laboratoire de biochimie de l'hôpital Laennec.

Nous avons identifié des sources d'erreur et modifié les protocoles, notamment afin d'améliorer l'adhésion des services, l'éducation du personnel soignant et la compréhension des résultats.

Par ailleurs, j'ai développé un logiciel permettant la saisie des mesures et le contrôle qualité des services. Enfin, j'ai réalisé un manuel utilisateur à plusieurs niveaux permet à chacun de tirer le meilleur parti de cet outil, qu'il s'agisse de l'externe en pharmacie, du responsable de la qualité ou d'un informaticien souhaitant le faire évoluer.

#### **Mots-clés :**

GLYCEMIE CAPILLAIRE, CONTROLE QUALITE, BIOCHIMIE, LOGICIEL, HOPITAL LAENNEC, NANTES

**Président du jury :** A. Pineau PU-PH Toxicologie UFR des Sciences Pharmaceutiques et Biologiques Nantes et CHU Nantes

**Assesseurs :** E. Bigot-Corbel MCU-PH Biochimie UFR des Sciences Pharmaceutiques et Biologiques Nantes et CHU Nantes

J.L. Orsonneau Praticien Hospitalier en Biochimie CHU Nantes

C. Yvorra, Pharmacien d'officine titulaire à Rezé

### **Adresse de l'auteur :**

herve.jourdan.fr@gmail.com